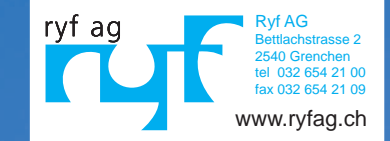

# VisiLED Serie

Gebrauchsanweisung Operating Instructions Conseils d'utilisation

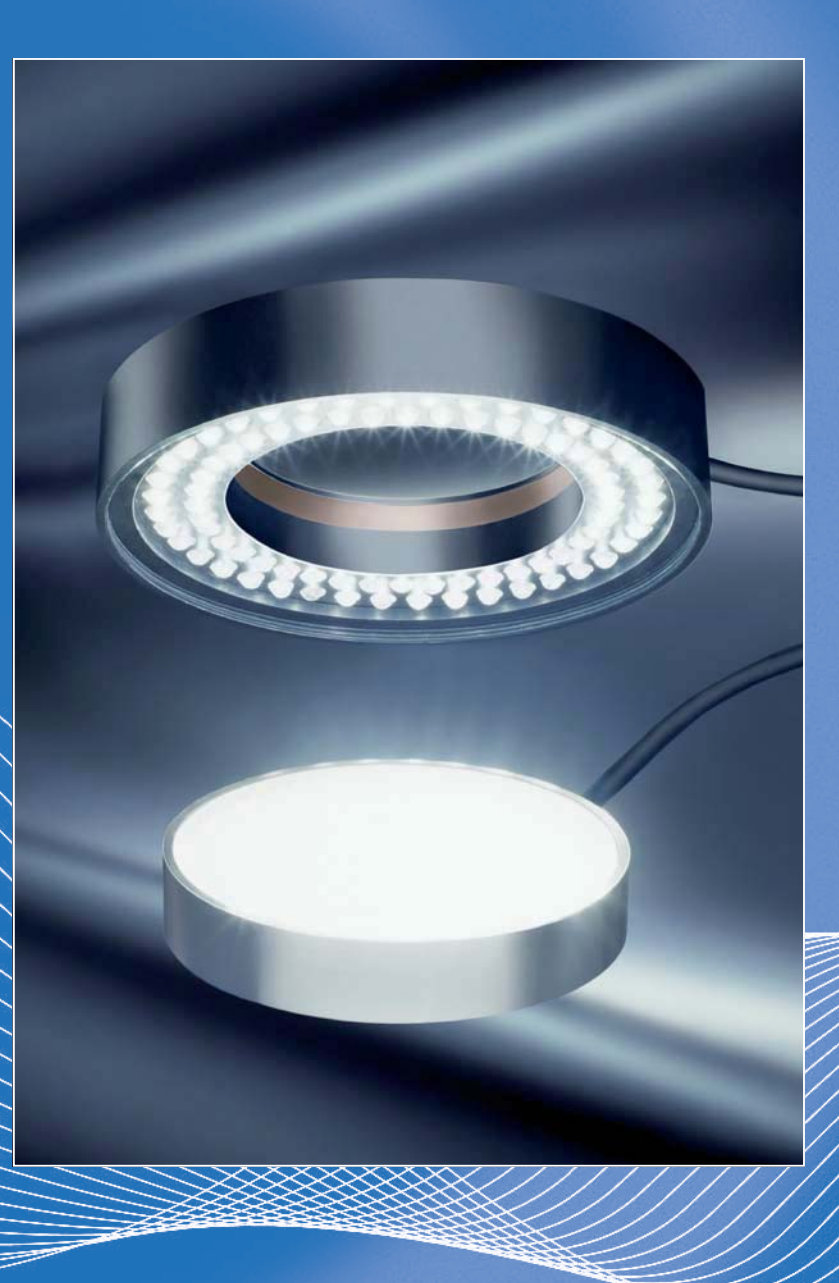

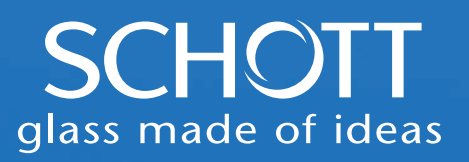

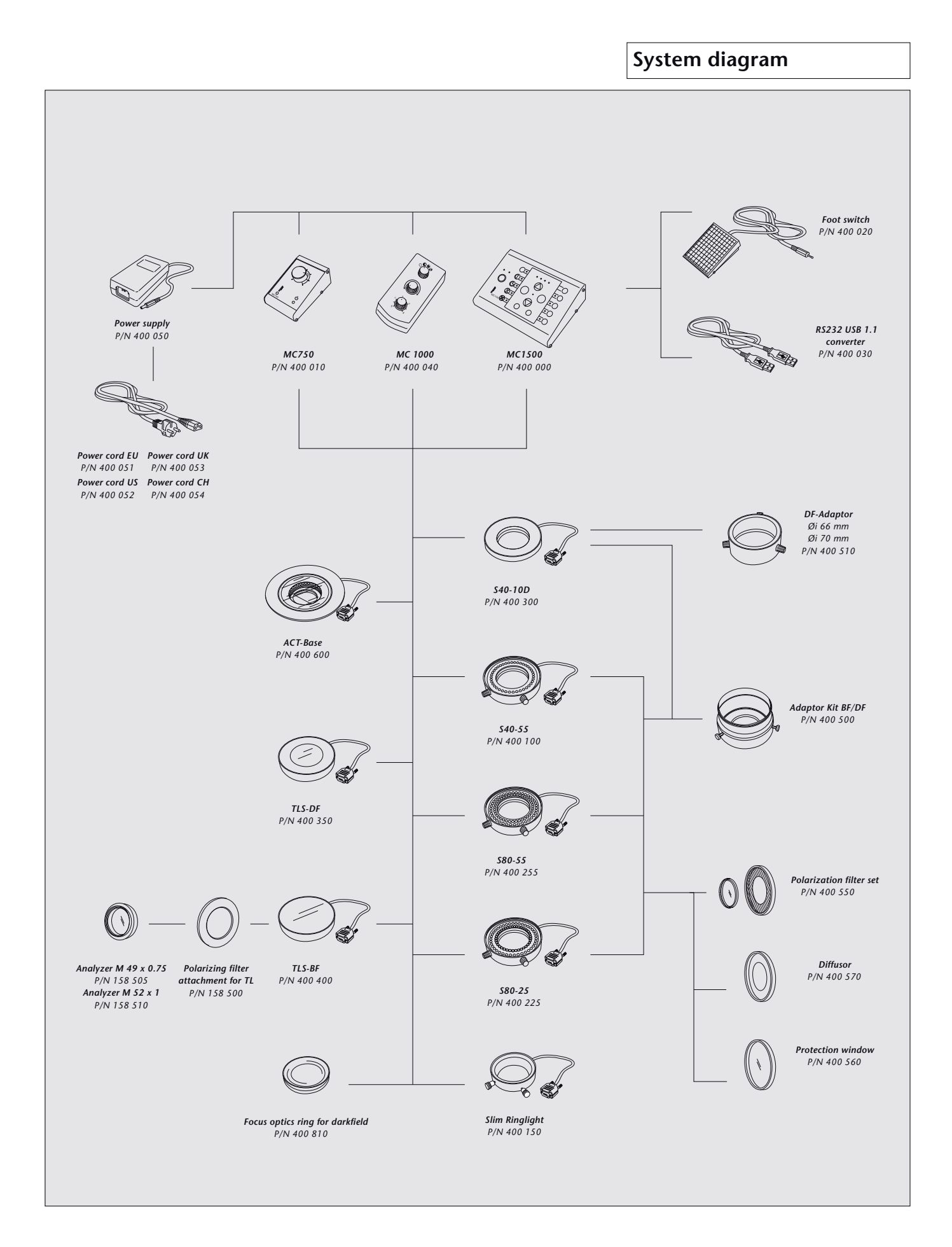

**S80-25, S80-55, S40-55**

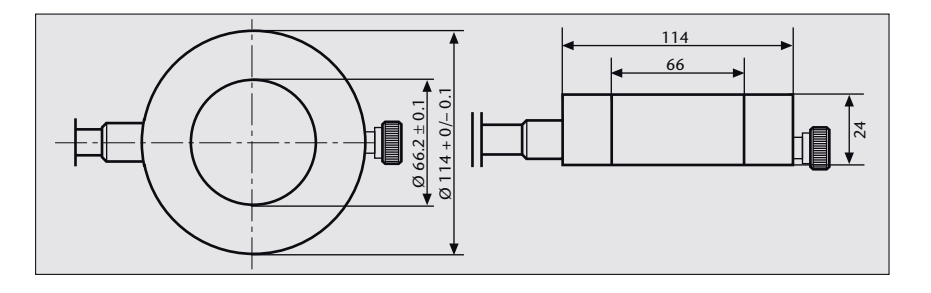

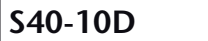

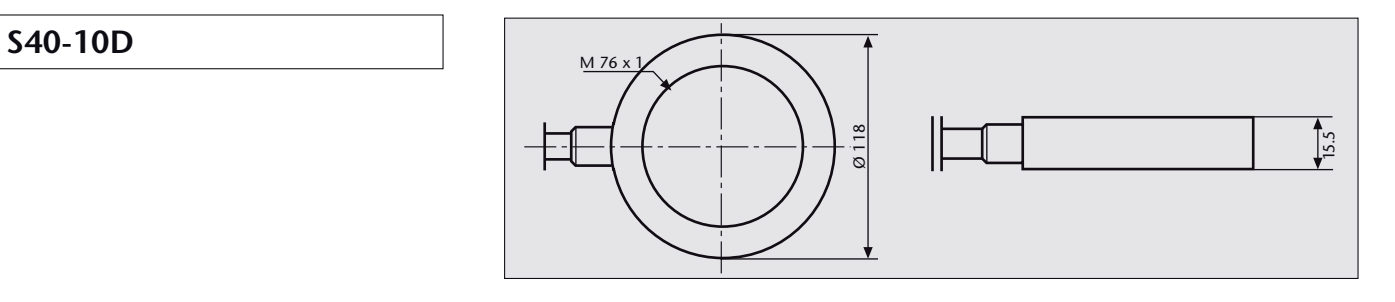

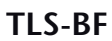

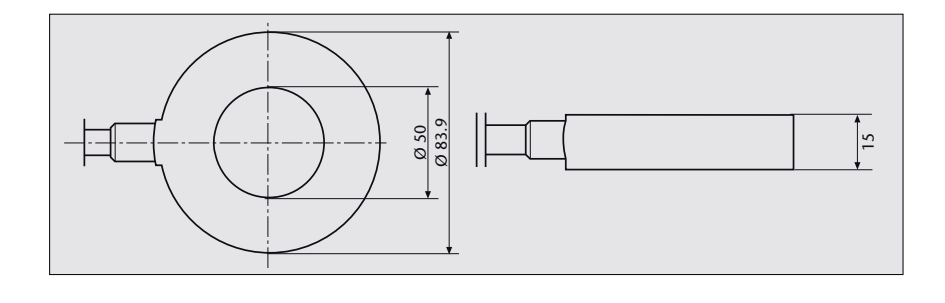

# **Slim Ringlight**

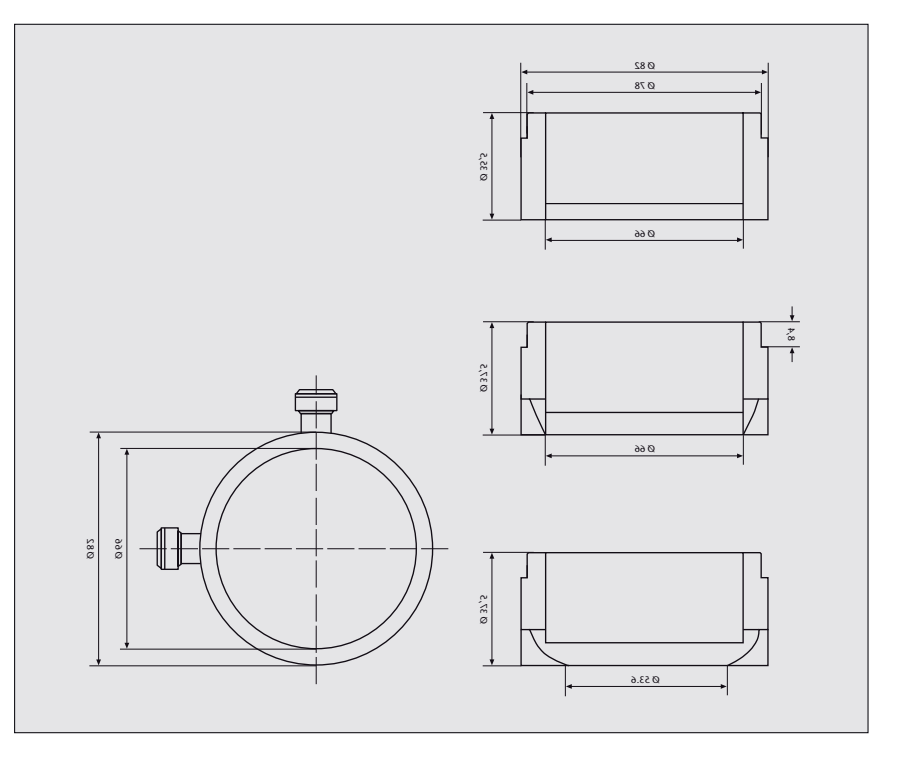

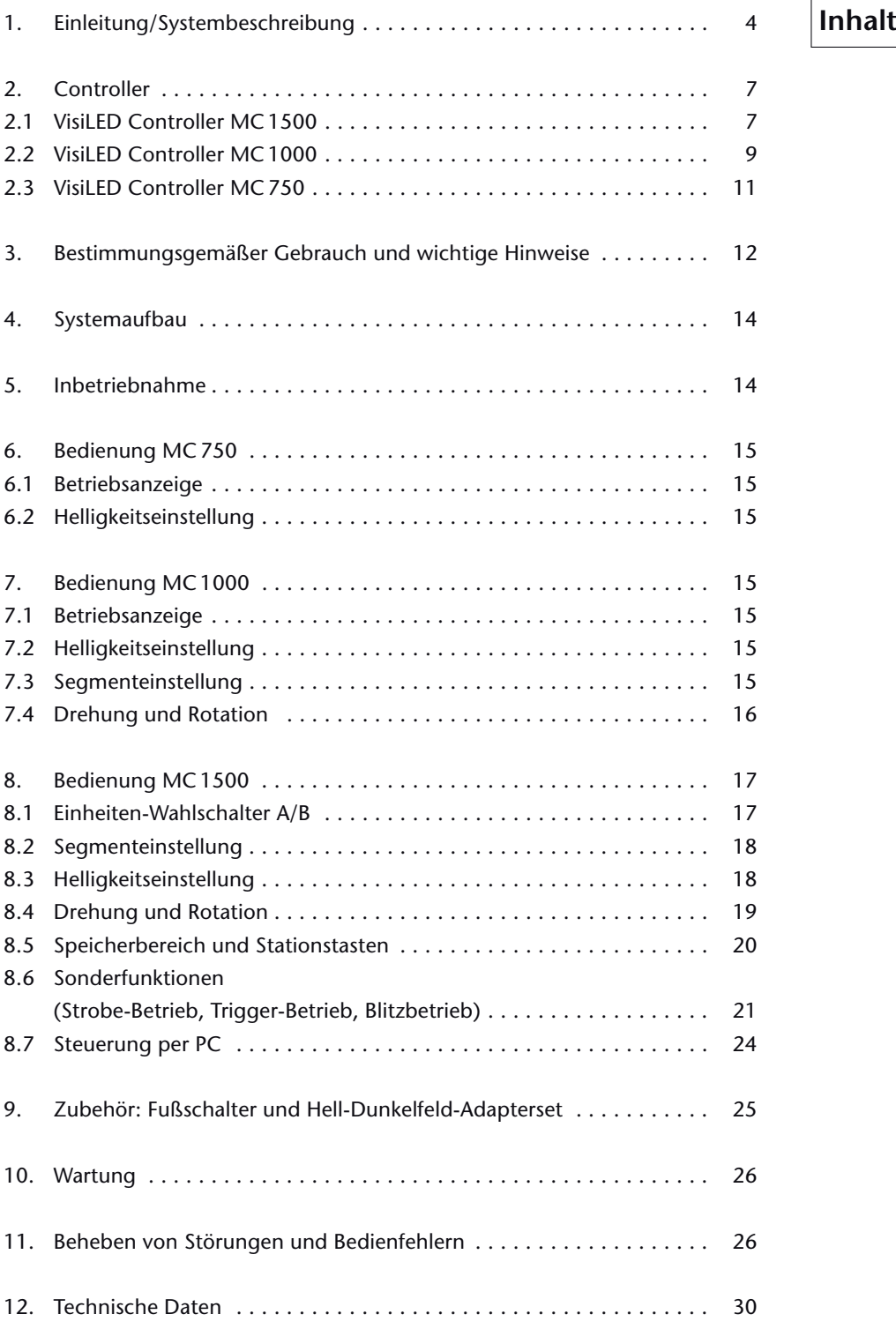

D

# **1. Einleitung/ Systembeschreibung**

Die VisiLED-Serie ist ein innovatives Beleuchtungssystem mit weißen LEDs. Speziell entwickelt für die Bereiche Stereomikroskopie und Makroskopie eröffnet es viele neue Möglichkeiten, das Objekt ins rechte Licht zu setzen.

Durch die hervorragende elektronische Ansteuerbarkeit der LEDs erlaubt die VisiLED-Serie eine Kontrastierung, die weit über die Möglichkeiten herkömmlicher Mikroskopbeleuchtungen hinausgeht. Intensives Kaltlicht gelangt punktgenau zum Objekt – infrarotfrei und von bester Weißqualität (Farbtemperatur ca. 5600 K)!

Das Beleuchtungssystem arbeitet dabei völlig geräusch- und vibrationslos; das erzeugte Licht ist rippel- und flickerfrei. Die Lichtleistung bleibt auch bei netzseitigen Schwankungen stabil.

# **Die VisiLED-Serie besteht aus folgenden Komponenten**

- Controller MC 1500<sup>\*</sup> und MC 1000 für optimale Kontrastierung sowie Basiscontroller MC 750. Bei Verwendung des MC 1500 und MC 1000 sind alle LED-Beleuchtungen segmentiert ansteuerbar. Bei geringeren Anforderungen an die Objektkontrastierung kann alternativ der Controller MC 750 verwendet werden.
- <sup>O</sup> Zwei Hellfeld-Ringlichter für intensive Auflichtbeleuchtung (S80-25, S80-55) und ein Ringlicht für geringere Helligkeitsanforderungen (S40-55).
- Ein Dunkelfeld-Ringlicht für intensive Beleuchtung im Auflicht-Dunkelfeld (S40-10D).
- <sup>O</sup> Ein Adapter zum Anschluss des Dunkelfeld-Ringlichts an Objektive mit Ø 66 mm und 70 mm.
- <sup>O</sup> Ein Adapter-Set zur kombinierten Verwendung der Hellfeld-Ringlichter mit dem Auflicht-Dunkelfeld-Ringlicht.
- <sup>O</sup> Zwei Durchlicht-Einrichtungen für Applikationen im Durchlicht-Hellfeld bzw. im Durchlicht-Dunkelfeld.
- <sup>O</sup> Weiteres Zubehör: Fußschalter, USB1.1-RS232-Konverter, Polarisationsfilter, Diffusor und Schutzglas.

Die Spannungsversorgung des Systems erfolgt durch ein elektronisches Schaltnetzteil mit Weitbereichseingang (100 V –15% bis 240 V +10%). Passende Netzkabel sind in verschiedenen Länderausführungen als Zubehör erhältlich.

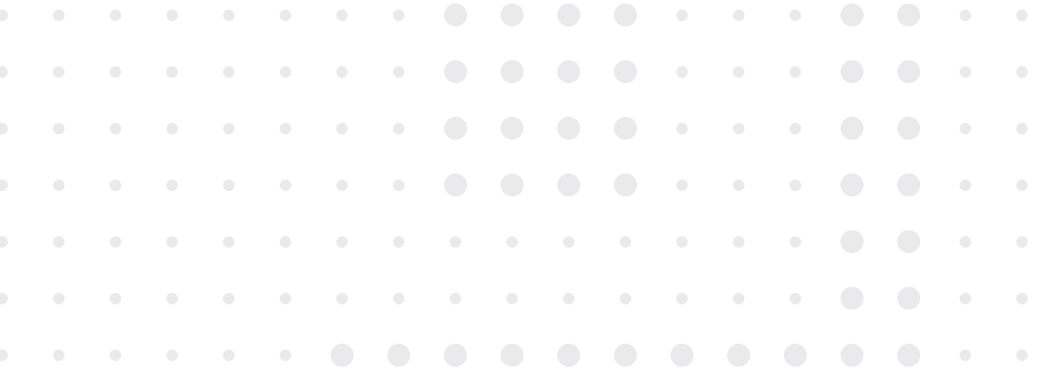

\* (Deutsches Gebrauchsmuster DE 203 04 412.6)

Mit einem Controller MC 1500 können bis zu zwei VisiLED-Beleuchtungseinheiten angesteuert werden. Dies umfasst z. B. die Helligkeitseinstellung und die Anwahl von fünf Segmentmodi für jede Einheit, aber auch rotierende oder gepulste Beleuchtung.

Das Beleuchtungssystem ermöglicht somit, das Licht von zwei verschiedenen LED-Beleuchtungen an einem einzigen Mikroskop zu kombinieren (z. B. "Auflicht-Hellfeld mit Auflicht-Dunkelfeld" oder "Auflicht mit Durchlicht"): Beispielsweise kann zu einem einseitigen Auflicht eines Hellfeld-Ringlichts ein ebenfalls einseitiges oder auch voll angesteuertes Durchlicht hinzugemischt werden.

Durch synchrone Ansteuerung der angeschlossenen VisiLED-Beleuchtungen gewährleistet der MC 1500, dass die Charakteristik des eingestellten Mischlichts im Rotations-, Strobe-, Trigger- oder Blitz-Betrieb erhalten bleibt:

- O Der Rotations-Betrieb erhöht den Eindruck der Dreidimensionalität strukturierter Objekte, besonders beim Betrachten am Monitor.
- Der Strobe-Betrieb dient der Erzeugung "eingefrorener Bilder" von periodisch bewegten Objekten, z. B. rotierender Lüfter.
- <sup>O</sup> Im Trigger-Betrieb können durch externe Steuersignale (Trigger-Signale) Lichtpulse ausgelöst werden. So wird die LED-Beleuchtung z. B. von einem externen Machine Vision System nur dann aktiviert, wenn ein Bild von einem Objekt aufzunehmen ist.
- O Im Blitzbetrieb kann das eingestellte Mischlicht durch einen intensiven Einzelpuls kurzzeitig verstärkt werden, um die Belichtungszeiten einer angeschlossenen Fotoeinrichtung zu verringern - das Mischlicht "blitzt".

Der LED Controller MC 1500 verfügt über Speicherstationen zum Abspeichern des eingestellten Mischlichts und macht so das schnelle Umschalten zwischen mehreren Mischlichtzuständen möglich.

Jede gespeicherte Einstellung kann über Stationstasten oder Fußschalter schnell und reproduzierbar wieder aufgerufen werden. Die Speicherbelegung bleibt im MC 1500 permanent verfügbar – auch nach Aus- und Einschalten des Controllers oder zwischenzeitlicher Trennung der Einheit vom Stromnetz!

Der MC 1500 verfügt darüber hinaus über ein Interface zum Anschluss eines Computers. Somit können Befehle zur Einstellung der LED-Beleuchtungen vom Computer an die Steuereinheit übertragen werden. Durch Speicherung der Befehlssätze im PC lassen sich beliebig viele Mischlichtkonfigurationen dauerhaft archivieren und im Bedarfsfall zum MC 1500 herunterladen.

**Wesentliche Eigenschaften des VisiLED-Systems mit MC 1500 Controller**

**Wesentliche Eigenschaften des VisiLED-Systems mit MC 1000 Contoller**

Mit dem MC 1000 Controller kann jeweils eine VisiLED-Beleuchtungseinheit angesteuert werden.

Die wichtigsten Beleuchtungsparameter Helligkeitseinstellung, Anwahl von vier Segmentmodi und rotierende Beleuchtung in beide Richtungen können durch übersichtlich angeordnete Drehknöpfe ergonomisch und intuitiv gesteuert werden.

Bei Bedarf kann über einen ESD-Anschluss das komplette Beleuchtungssystem geerdet werden.

Mit dem MC 750 Controller kann ebenfalls jeweils eine VisiLED-Beleuchtungseinheit angesteuert werden.

Lediglich die Helligkeitseinstellung kann damit geregelt werden und ist somit das ideale VisiLED-Steuergerät für einfachste Beleuchtungsanwendungen.

Das VisiLED-System ist mit einem Thermowächter ausgestattet: Die LED-Temperaturen in jeder Beleuchtungseinheit werden kontinuierlich vom Controller überwacht. Bei Überschreitung der erlaubten Werte wird die betreffende LED-Einheit nach Vorwarnung abgeschaltet. Der Thermowächter gewährleistet lange Lebensdauern der LED-Beleuchtungseinheiten – auch bei maximaler Helligkeitseinstellung.

**Wesentliche Eigenschaften des VisiLED-Systems mit MC 750 Contoller**

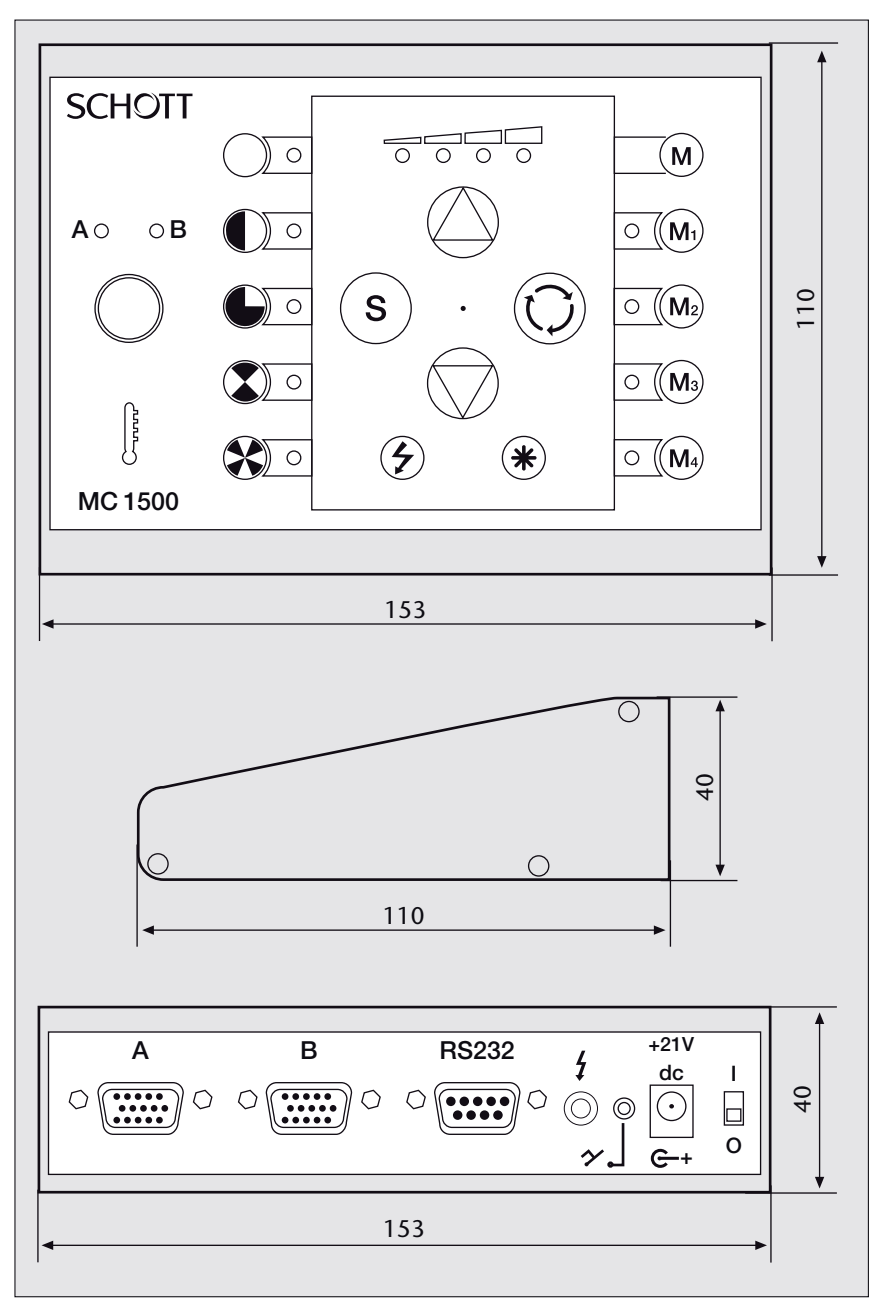

*in mm*

# **2. Controller**

2.1 MC 1500

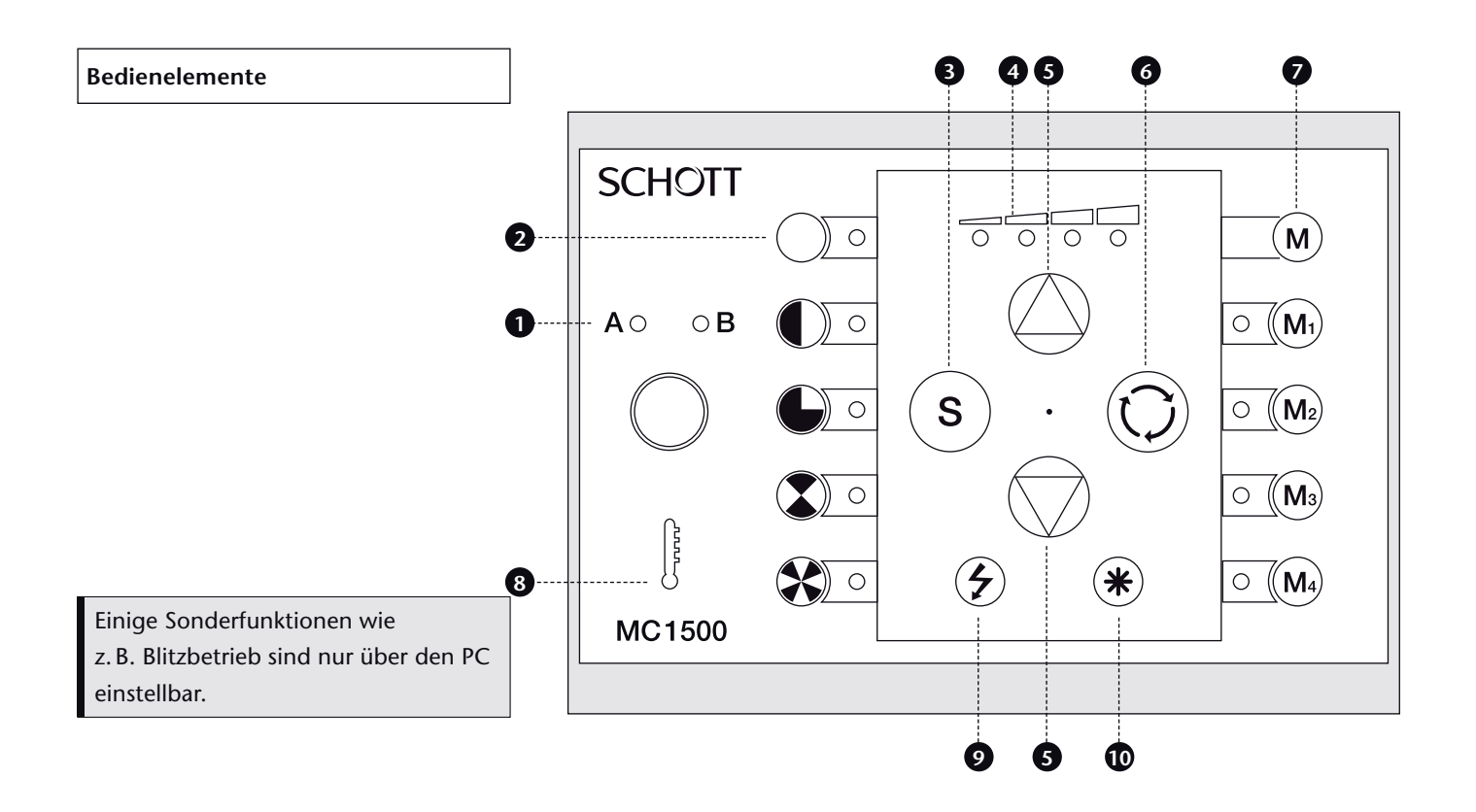

- *Einheiten-Wahlschalter mit LED-Anzeige A/B*  **1** *Nur die mittels (1) angewählte Beleuchtungseinheit A/B kann per Tastatur eingestellt werden! Die LED-Indikatoren des MC 1500 zeigen nur die Einstellungen der angewählten Einheit an. Die alleinige Betätigung des Wahlschalters (1) hat keine Auswirkung auf die Beleuchtung.*
- *LED-Anzeige Segmenteinstellung*  **2** *Zeigt die aktuelle Segmenteinstellung der angewählten Beleuchtungseinheit A/B.*
- *Select-Taste zur Segmenteinstellung*  **3** *Anwahl der Segmenteinstellung der angewählten Einheit A/B.*
- *LED-Anzeige Helligkeitseinstellung*  **4** *Zeigt die relative Helligkeit der angewählten Einheit A/B an.*
- *Drucktasten zur Helligkeitseinstellung*  **5** *Drucktasten zur Erhöhung/Reduzierung der Helligkeit der angewählten Einheit A/B. Bei aktiviertem Strobe-Modus und im Trigger-Betrieb haben die Tasten (5) Sonderfunktionen (s. Kapitel 8.6).*
- *Drucktaste Einzelschritt- und Dauerrotation*  **6** *Einzelschrittrotation der angewählten Einheit A/B durch Antippen der Taste (6). Dauerrotation "An/Aus" der angewählten Einheit A/B durch Halten der Taste (6) über 2 s. Synchrone Einzelschritt- bzw. Dauerrotation der Beleuchtungseinheiten A und B "An/Aus" durch Antippen bzw. Halten der Tastenkombination (10) + (6). Bei der*  synchronen Rotation wird die eingestellte Misch*lichtcharakteristik beibehalten.*

#### *Speicherbereich*  **7**

*Stationstasten M1 bis M4 zum Aufruf gespeicherter Beleuchtungszustände. Tastenkombination (M) + (M1) bis (M) + (M4) zum Speichern des aktuell eingestellten Mischlichts.* 

*Thermowächter*  **8**

*Warnung vor erhöhter Temperatur der Beleuchtungseinheit A/B durch Blinken der roten LED (8). Bei Überschreitung der erlaubten Maximaltempe ratur Abschaltung der betreffenden LED-Einheit und Dauerlicht der Anzeige (8).*

*Drucktaste "Strobe"*  **9**

*Aktivierung/Deaktivierung des Strobe-Modus für die angewählte Beleuchtungseinheit A/B. Sonderfunktionen bei aktiviertem Strobe-Modus:* 

*Tasten (5): Einstellung Strobe-Frequenz; Tastenkombination (10) + (5): Einstellung Strobe-Pulsdauer*

- *Funktionstaste "Stern"*  **10** *Funktion nur in Tastenkombination mit anderen Tasten.*
- *Tastenkombination "Trigger-Betrieb"*  **9 10** *Aktivierung/Deaktivierung des Trigger-Betriebes für die angewählte LED-Einheit. Sonderfunktionen bei aktiviertem Trigger-Betrieb:*

*Tasten (5): Einstellung der Zeitdauer zwischen externem Triggerpuls und Lichtpuls.*

Änderungen vorbehalten

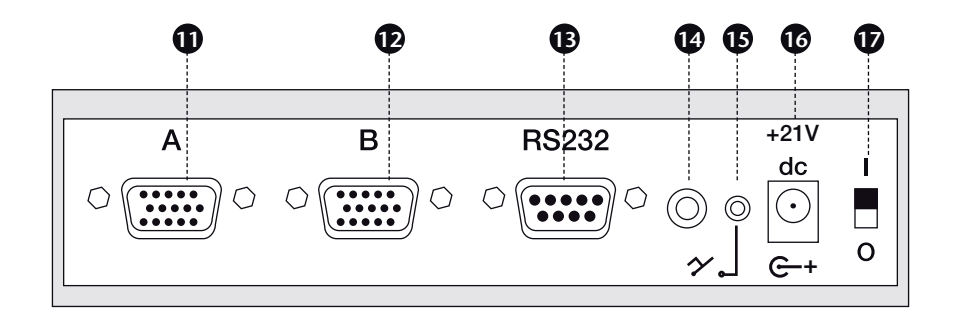

#### **Anschlüsse Geräterückseite**

- *Anschluss Beleuchtungseinheit A* **11**
- *Anschluss Beleuchtungseinheit B* **12**
- *Anschluss RS232-Kabel oder USB1.1-to-RS232-*  **13** *Konverter (Zubehör) Ermöglicht Steuerung des MC 1500 per Computer.*
- *Anschluss Blitz-Synchronkabel (Zubehör)* **14** *Ermöglicht Trigger-Betrieb und Blitz-Betrieb.*
- *Anschluss Fußschalter (Zubehör)* **15** *Ermöglicht Aufrufen der Speicherpositionen per Fußschalter.*
- *Anschluss Schaltnetzteil*  **16**
- *Ein-/Ausschalter* **17**

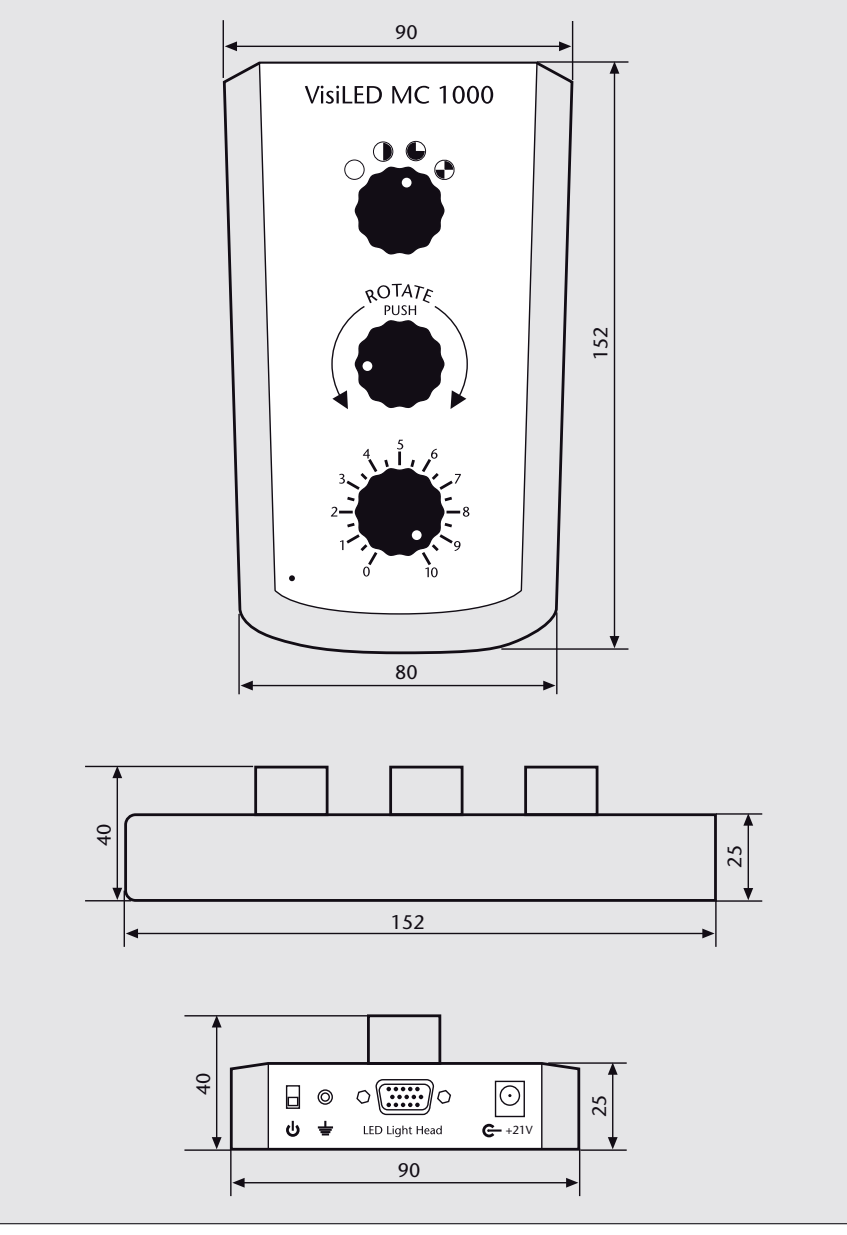

# 2.2 MC 1000

D<sub>b</sub>

#### **Bedienelemente**

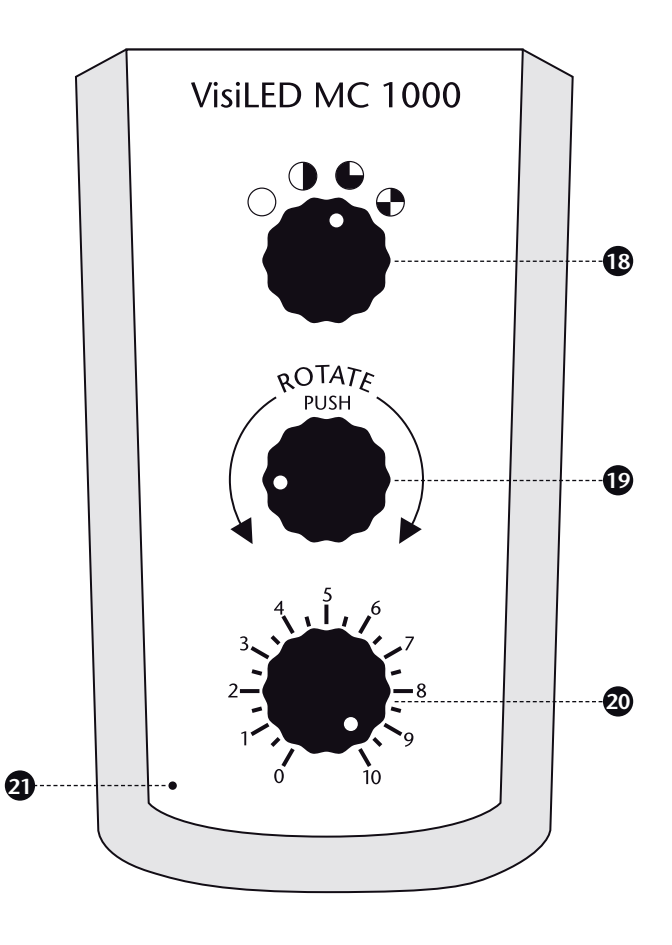

*Drehregler Segmenteinstellung Drehregler zur Segmenteinstellung der angeschlos-***18** *senen Beleuchtungseinheit.*

*Drehregler zur Segmentrotation in beide Richtungen, Drücken über 1 s: Dauerrotation, Drücken über 5 s: Einstellung der Rotationsgeschwindigkeit.*

*Drehregler Rotation*  **19**

- *Drehregler Helligkeitseinstellung Drehregler zur Einstellung der Helligkeit der*  **20** *angeschlossenen Beleuchtungseinheit.*
- *Betriebsanzeige*  **21**

#### **Anschlüsse Geräterückseite**

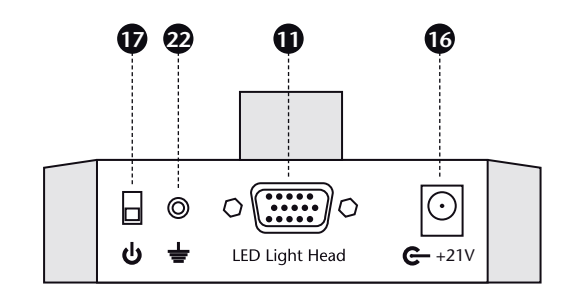

- *Anschluss Beleuchtungseinheit*  **11**
- *Anschluss Schaltnetzteil* **16**
- *Ein-/Ausschalter*  **17**
- *Anschluss Erdung*  **22**

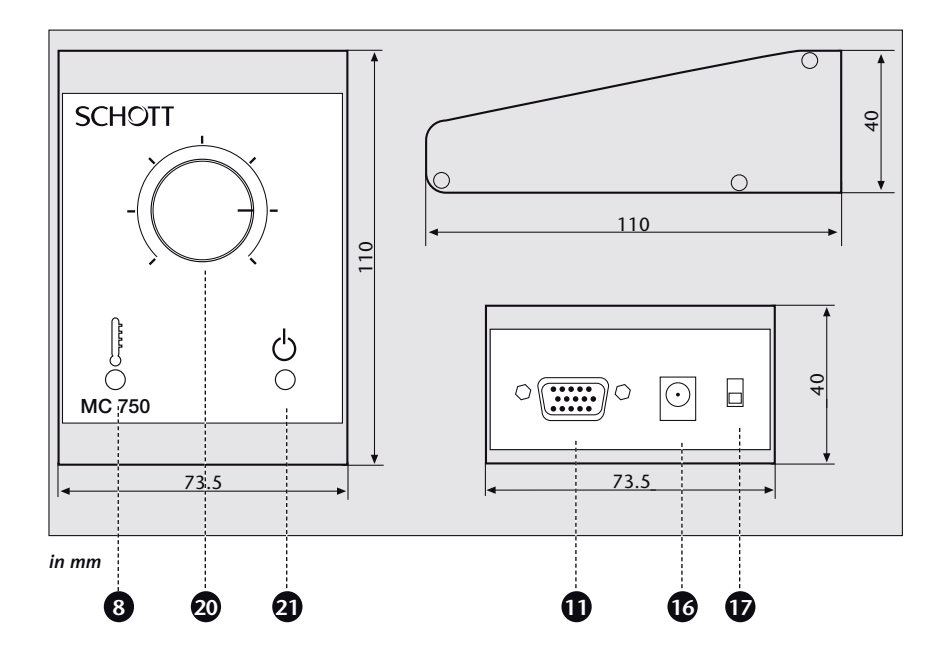

#### *Thermowächter* **8**

*Warnung vor erhöhter Temperatur der angeschlossenen Beleuchtungseinheit durch Blinken der roten LED (8). Bei Überschreitung der erlaubten Maximaltemperatur Abschaltung der LED-Einheit und Dauerlicht der Anzeige (8).*

#### *Anschluss Beleuchtungseinheit* **11**

#### *Anschluss Schaltnetzteil*  **16**

- *Ein-/Ausschalter* **17**
- *Drehregler Helligkeitseinstellung Drehregler zur Einstellung der Helligkeit der angeschlossenen Beleuchtungseinheit.* **20**
- *Betriebsanzeige* **21**

# 2.3 MC 750

# **3. Bestimmungsgemäßer Gebrauch und wichtige Hinweise** Verwendete Symbole

#### **Symbol Bedeutung**

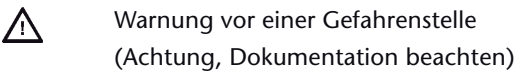

- **O** Aus
- **I** Ein

**Bestimmungsgemäßer Gebrauch**

Das System VisiLED-Serie ist ein innovatives Beleuchtungssystem mit weißen LEDs. Es wurde für die Bereiche Stereomikroskopie und Makroskopie entwickelt. Das System ist für den Einsatz in Industrie, Labor und Medizin vorgesehen. Im Bereich Medizin ist das System zur Ausleuchtung von Beobachtungsfeldern ohne mittelbaren oder unmittelbaren Patientenkontakt bestimmt.

# **Sicherheitshinweise**

Bitte lesen und beachten Sie diese Gebrauchsanweisung sorgfältig. Die Sicherheit des Gerätes ist bei Nichtbeachtung nicht gewährleistet.

- <sup>O</sup> Gemäß der Norm EN 60825-1 handelt es sich bei den LED-Beleuchtungen der VisiLED-Serie um Produkte der Laser-Klasse 1.
- <sup>O</sup> Das Beleuchtungssystem VisiLED-Serie erfüllt die Bestimmungen folgender Richtlinien der Europäischen Gemeinschaft:
- 73/23/EWG mit Änderungen (Niederspannungsrichtlinie)
- EMV Directive 2004/108/EG (EMV-Richtlinie)

 Die Übereinstimmung des Beleuchtungssystems mit den grundlegenden Anforderungen obiger Richtlinien wird durch die technische Dokumentation sowie die vollständige Einhaltung folgender Normen nachgewiesen: EN 61010-1:2001

EN 60825:1994 + A1:1996 + A2:2001

- EN 61326-1:2006
- EN 60601-1:1990 + A1:1993 + A2:1995
- <sup>O</sup> LEDs zeichnen sich durch eine sehr hohe Leuchtdichte aus. Vermeiden Sie daher unbedingt das direkte Einblicken in die LEDs, wenn die Beleuchtung eingeschaltet ist (Gefahr von Augenverletzungen)!
- O Um eine unnötige Belastung Ihres Objektes durch Beleuchtung mit sichtbarem Licht zu vermeiden, reduzieren Sie die Helligkeit und Dauer der Beleuchtung auf das unbedingt erforderliche Maß.
- <sup>O</sup> Das Gerät darf nur mit den von SCHOTT vorgeschriebenen Schaltnetzteilen **Wichtige Hinweise** und Netzkabeln betrieben werden – nur dann ist der einwandfreie Betrieb und die Normenkonformität gewährleistet!
- O Bitte achten Sie unbedingt darauf, dass das Schaltnetzteil nur mit der vorgeschriebenen Netzspannung betrieben wird. Schließen Sie das Gerät nur an Steckdosen mit Schutzerde an. Nähere Angaben zum Schaltnetzteil entnehmen Sie bitte Kapitel 12, technische Daten.
- <sup>O</sup> Bei unzureichender Kühlung schaltet der integrierte Thermowächter die betreffende Beleuchtungseinheit zum Schutz der LEDs vorübergehend aus.
- O Das Beleuchtungssystem ist nur für den Betrieb in trockenen Räumen entwickelt worden.
- <sup>O</sup> Das System ist nicht für den Betrieb in explosionsgefährdeten Bereichen geeignet.
- <sup>O</sup> Eine sichere Trennung vom Stromversorgungsnetz erfolgt nur durch Ziehen des Netzsteckers.
- O Zum Systemaufbau, -abbau oder -umbau bitte stets den Controller ausschalten und den Netzstecker ziehen.
- <sup>O</sup> Aus Gründen der Energieersparnis empfehlen wir, das Schaltnetzteil durch Ziehen des Netzsteckers von der Versorgungsspannung zu trennen, wenn das VisiLED-System nicht im Gebrauch ist.
- O Weder das Schaltnetzteil noch die LED Controller oder Beleuchtungseinheiten dürfen geöffnet oder demontiert werden. Technische Änderungen sind unbedingt zu unterlassen. Reparaturen dürfen nur durch den Hersteller oder durch von ihm autorisierte Kundendienststellen durchgeführt werden.
- <sup>O</sup> Bitte gewährleisten Sie jedem Bediener des Systems den raschen Zugriff auf diese Gebrauchsanweisung.
- O Für Schäden, die durch Nichtbeachtung dieser Gebrauchsanweisung entstehen, haftet der Hersteller nicht.
- <sup>O</sup> Die LED-Durchlichtbasis wurde zum Betrieb in einem Mikroskopstativ oder einer anderen metallischen Wärmesenke entwickelt.
- O Wird die Durchlicht-Basis ohne Wärmesenke betrieben, so kann sich das Metallgehäuse auf ca. 45°C erwärmen. Die Diffusorscheibe und somit das Objektfeld erwärmt sich dabei aber **nicht** in gleichem Maße.
- O Die genannte Gehäusetemperatur kann bei zufälliger Berührung als unangenehm empfunden werden, ist aber sicherheitstechnisch unbedenklich. Der Betrieb der Beleuchtung bleibt uneingeschränkt gewährleistet!

**Hinweise zum Betrieb der LED-Durchlicht-Basis für Durchlicht-Hellfeld**

D<sub>b</sub>

# **4. Systemaufbau**

Systemaufbau, -abbau oder -umbau darf nur bei ausgeschaltetem LED-Controller (Ein-/Ausschalter [17] in Position O) und gezogenem Netzstecker erfolgen.

Das Gerät darf nur mit der vorgeschriebenen Netzspannung und mit den von SCHOTT vorgeschriebenen Schaltnetzteilen und Netzkabeln betrieben werden.

Bei Verwendung des MC 750 und MC 1000 schließen Sie bitte zunächst die LED-Beleuchtungseinheit an die Anschlussbuchse (11) des Controllers an. Den angeschlossenen Stecker bitte über die zwei Befestigungsschrauben fixieren. Verbinden Sie dann das Schaltnetzteil mit Buchse (16). Erst zum Schluss das Netzkabel an die Netzsteckdose anschließen (erlaubte Versorgungsspannung siehe Kapitel 12, technische Daten).

Der Speichercontroller MC 1500 erlaubt den Anschluss von bis zu zwei VisiLED-Beleuchtungseinheiten. Bitte verbinden Sie zunächst die LED-Beleuchtung(en) mit den Anschlussbuchsen (11) bzw. (12) des LED Controllers. Die angeschlossenen Stecker bitte über die zwei Befestigungsschrauben fixieren.

Soll ein PC angeschlossen werden, bitte das mitgelieferte RS232-Kabel oder den USB1.1-RS232-Konverter (Zubehör) an die Buchse (13) des Controllers MC 1500 anschließen und über die Befestigungsschrauben fixieren. Die andere Seite des RS232-Kabels bzw. des Konverters gemäß der Bedienungsanleitung Ihres Computers an eine freie RS232- bzw. USB-Schnittstelle des Computers anschließen.

Zur Installation der Bediensoftware zum MC 1500 beachten Sie bitte die Installationshinweise auf der beiliegenden CD-ROM.

Bei Bedarf den Fußschalter (Zubehör) an den Anschluss (15) des MC 1500 anschließen.

Anschließend verbinden Sie bitte das mitgelieferte elektronische Schaltnetzteil mit Buchse (16) des MC 1500 und das 3-polige Netzkabel mit der Eingangsseite des Schaltnetzteils.

Nach Abschluss des Systemaufbaus das Netzkabel an die vorgeschriebene Netzspannung (siehe Kapitel 12, technische Daten) anschließen.

# **5. Inbetriebnahme**

Das Ein-/Ausschalten des Systems erfolgt durch Betätigung des Ein-/Ausschalters (17).

Stellung O: Das Gerät ist ausgeschaltet.

Stellung I: Das Gerät ist eingeschaltet.

Die Ausgangsspannung des elektronischen Schaltnetzteils ist stabilisiert. Dies sorgt für stabile Lichtleistung, unabhängig von netzseitigen Schwankungen. Das entstehende LED-Licht ist rippelfrei.

6.1 Betriebsanzeige

7.1 Betriebsanzeige

7.2 Helligkeitseinstellung

**7. Bedienung MC 1000**

6.2 Helligkeitseinstellung

**6. Bedienung MC 750**

Bei eingeschaltetem Controller leuchtet die Betriebsanzeige (21) grün.

Der MC 750 ermöglicht die stufenlose Helligkeitseinstellung des angeschlossenen Beleuchtungsbauteils. Bitte drehen Sie zum Erhöhen der Helligkeit den Drehknopf (20) im Uhrzeigersinn.

Für erhöhte Reproduzierbarkeit ist der Einstellungsbereich zwischen den beiden Endanschlägen bei 0 % und 100 % Licht zusätzlich mit fünf Teilstrichen versehen.

Bei eingeschaltetem Controller leuchtet die Betriebsanzeige (21) grün.

Der MC 1000 ermöglicht eine stufenlose Helligkeitseinstellung der angeschlossenen LED-Beleuchtungseinheit. Zum Erhöhen der Helligkeit wird der untere Drehknopf (20) im Uhrzeigersinn gedreht.

Für erhöhte Reproduzierbarkeit ist der Einstellungsbereich zwischen den beiden Endanschlägen bei 0 % und 100 % Intensität zusätzlich mit 19 Teilstrichen versehen, d. h., die Skalierung reicht von 0 bis 10 mit jeweils einem weiteren Teilstrich.

Alle VisiLED-Beleuchtungseinheiten können vom MC 1000 Controller segmentweise angesteuert werden.

Bei Abstimmung der Segmenteinstellung auf das betrachtete Objekt lässt sich eine Objektkontrastierung erreichen, die den Kontrast bei Beleuchtung mit einer nichtsegmentierten Beleuchtungseinheit weit übertrifft.

Die unterschiedlichen Segmentmodi werden durch Betätigen des Drehknopfs (18) eingestellt. Dabei rastet dieser in der jeweiligen Stellung ein. Mit dem MC 1000 können die VisiLED-Beleuchtungseinheiten im Vollkreis-, Halbkreis-, Viertelkreis- und 2-Segment-Modus betrieben werden.

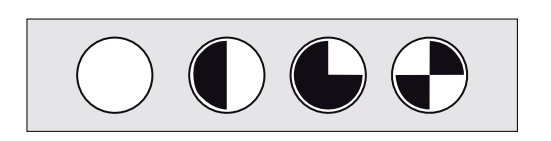

7.3 Segmenteinstellung

# 7.4 Drehung und Rotation

Der MC 1000 Controller ermöglicht, die Segmenteinstellung aller VisiLED-Beleuchtungseinheiten schrittweise zu drehen oder auch in Dauerrotation zu versetzen.

Der Rotationsbetrieb erhöht den räumlichen Eindruck strukturierter Objekte, besonders beim Betrachten am Monitor.

Durch Drehen des mittleren Bedienknopfs (19) im Uhrzeigersinn bewegen sich die eingestellten Segmente der angeschlossenen Beleuchtungseinheit entsprechend im Uhrzeigersinn in 1/8-Kreisschritten. Durch Drehen des mittleren Bedienknopfs (19) gegen den Uhrzeigersinn bewegen sich die eingestellten Segmente entsprechend gegen den Uhrzeigersinn.

Durch Drücken (> 1 s) des Bedienknopfs (19) beginnen die eingestellten Segmente im Uhrzeigersinn in 1/8-Kreisschritten zu rotieren. Durch erneutes Drücken des Bedienknopfs (19) wird die Rotation gestoppt.

Bei Bedarf kann die Rotationsgeschwindigkeit eingestellt werden. Dazu wird der Bedienknopf (19) im Rotationsmodus solange gedrückt gehalten (> 5 s), bis der Vollkreis kurz aufblinkt. Durch Drehen des Bedienknopfs (19) gegen den Uhrzeigersinn verringert sich die Rotationsgeschwindigkeit. Durch Drehen im Uhrzeigersinn erhöht sich diese. Zum Speichern der eingestellten Geschwindigkeit wird der Bedienknopf (19) erneut kurz gedrückt.

Der MC 1500 ermöglicht die Ansteuerung von bis zu zwei LED-Beleuchtungen (A und B). Um das Bedienfeld übersichtlich zu halten, wurde darauf verzichtet, die Bedienelemente für die Einheiten A und B doppelt auszuführen. Stattdessen wurde eine **Tastaturumschaltung** realisiert:

Durch Betätigung des Einheiten-Wahlschalters (1) werden die Bedienelemente des MC 1500 zur Einstellung von Beleuchtungseinheit A oder B freigeschaltet. Die grünen LED-Indikatoren oberhalb Taste (1) zeigen an, welche der beiden Beleuchtungseinheiten angewählt wurde.

- <sup>O</sup> Nur die mittels (1) angewählte Beleuchtungseinheit A/B kann durch den MC 1500 eingestellt werden! Dies gilt für die Segmenteinstellung (3), die Helligkeitseinstellung (5), die Einstellung der Rotation (6) und die Taste (9) "Strobe An/Aus".
- <sup>O</sup> Die LED-Anzeigen (2) und (4) der Bedientastatur des MC 1500 geben nur die Einstellungen der angewählten Beleuchtungseinheit wieder. Die Segmenteinstellung und die Intensitätseinstellung beider LED-Einheiten sind also **nicht gleichzeitig** abzulesen, sondern können nur **nacheinander** überprüft werden – durch wiederholte Betätigung der Taste (1).
- O Die alleinige Betätigung des Einheiten-Wahlschalters (1) hat keine Auswirkung auf die Beleuchtung. Insbesondere wird das Licht der LED-Einheiten durch (1) nicht an- oder ausgeschaltet!

**Synchrone Rotation** (siehe Kapitel 8.4):

• "Rotation des Mischlichts" und "Änderung Rotations-Geschwindigkeit"

### **Speicherbereich** (siehe Kapitel 8.5):

- "Speichern von Mischlicht" und "Aufrufen von Mischlicht"
- Soll nur das Licht von einer der beiden LED-Beleuchtungen (A oder B) gespeichert werden, so ist die zweite LED-Einheit auf Intensität 0 herunterzudimmen.

### **Strobe-Betrieb** (siehe Kapitel 8.6):

- "Strobe-Frequenz" und "Strobe-Pulsdauer"
- So wird "synchrones Stroben" gewährleistet, wenn sich beide LED-Beleuchtungen im Strobe-Modus befinden. Die Aktivierung/Deaktivierung des Strobe-Modus durch Taste (9) ist für jede LED-Beleuchtung einzeln möglich (s.o.).

#### **Trigger-Betrieb** (siehe Kapitel 8.6):

· "Trigger-Betrieb An/Aus" und Einstellung der "Zeitdauer zwischen Trigger-Puls und Lichtpuls"

# **8. Bedienung MC 1500**

8.1 Einheiten-Wahlschalter A/B

**Hinweise**

Alle weiteren Einstellungen des MC 1500 wirken sich stets auf beide Beleuchtungseinheiten aus

# 8.2 Segmenteinstellung

Alle VisiLED-Beleuchtungen können vom MC 1500 segmentweise angesteuert werden.

Bei Abstimmung der Segmenteinstellung auf das betrachtete Objekt lässt sich eine Objektkontrastierung erreichen, die den Kontrast bei Beleuchtung mit einem nichtsegmentierten Ringlicht weit übertrifft.

Die wiederholte Betätigung der Select-Taste (3) verändert den Segmentmodus der angewählten Beleuchtungseinheit (A oder B):

"Vollkreis  $\rightarrow$  Halbkreis  $\rightarrow$  Viertelkreis  $\rightarrow$  2-Segment-Modus  $\rightarrow$ 4-Segment-Modus  $\rightarrow$  Vollkreis  $\rightarrow$  ..."

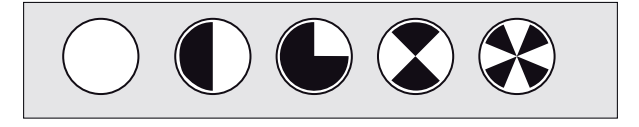

Die LED-Indikatoren der Segmenteinstellung (2) zeigen an, in welchem Segmentmodus sich die angewählte Beleuchtungseinheit gerade befindet.

Um die Segmenteinstellung der zweiten LED-Einheit verändern oder überprüfen zu können, muss diese zunächst mittels Einheiten-Wahlschalter (1) ausgewählt werden.

Bei Steuerung des MC 1500 per Computer besteht vollständiger Zugriff auf die 8 Einzelsegmente jeder Beleuchtungseinheit. Durch Kombination der Einzelsegmente können beliebige Segmentmodi eingestellt werden.

# 8.3 Helligkeitseinstellung

Der MC 1500 ermöglicht die Helligkeitseinstellung aller VisiLED-Beleuch tungen.

Durch Betätigung der Tasten (5) lässt sich Helligkeit der angewählten LED-Beleuchtungseinheit (A oder B) einstellen. Kurzes Antippen erhöht bzw. verringert die Helligkeit in kleinen Schritten. Bei Dauerdruck von (5) steigt die Helligkeit kontinuierlich an (bzw. fällt kontinuierlich ab).

Die LED-Indikatoren der Helligkeitseinstellung (4) zeigen an, in welchem Helligkeitsbereich sich die angewählte Beleuchtungseinheit gerade befindet:

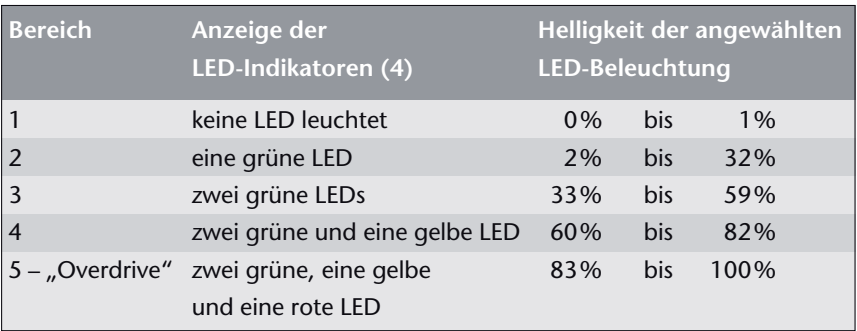

Um die Helligkeitseinstellung der zweiten LED-Einheit verändern oder überprüfen zu können, muss diese zunächst mittels Einheiten-Wahlschalter (1) ausgewählt werden.

Bei Steuerung des MC 1500 per Computer besteht die Möglichkeit, die Intensität jeder einzelnen LED-Einheit prozentgenau vorzugeben.

Im Helligkeitsbereich 5 befindet sich die angewählte LED-Beleuchtungseinheit im Overdrive-Modus: Maximale Helligkeiten der LEDs werden erreicht!

Der MC 1500 ermöglicht, die Segmenteinstellung aller VisiLED-Beleuchtungen schrittweise zu drehen oder auch in Dauerrotation zu versetzen. Sind zwei VisiLED-Einheiten an einen MC 1500 angeschlossen, so ist synchrone Rotation beider Beleuchtungen möglich: die Mischlicht-Charakteristik bleibt dann beim Rotieren um das betrachtete Objekt erhalten.

Der Rotations-Betrieb erhöht den Eindruck der Dreidimensionalität strukturierter Objekte, besonders beim Betrachten am Monitor.

Kurzes Antippen der Rotationstaste (6) dreht die Segmenteinstellung der angewählten Beleuchtungseinheit (A oder B) schrittweise um 1/8 Kreis. Längerer Druck auf diese Taste (> 2 s) aktiviert/deaktiviert die Dauerrotation der Segmenteinstellung für diese LED-Einheit.

Um die Beleuchtung der zweiten VisiLED-Einheit drehen oder rotieren zu können, muss diese zunächst mittels Einheiten-Wahlschalter (1) ausgewählt werden.

Die synchrone Drehung der Beleuchtung **beider** LED-Einheiten (A und B) wird erreicht, indem bei heruntergedrückter Taste (10) zusätzlich die Taste (6) betätigt wird. Wenn man diese Tastenkombination länger als 2 Sekunden gedrückt hält, wird die Dauerrotation des Mischlichts aktiviert bzw. deaktiviert.

Bei Steuerung des MC 1500 per Computer besteht zusätzlich die Möglichkeit, die Rotationsrichtung und die genaue Rotationsgeschwindigkeit vorzugeben.

# 8.4 Drehung und Rotation

# 8.5 Speicherbereich und Stationstasten

Der MC 1500 verfügt über Speicherstationen zum Abspeichern des eingestellten Mischlichts und macht das schnelle Umschalten zwischen vier Beleuchtungszuständen möglich.

So können z. B. die zu betrachtenden Objekte unter verschiedenen definierten Beleuchtungsbedingungen betrachtet werden, ohne dass eine zeitaufwändige Neueinstellung des Lichts nötig ist.

Außerdem ist es möglich, die zu einem Objekt gehörigen Speicherzustände als "setting file" in einem PC zu archivieren. Bei Bedarf können diese objektbezogenen Einstellungen wieder zum MC 1500 heruntergeladen werden.

### **Speichern von Mischlicht**

Der aktuell eingestellte Beleuchtungszustand kann abgespeichert werden, indem bei heruntergedrückter Speichertaste (M) eine der Stationstasten (M1) bis (M4) betätigt wird. Vorherige Einstellungen dieser Speicherstation werden hierbei überschrieben.

#### **Aufrufen von Mischlicht**

**Hinweise**

Ein abgespeicherter Beleuchtungszustand wird wieder aufgerufen, indem die zugehörige Stationstaste M1 bis M4 betätigt wird. Nach Aufruf eines Speicherzustandes leuchtet die zu der Stationstaste gehörige grüne Anzeige-LED auf.

- <sup>O</sup> Die im MC 1500 gespeicherten Einstellungen bleiben permanent an den Stationstasten M1 bis M4 abrufbar – auch nach Aus-/Einschalten des Controllers oder zwischenzeitlicher Trennung des Gerätes vom Netz. Sie können nur durch Überschreiben gelöscht werden.
- <sup>O</sup> Es werden stets die Einstellungen **beider** Beleuchtungseinheiten gespeichert. Soll nur das Licht von **einer** der beiden LED-Beleuchtungen (A oder B) gespeichert werden, so ist die **zweite** LED-Einheit auf **Intensität 0** herunterzudimmen.
- <sup>O</sup> Die im Triggermodus einstellbare Zeitverzögerung zwischen Triggerpuls und Lichtpuls (Delay) kann nur mit Einschränkungen gespeichert werden (siehe Kapitel 8.6.)

Bei Steuerung des MC 1500 per Computer besteht zusätzlich die Möglichkeit, die Speichereinstellungen des Controllers zum Computer hochzuladen. Dort können Sätze aus je fünf Beleuchtungszuständen (vier Speicherstationen und das aktuell eingestellte Licht) in "setting files" archiviert werden.

Die archivierten "setting files" können bei Bedarf per Bediensoftware wieder aufgerufen werden und auch vom PC in den Speicherbereich eines MC 1500 heruntergeladen werden.

Die nachfolgend beschriebenen Sonderfunktionen sind hauptsächlich bei Anwendung des VisiLED-Systems im Bereich industrieller Bildverarbeitung "Machine Vision" von Bedeutung.

Der Strobe-Betrieb dient der Erzeugung "stehender Bilder" von periodisch bewegten Objekten, z. B. von einem rotierenden Lüfter oder der Unruh einer Uhr.

Durch Betätigung der Funktionstaste (9) wird die angewählte Beleuchtungseinheit (A oder B) in den Strobe-Modus versetzt: Das Licht dieser LED-Einheit pulsiert. Abermaliges Drücken der Taste (9) deaktiviert den Strobe-Betrieb der Einheit wieder.

Der Strobe-Betrieb ermöglicht das "Einfrieren" der Bewegung periodisch bewegter Objekte – allerdings nur, wenn die Strobe-Frequenz genau auf die Schwingungs- oder Rotationsfrequenz des bewegten Objektes abgestimmt wird:

- <sup>O</sup> Die Einstellung der Strobe-Frequenz erfolgt durch die Betätigung der up/down-Tasten (5) bei aktiviertem Strobe-Modus: Taste "up" erhöht die Frequenz, "down" senkt sie ab.
- <sup>O</sup> Kurze Betätigung von (5) ermöglicht die Feinjustierung der Strobe- Frequenz.
- <sup>O</sup> Das Halten von (5) über mehr als zwei Sekunden führt zur Änderung der Frequenz in größeren Schritten und dient als Grobeinstellung.

Außerdem lässt sich bei aktiviertem Strobe-Modus die Pulsdauer des einzelnen Strobe-Pulses verändern. Je kürzer die Dauer der Einzelpulse gewählt wird, um so schärfer wird das "stehende" Bild. Die Helligkeit des Strobelichtes nimmt allerdings bei Reduzierung der Pulsdauer ab. Daher ist die Pulsdauer für jedes bewegte Objekt neu zu optimieren.

- <sup>O</sup> Die Einstellung der Strobe-Pulsdauer erfolgt, wenn bei gedrückter Taste (10) zusätzlich die up/down-Tasten (5) betätigt werden: Die Tastenkombination (10) + (5,  $\mu$ up") erhöht die Pulsdauer, (10) + (5,  $\mu$ down") verringert sie.
- O Kurze Betätigung der Tasten (5) bei heruntergedrückter Taste (10) ermöglicht die Feinjustierung der Strobe-Pulsdauer.
- $\bullet$  Das Halten der Tastenkombination (10) + (5) über mehr als zwei Sekunden führt zur Änderung der Pulsdauer in größeren Schritten und dient als Grob einstellung.
- <sup>O</sup> Jede Veränderung von Strobe-Frequenz und Strobe-Pulsdauer wirkt sich automatisch auf beide LED-Beleuchtungen (A und B) aus. Dies gewährleistet das synchrone Stroben beider Beleuchtungen – eine wesentliche Voraussetzung zur Generierung stehender Bilder beim Stroben mit Mischlicht.
- <sup>O</sup> Die **Intensität** der LED-Beleuchtungen ist im Strobe-Modus per Controller **nicht** veränderbar. Sie wird mit der Strobe-Aktivierung automatisch auf die für diesen Modus maximale Helligkeit gesetzt. Bei Steuerung des MC 1500 per Computer besteht allerdings die Möglichkeit, die Strobe-Intensität für die beiden LED-Einheiten A/B individuell anzupassen.

8.6 Sonderfunktionen (Strobe-Betrieb, Trigger- Betrieb, Blitzbetrieb)

D<sub>b</sub>

#### **Strobe-Betrieb**

#### **Hinweise**

Um den Strobe-Betrieb der zweiten LED-Einheit aktivieren/deaktivieren zu können, muss diese zunächst mittels Einheiten-Wahlschalter (1) ausgewählt werden.

Bei Steuerung des MC 1500 per Computer können die Strobe-Periodendauer (=1/Strobe-Frequenz) und die Strobe-Pulsdauer auf die μs genau eingestellt werden. Außerdem lässt sich die Strobe-Intensität für jede LED-Einheit prozentgenau anpassen. Bei Einhaltung bestimmter Randbedingungen (Pulsdauer < 10 ms, Periodendauer > 10 x Pulsdauer) ist ein Overdrive der Strobe-Intensität auf bis zu 300 % des Dauerlichts möglich! Ansonsten beträgt die maximale Intensität 100 %.

Im Trigger-Betrieb sind zunächst beide LED-Beleuchtungen abgeschaltet. Das VisiLED-System gibt aber stets nach Empfang eines externen Steuersignals (Trigger-Signal) einen Lichtpuls ab.

So wird z. B. von einem externen Machine Vision Systems immer dann ein Einzelpuls des VisiLED-Systems ausgelöst, wenn ein Bild von einem Objekt aufzunehmen ist.

Der Trigger-Betrieb wird aktiviert, wenn bei heruntergedrückter Taste (10) die Strobe-Taste (9) betätigt wird. Zum Hinweis auf den aktivierten Trigger-Modus rolliert die LED-Anzeige (4). Abermaliges Drücken der Tastenkombination (10) + (9) deaktiviert den Trigger-Betrieb wieder.

Der Lichtpuls kann nach dem Empfang des Trigger-Signals mit einer definierten Zeitverzögerung (Delay) abgegeben werden. Diese Zeitverzögerung kann bei aktiviertem Trigger-Betrieb durch die Tasten (5) eingestellt werden. Die Taste "up" erhöht die Zeitverzögerung, "down" verringert sie.

Die Grundeinstellung des MC 1500 ist so gewählt, dass die Verzögerungszeit bei 1 Sekunde liegt und per Tastatur bis Null verringert werden kann. Per Computer kann der Delay bis auf 16 Sekunden erhöht werden.

- <sup>O</sup> Die Aktivierung/Deaktivierung des Trigger-Betriebes und die Einstellung der Verzögerungszeit wirkt sich automatisch auf beide LED-Beleuchtungen A/B aus.
- <sup>O</sup> Die Intensität und Pulsdauer der nach Triggerung abgegebenen Lichtpulse sind per Controller **nicht** veränderbar. Bei Steuerung des MC 1500 per Computer besteht allerdings die Möglichkeit, beide Werte für die LED-Einheiten A/B individuell anzupassen.
- <sup>O</sup> Nach Empfang eines Trigger-Signals wird bis zur Abgabe des Lichtpulses kein weiteres Trigger-Signal akzeptiert.
- O Nach Abgabe eines Lichtpulses wird zum Schutz der LEDs bis zum Verstreichen der achtfachen Pulsdauer kein weiteres Trigger-Signal akzeptiert.
- <sup>O</sup> Die Auslösung des Blitzpulses erfolgt durch Kurzschließen der beiden Pole des Blitzanschlusses (14) auf der Rückseite des Controllers (3,5 mm Klinkenbuchse). Die Spitze des Klinkensteckers ist positiv.
- Das Trigger-Signal sollte über 5 μs lang sein.

#### **Trigger-Betrieb**

**Hinweise**

● Beim Senden einer neuen Verzögerungszeit per PC wird automatisch die Einstellgenauigkeit, mit der der Delay am MC 1500 verändert werden kann, neu eingestellt. Die Einstellgenauigkeit beträgt stets 0,5% der eingestellten Verzögerungszeit. Aus diesem Grund ist es **nicht** möglich, verschiedene Verzögerungszeiten per Computer einzustellen und korrekt auf unterschiedliche Speicherstationen des MC 1500 zu legen. Wir empfehlen, im Trigger-Modus nur mit einer Speicherstation zu arbeiten oder in allen benutzten Stationen dieselbe Verzögerungszeit zu hinterlegen.

Bei Steuerung des MC 1500 per Computer kann die Pulsdauer des Einzelpulses auf die μs genau eingestellt werden. Außerdem lässt sich die Puls-Intensität für jede LED-Einheit prozentgenau anpassen. Bei Pulsdauern kleiner 10 ms ist ein Overdrive der Einzelpuls-Intensität auf bis zu 300% des Dauerlichts möglich! Ansonsten beträgt die maximale Intensität 100%.

Im Blitzbetrieb kann das eingestellte Mischlicht durch einen intensiven Einzelpuls kurzzeitig verstärkt werden, um die Belichtungszeiten einer angeschlossenen Fotoeinrichtung zu verringern - das Mischlicht "blitzt".

Der Controller MC 1500 verfügt über den Anschluss für ein Blitz-Synchronkabel (14). Ein entsprechendes Kabel lässt sich über S-Kontakt an Fotoapparate oder mikrofotografische Einrichtungen anschließen.

Bei Auslösung einer Aufnahme gibt das LED-Beleuchtungssystem auf das eingestellte Dauerlicht einen zusätzlichen Lichtblitz ab. Hierbei wird die Intensität jeder Einheit kurzzeitig um den Faktor 4 erhöht. Die eingestellte Mischlicht-Charakteristik bleibt so beim Blitzen erhalten!

Um die Beleuchtungsköpfe nicht zu überlasten, wird der Blitz nur ausgelöst, wenn sich beide Beleuchtungsbauteile in den Helligkeitsbereichen 0 bis 3 befinden. Außerdem müssen Strobe- und Trigger-Betrieb für beide LED-Beleuchtungen deaktiviert sein.

- <sup>O</sup> Für jede LED-Einheit dürfen maximal die beiden grünen LEDs der Anzeige (4) leuchten. Bitte durch Betätigung von (1) auch die zweite Einheit prüfen.
- <sup>O</sup> Die Blitzintensität ergibt sich automatisch aus der Helligkeitseinstellung des Dauerlichts. Die größte Intensität des Blitzpulses beträgt 236%, und zwar wenn die betreffende LED-Einheit auf 59% Helligkeit eingestellt wird.
- <sup>O</sup> Die Auslösung des Blitzpulses erfolgt durch Kurzschließen der beiden Pole des Blitzanschlusses (14) auf der Rückseite des Controllers (3,5 mm Klinkenstecker).

Bei Steuerung des MC 1500 vom Computer kann zusätzlich die Blitzdauer auf die μs genau eingestellt werden.

Der Blitz wird stets für beide Beleuchtungen gemeinsam abgegeben. Soll nur eine einzelne LED-Beleuchtung blitzen, so ist die zweite LED-Einheit auf Helligkeit 0 herunterzudimmen.

#### **Blitzbetrieb**

#### **Hinweise**

# 8.7 Steuerung per PC

Der Controller MC 1500 ist in der Lage, Steuerbefehle von einem PC zu empfangen. Möglich sind die Betriebssysteme ab MS Windows 98 SE/ME/NT4 SP5+/2000/XP.

Der Computer ist über ein RS232-Kabel mit dem Anschluss (13) des Controllers zu verbinden. Bei Verwendung eines USB1.1-to-RS232-Konverters (Zubehör) kann der MC 1500 auch an eine USB-Schnittstelle des PC angeschlossen werden – mit voller USB-Funktionalität.

Auf der mitgelieferten CD-ROM befinden sich eine Demonstrations-Software zur Ansteuerung des MC 1500, eine DDL-Datei zur Einbindung der Controller-Steuerung in benutzereigene Software und Informationen zur Steuerung des MC 1500 via Hyperterminal. Die Demo-Software erlaubt die komfortable Ansteuerung aller Controller-Funktionen.

Der MC 1500 kann prinzipiell auch über ein Palmtop gesteuert werden, wenn diese mit einem handelsüblichen Terminalprogramm ausgestattet sind.

- <sup>O</sup> Ein detailliertes Manual zur aktuellen Version der Software finden Sie im pdf-Format auf Ihrer CD.
- O Das mitgelieferte Bedienprogramm trägt den Status einer Demonstrations-Software, weil kein Software-Support, der über die beiliegende Dokumentation hinausgeht, gegeben wird.
- <sup>O</sup> Kundenspezifische Anpassungen der Bediensoftware sind im Allgemeinen nicht möglich. Dem Nutzer werden aber alle Informationen zur Verfügung gestellt, die er benötigt, um den MC 1500 mit voller Funktionalität in eigene Bedienprogramme einzubinden.
- <sup>O</sup> Zugriff auf Einzelsegmente, Generierung beliebiger Segmentmodi
- <sup>O</sup> Prozentgenaue Einstellung der Intensität jeder Beleuchtungseinheit
- <sup>O</sup> Genaue Einstellung der Rotationsgeschwindigkeit und der Rotationsrichtung
- <sup>O</sup> Genaue Einstellungen Strobe-Modus (Strobe-Intensität, -Frequenz und -Pulsdauer)
- <sup>O</sup> Genaue Einstellungen Trigger-Modus (Einzelpuls-Dauer und -Intensität sowie Verzögerungszeit)
- Einstellung Blitz-Modus (Pulsdauer)
- O Speicherung von 4 Beleuchtungseinstellungen im PC. Download jeder Einstellung zu der entsprechenden Speicherstation des Controllers
- Generierung von "setting files", bestehend aus Sätzen der fünf Beleuchtungseinstellungen (vier Speicherstationen plus aktuelle Einstellung des MC 1500). Archivierung beliebig vieler "setting files" auf Festplatte oder Speichermedium
- <sup>O</sup> Upload von fünf Einstellungen des MC 1500 (s.o.) zum PC zur Archivierung der Einstellungen als "setting file"
- Download der "setting files" zu den Speicherstationen des MC 1500 zum Aufrufen der archivierten Einstellungen
- <sup>O</sup> Es ist **nicht** möglich, im Triggermodus verschiedene Verzögerungszeiten (Delay) per Computer einzustellen und korrekt auf unterschiedliche Speicherstationen des MC 1500 zu legen (siehe Kapital 8.6).

#### **Hinweise**

### **Wesentliche Software-Eigenschaften**

# **9. Zubehör: Fußschalter und Hell-Dunkelfeld-Adapterset**

Der Fußschalter kann an den Anschluss (15) des MC 1500 angeschlossen werden. Er ruft bei wiederholter Betätigung nacheinander die Speicherstationen M1 bis M4 auf und ermöglicht so ein schnelles Umschalten der gespeicherten Beleuchtungszustände, ohne eine Stationstaste drücken zu müssen.

 $(M1 \rightarrow M2 \rightarrow M3 \rightarrow M4 \rightarrow M1 \rightarrow ...)$ 

Das Hell-Dunkelfeld-Adapterset ermöglicht den gleichzeitigen Anschluss eines der LED-Hellfeld-Ringlichter (S80-25, S80-55, S40-55) mit dem Dunkelfeld-Ringlicht (S40-10D) an ein Stereomikroskop.

Werden die am Mikroskop kombinierten Ringlichter an einen MC 1500 angeschlossen, so erhält man eine Auflichtbeleuchtung, die das schnelle Umschalten zwischen Hellfeld und Dunkelfeld ermöglicht. Außerdem ist die gezielte Mischlichterzeugung möglich. Bei der Entwicklung des Adaptersets wurde darauf geachtet, den Einfall von Streu- und Umgebungslicht auf das Objekt zu minimieren.

Das Hell-Dunkelfeld-Adapterset besteht aus drei Komponenten: der Anschlussadapter und zwei Distanzringe.

Zur Montage des Adaptersets bitte zunächst den Anschlussadapter in das Gewinde des Dunkelfeld-Ringlichts S40-10D einschrauben. Anschließend den Anschlussadapter an einem LED-Hellfeld-Ringlicht befestigen. Hierzu bitte den Adapter außen über das Hellfeld-Ringlicht schieben und mit den drei Schrauben feststellen.

Die Hell-Dunkelfeld-Beleuchtung wird am Mikroskop montiert, indem das Hellfeld-Ringlicht über das Mikroskopobjektiv geschoben und festgeschraubt wird. Der Aufnahmedurchmesser des Ringlichts beträgt 66 mm. Zur Befestigung an Mikroskopobjektiven mit anderem Durchmesser bitte Zwischenringe verwenden (Zubehör).

Sollte sich das Dunkelfeld-Ringlicht nicht in dem empfohlenen Arbeitsabstand von 5 mm bis 15 mm über dem Mikroskopobjekt befinden, verfahren Sie bei der Montage des Adaptersets bitte wie folgt:

Schrauben Sie zunächst ein bis zwei der mitgelieferten Distanzringe in das LED-Hellfeld-Ringlicht ein. Anschließend bitte den Anschlussadapter mit dem Dunkelfeld-Ringlicht außen über den Distanzring am Hellfeld-Ringlicht schieben und mit den drei Schrauben feststellen.

**Fußschalter**

**Hell-Dunkelfeld-Adapterset**

Das System VisiLED MC-Serie ist wartungsfrei.

Eine Desinfektion der Controller MC 750, MC 1000 bzw. MC 1500 sowie der LED-Beleuchtungseinheiten bei Anwendung im medizinischen Bereich ist nicht vorgesehen.

Zur äußerlichen Reinigung der Controller oder der Beleuchtungsbauteile verwenden Sie bitte ein weiches trockenes Tuch oder handelsübliche Kunststoff-Reinigungstücher.

Die Verwendung von Reinigungsmitteln, Alkohol oder jeglichen anderen Chemikalien ist nicht erlaubt.

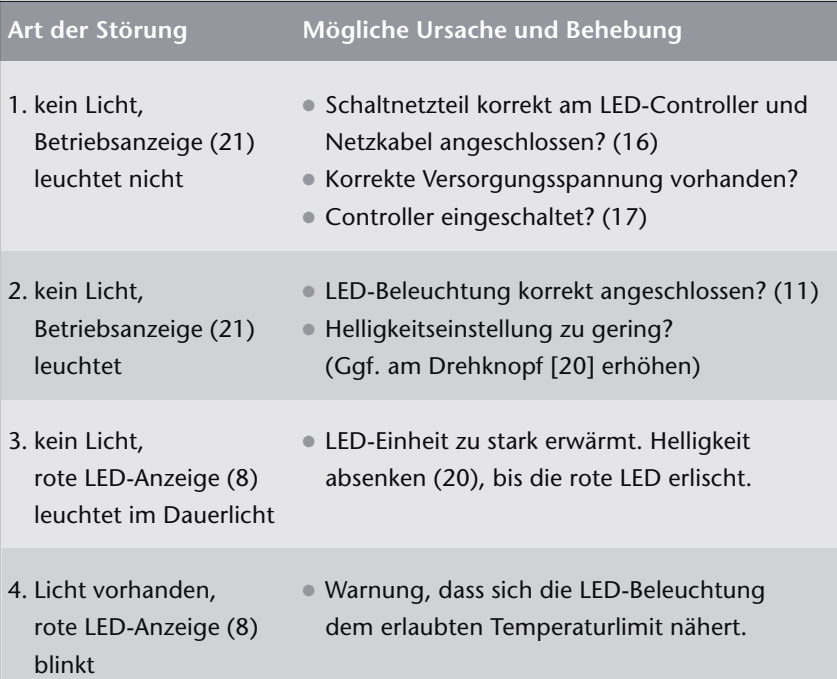

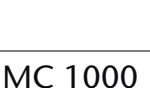

MC 750

**11. Beheben von Störungen** 

 **und Bedienfehlern**

Im Falle einer statischen Entladung kann sich der Controller selbstständig abschalten. Nach kurzem Aus- und wieder Anschalten (17) ist das Gerät wieder einsatzbereit.

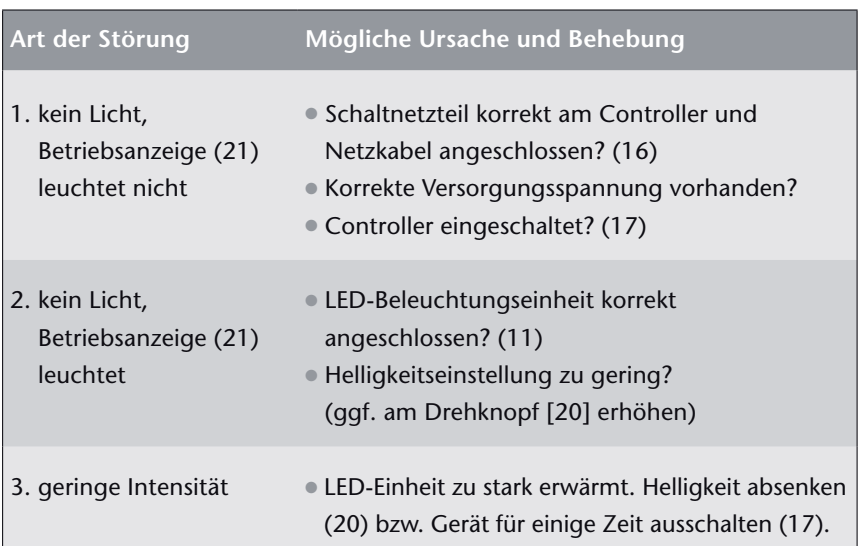

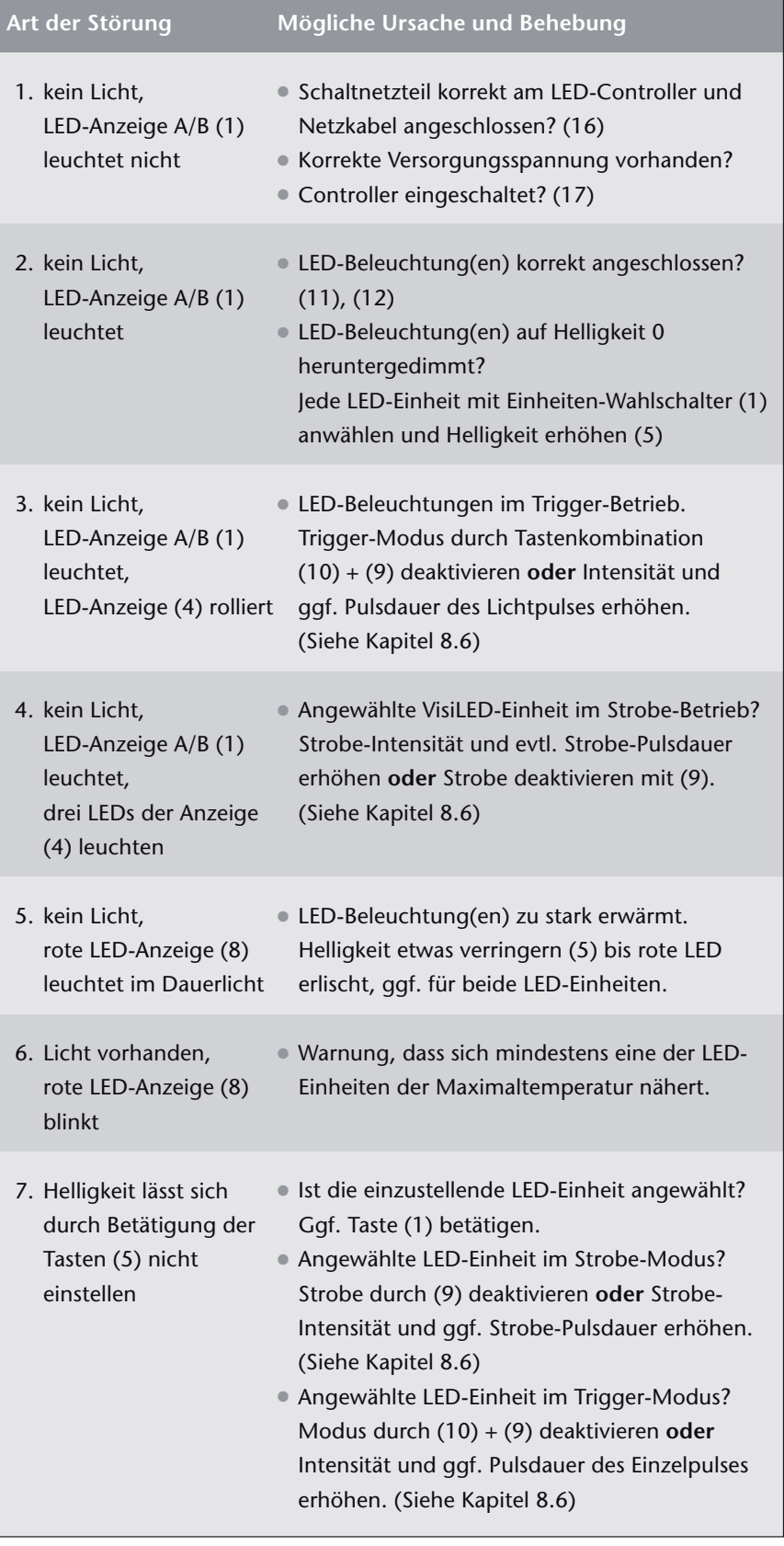

# MC 1500 D

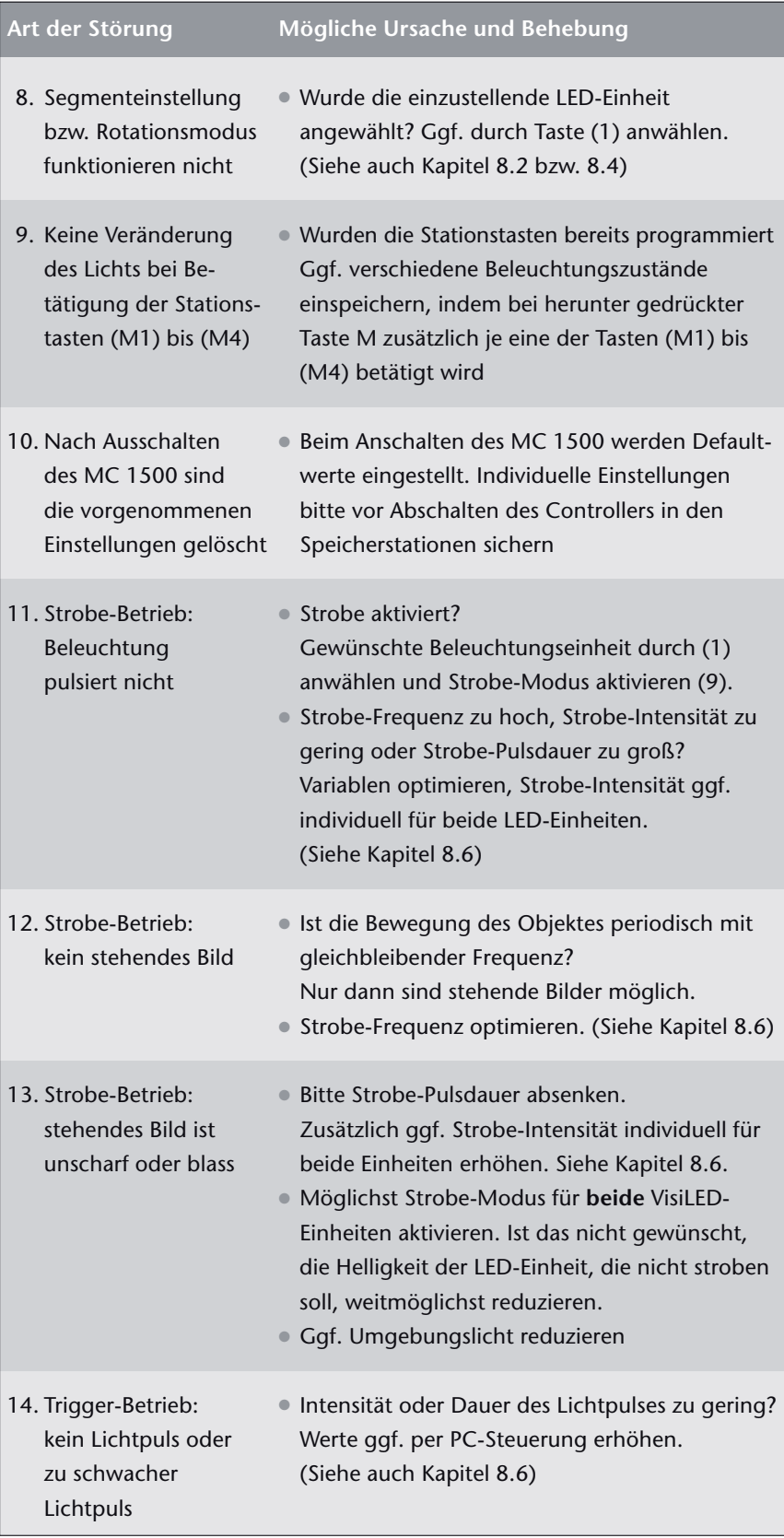

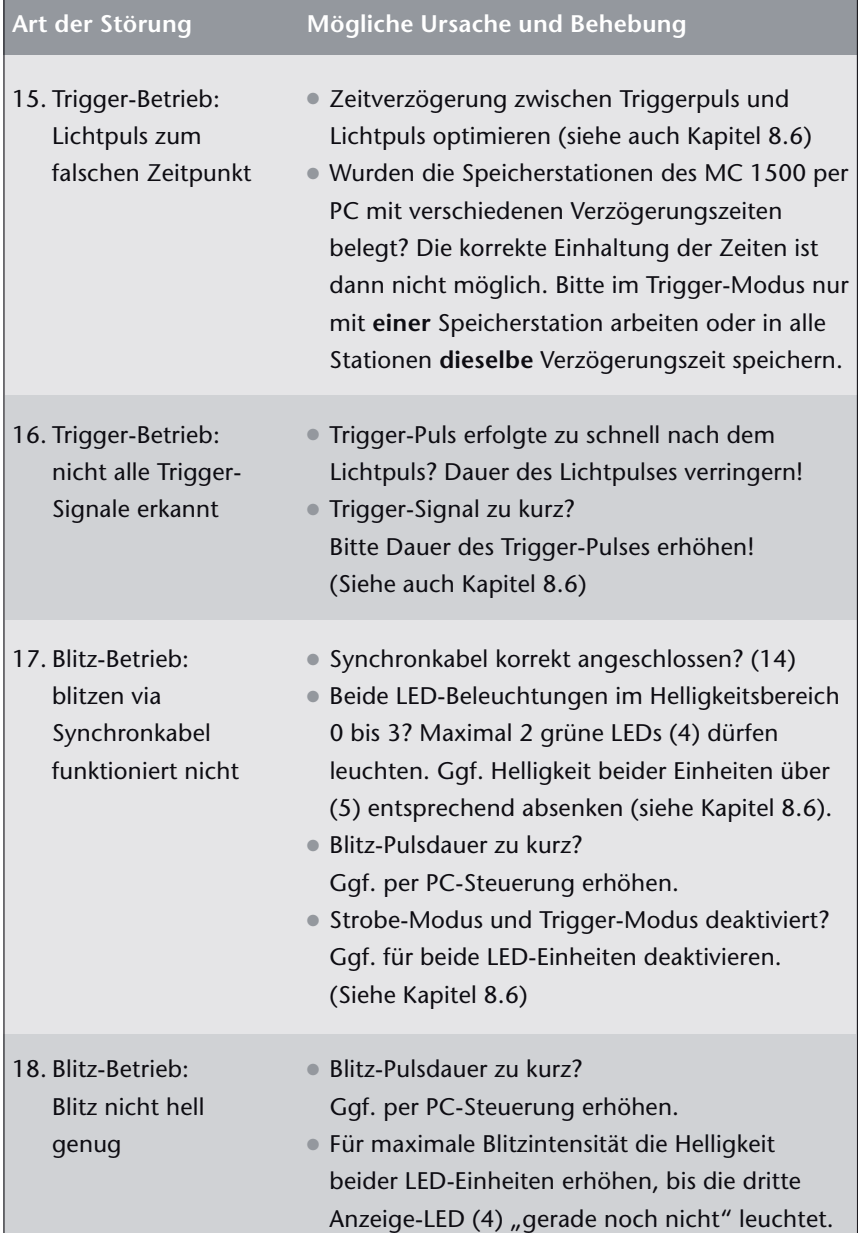

# MC 1500

Sollten Sie die Störung durch die genannten Maßnahmen nicht beheben können, wenden Sie sich bitte an Ihren Fachhändler oder die nächste SCHOTT-Vertretung. Weitergehende Reparaturen müssen einer autorisierten Kundendienststelle überlassen werden.

# **12. Technische Daten**

**Allgemeine Angaben**

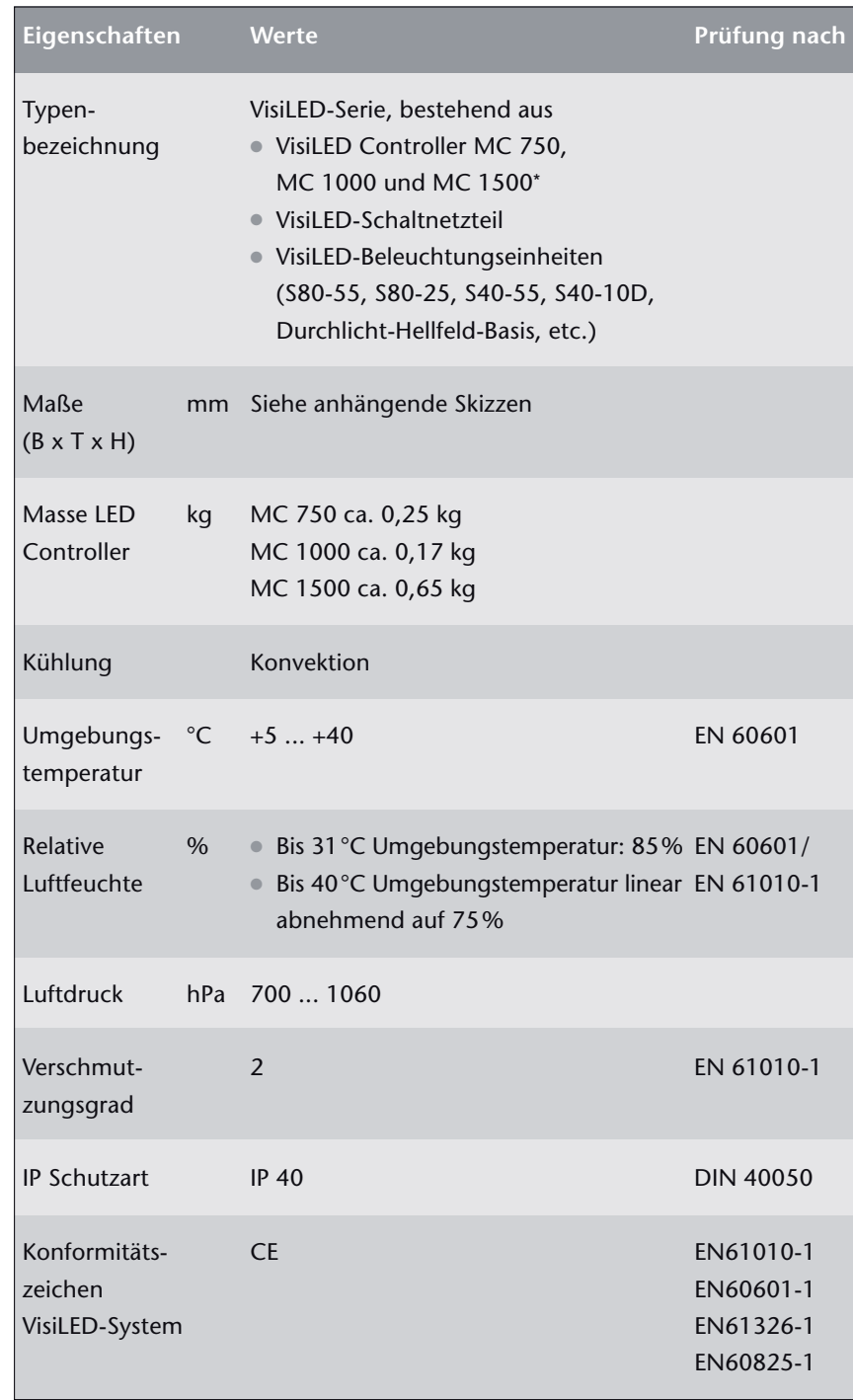

\* Deutsches Gebrauchsmuster DE 203 04 412.6

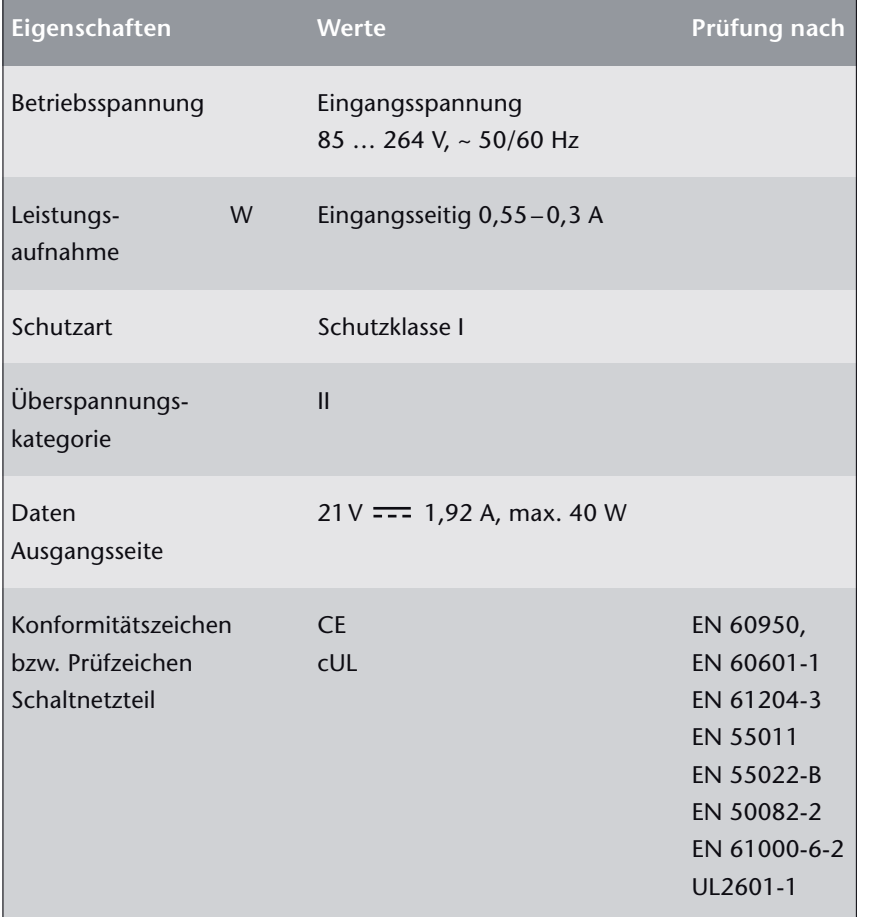

Bitte beachten Sie: Nur bei Verwendung des von SCHOTT zum VisiLED-System angebotenen Schaltnetzteils ist der einwandfreie Betrieb und volle Normenkonformität gewährleistet.

#### **Einstellparameter MC 1500**

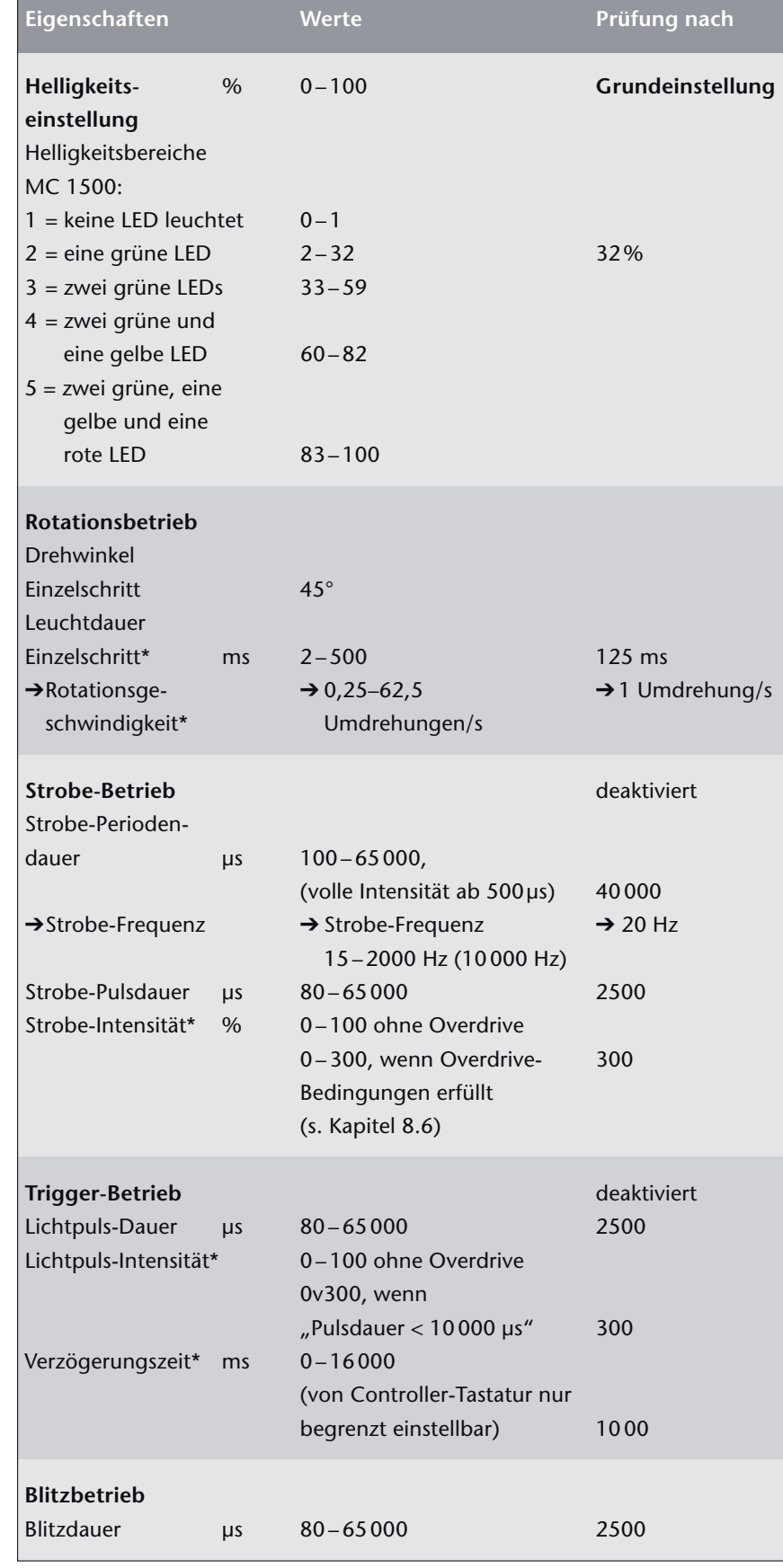

Die präzise Vorgabe der Parameter kann nur bei Steuerung des MC 1500 per Computer erfolgen. Die Tastatur des MC 1500 erlaubt nur die visuelle Grobeinstellung.

- \* Die gekennzeichneten Größen können nur per Computer variiert werden.
- $\rightarrow$  Die mit " $\rightarrow$ " gekennzeichneten Größen sind nicht direkt einstellbar (abgeleitete Größen).

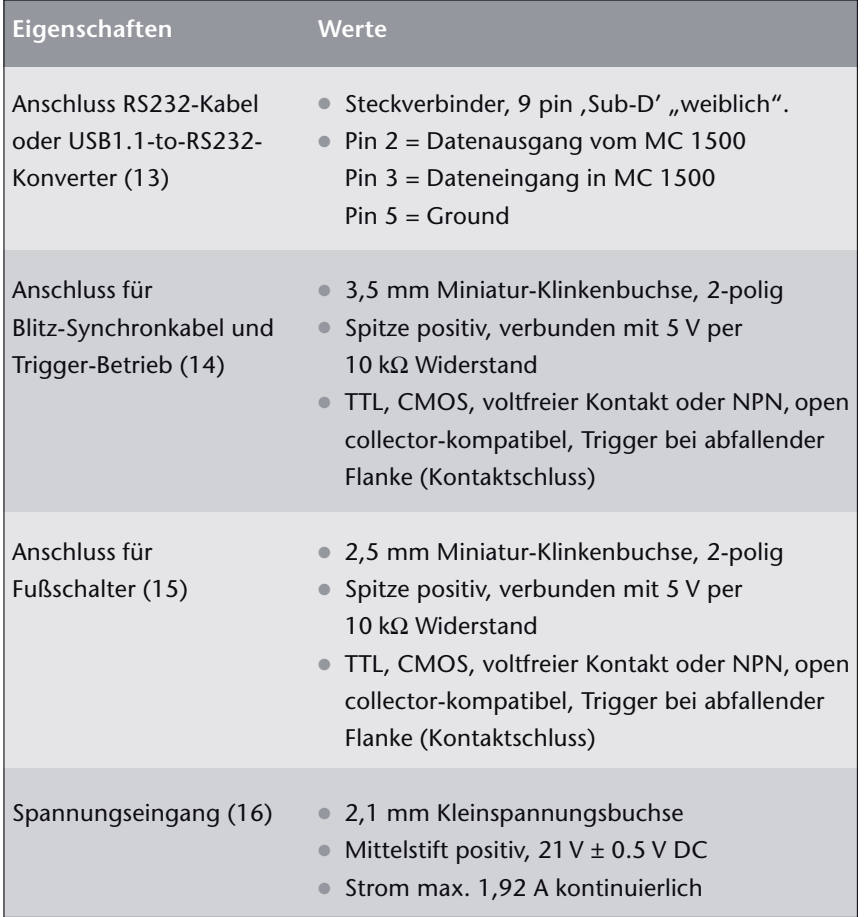

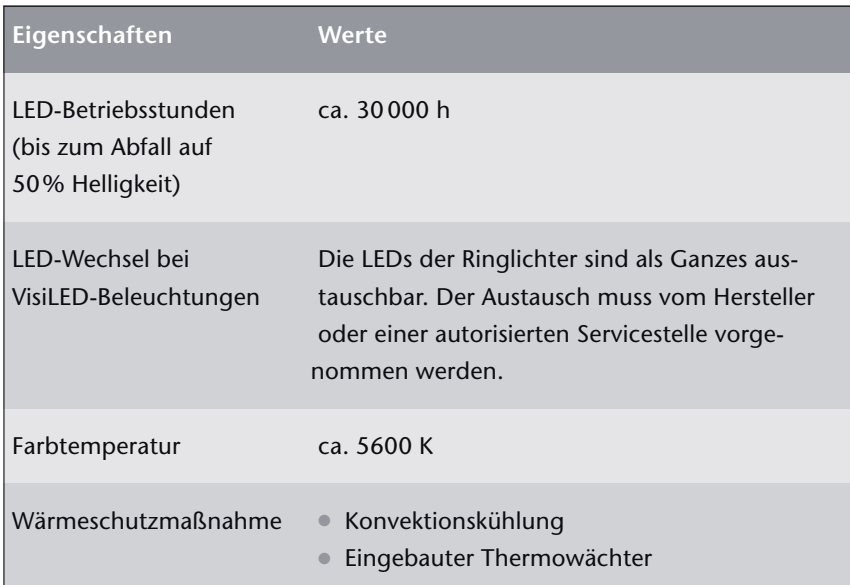

**Anschlüsse MC 1500**

**Allgemeine Eigenschaften VisiLED-**

**Beleuchtungseinheiten**

# **Optische Eigenschaften VisiLED-Beleuchtungseinheiten**

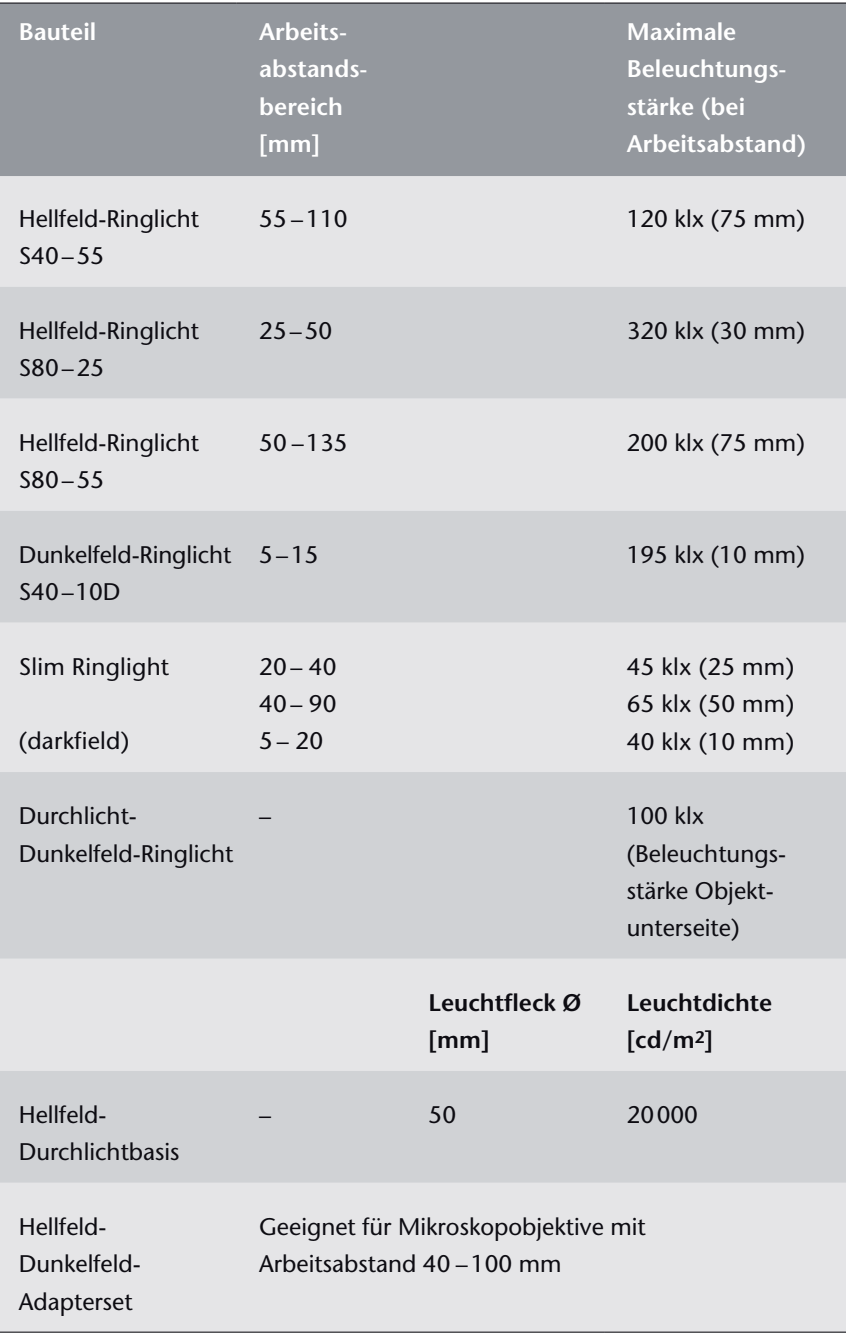

Änderungen vorbehalten
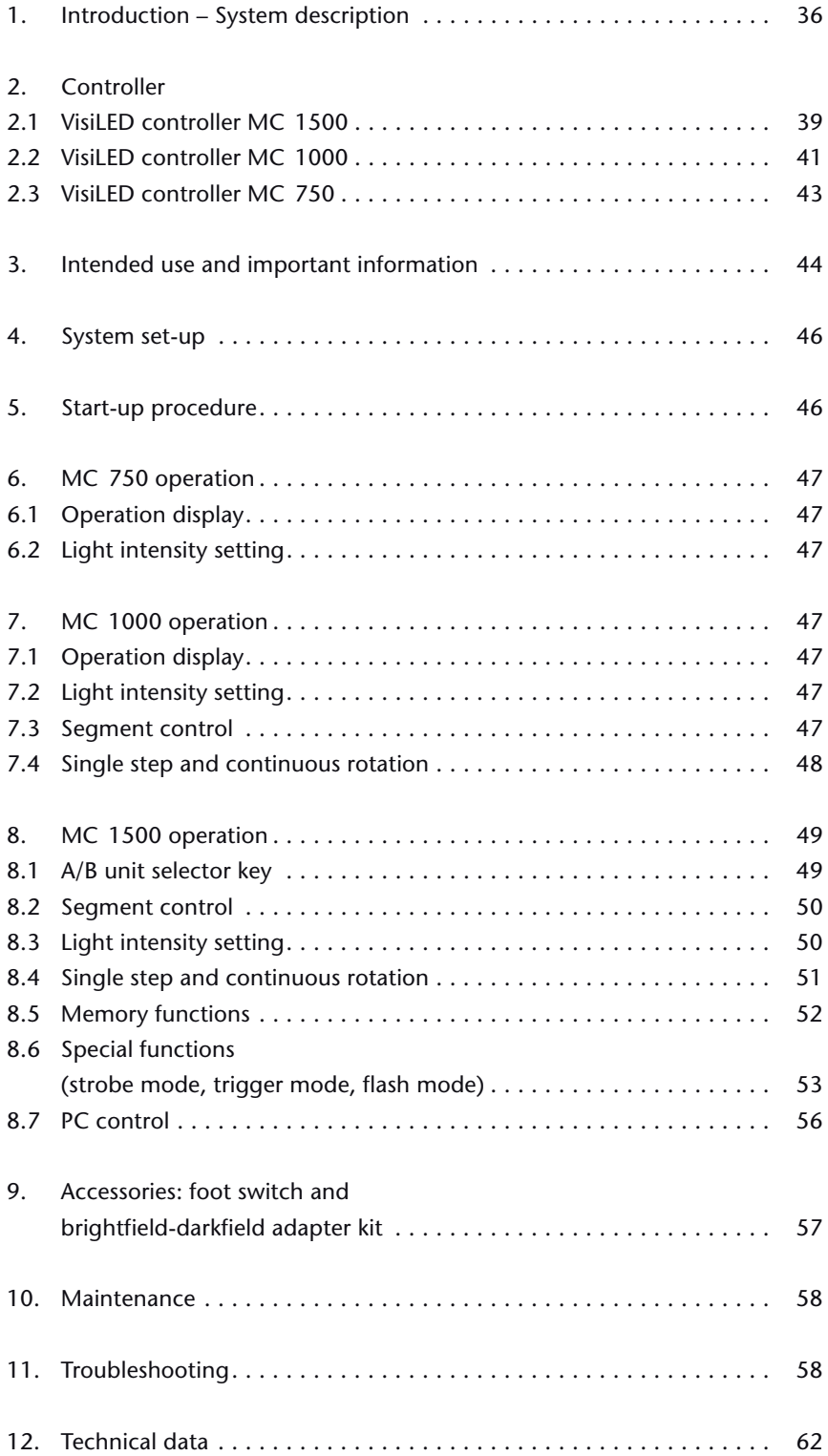

# **Contents** GB

## **1. Introduction – System description**

The VisiLED Series is an innovative illumination system using white LEDs. Specially developed for the fields of stereo microscopy and macroscopy, this system opens up many new possibilities for putting your specimen in the right light.

The excellent, electronic controllability of the LEDs affords the VisiLED Series contrasting methods, which far exceed the possibilities provided by conventional microscope illuminations. Intensive cold light is brought precisely to the specimen – heat-free and with the best-quality white (Color temperature approx. 5600 K.)!

The illumination system operates completely soundlessly and without vibrating; the light produced does not ripple or flicker. The luminance remains stable irrespective of voltage fluctuations.

### **The VisiLED Series comprises the following components:**

- <sup>O</sup> MC 1500 controller\* and MC 1000 for optimum contrasting as well as the MC 750 basic controller. When using the MC 1500 and MC 1000 all LED illuminations can be controlled in segments. The MC 750 controller is a cost effective alternative when less possibilities of contrasting are required.
- <sup>O</sup> Two brightfield ringlights for intensive incident illumination (S80-25,
- S80-55) and a ringlight for lower intensity requirements (S40-55).
- A darkfield ringlight for intensive illumination in incident darkfield (S40-10D).
- $\bullet$  An adapter for connecting the darkfield ringlight to 66 mm and 70 mm  $\emptyset$ objectives.
- <sup>O</sup> An adapter kit for combined use of brightfield ringlights with the incident darkfield ringlight.
	- Two transmitted light stages for applications in the transmitted light brightfield or in the transmitted light darkfield.
- <sup>O</sup> Additional accessories: Foot switch RS232-USB1.1 converter, polarization filter, diffuser, protective glass.

The power supply for the system is provided by an electronic power supply with wide range input (100V -15% to 240V +10%). Power cords suitable for use in different countries are available as accessories.

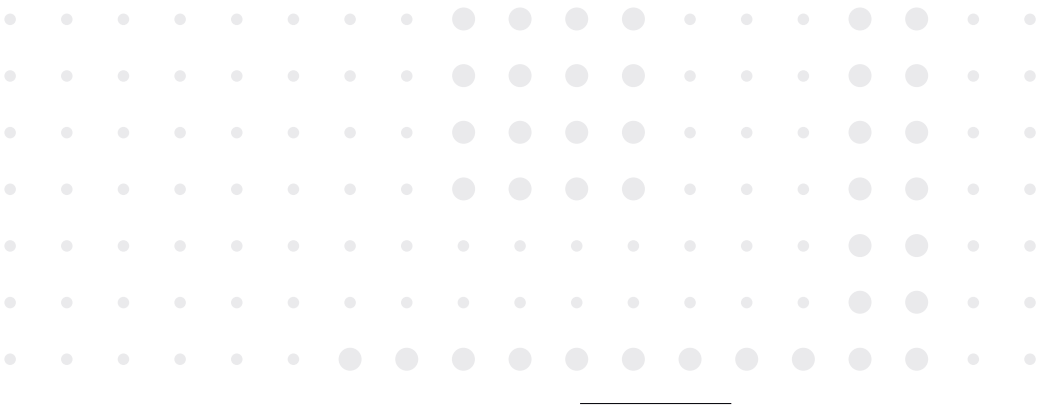

\* US patent application pending

The MC 1500 can control up to two illumination units (units A and B), including, e.g. the light intensity settings, a selection of five segment modes for each unit and also rotating or pulsating illumination.

In this way, the illumination system makes it possible to combine the light from two different LED illuminations on one single microscope (e.g. "incident light brightfield with incident light darkfield" or "incident light with transmitted light"). For example, a quarter circle illumination of an incident brightfield ringlight can be mixed with also a segmented or a full circle illumination of a transmitted light stage.

Through its synchronized control of the connected VisiLED illuminations the MC 1500 ensures that the characteristics of the set mixed light remain constant whether operating in rotation, strobe, trigger or flash mode:

- <sup>O</sup> Rotation mode increases the impression of three dimensionality with structured specimens, also when viewed with a monitor.
- Strobe mode serves to produce "frozen images" of cyclically moving specimens, e.g. rotating fans.
- <sup>O</sup> In trigger mode light pulses can be released using external control signals (trigger signals). In this way, e.g. the VisiLED illumination is only activated by an external Machine Vision system if an image of the specimen is meant to be recorded.
- $\bullet$  In flash mode the set mixed light can be momentarily enhanced by an intensive single pulse so that the exposure times of connected photo equipment can be reduced – the mixed light "flashes".

The MC 1500 LED controller possesses memory stations for saving the set mixed light and so makes it possible to switch between several mixed light conditions.

Every stored setting can be called up again quickly and reproducibly using the memory keys or the foot switch. The assignment of memory positions in the MC 1500 remains available – even after switching the controller off and on or after cutting the unit off from the power supply!

The MC 1500 also has an interface for connection to a computer. In this way commands for adjusting the LED illuminations can be transmitted from the computer to the control unit. By storing the setting files in the PC many userdefined configurations for mixed light can be permanently archived and when required downloaded to the MC 1500.

**Important properties of the VisiLED system with MC1500 controller**

**Important properties of the VisiLED system with MC 1000 controller**

The MC 1000 controller can be used to control one VisiLED illumination unit.

The most important illumination parameters: light intensity setting, selection of four segment modes and rotating illumination in both directions, can be ergonomically and intuitively controlled using clearly arranged adjustment knobs.

If required, the complete illumination system can be earthed via an ESD connector.

**Important properties of the VisiLED system with MC 750 controller**

The MC 750 controller can also be used to control one VisiLED illumination unit. Only the light intensity setting can be adjusted with the controller, meaning it is the ideal VisiLED control unit for more simple illumination applications.

The VisiLED system is equipped with a thermo guard: the LED temperatures in each VisiLED illumination are continuously monitored by the controller. Should the permitted values be exceeded then following a pre-warning the affected LED unit is switched off. The thermo guard ensures a long lifetime for the LED illumination unit – even when set at the maximum brightness level.

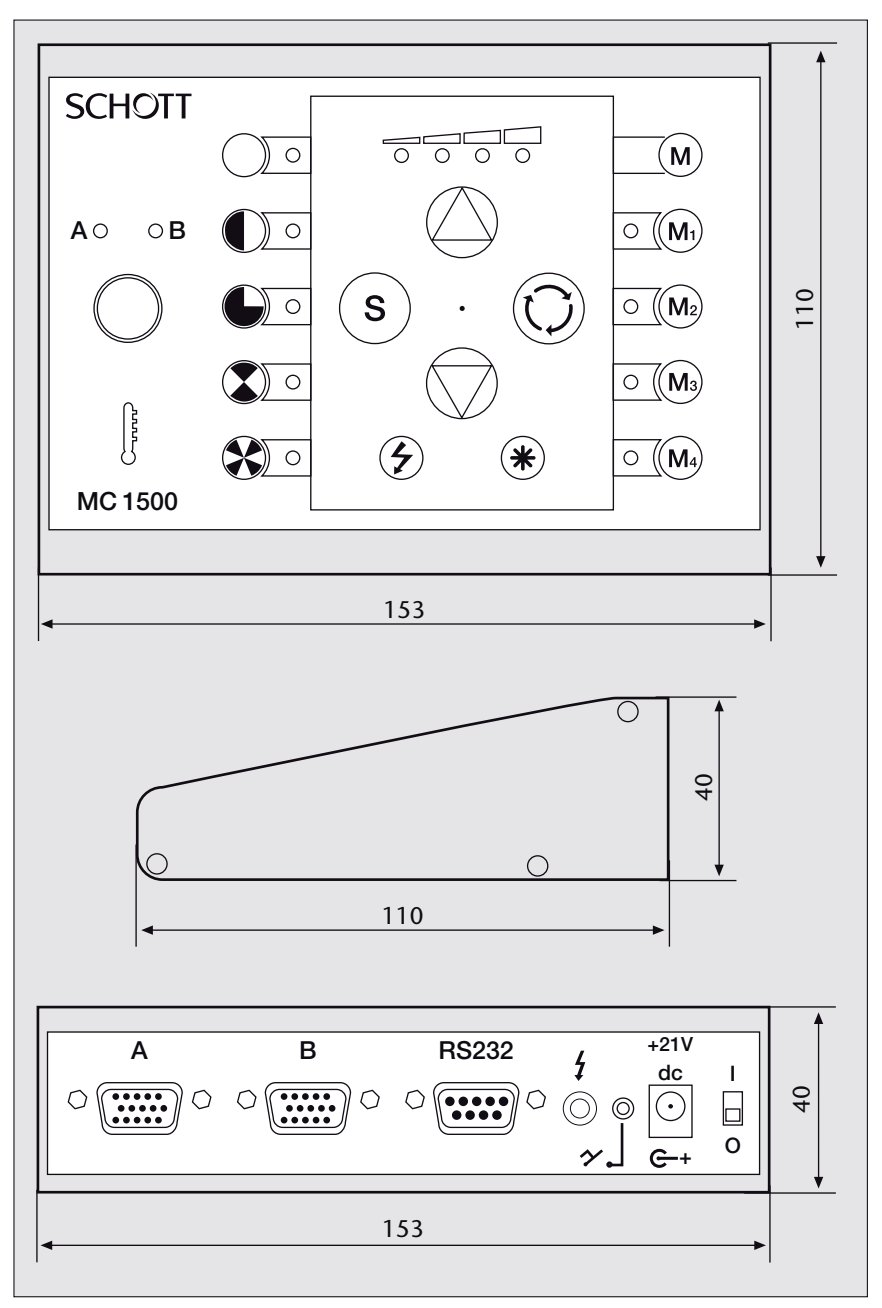

*in mm*

# **2. Controller**

2.1 MC 1500

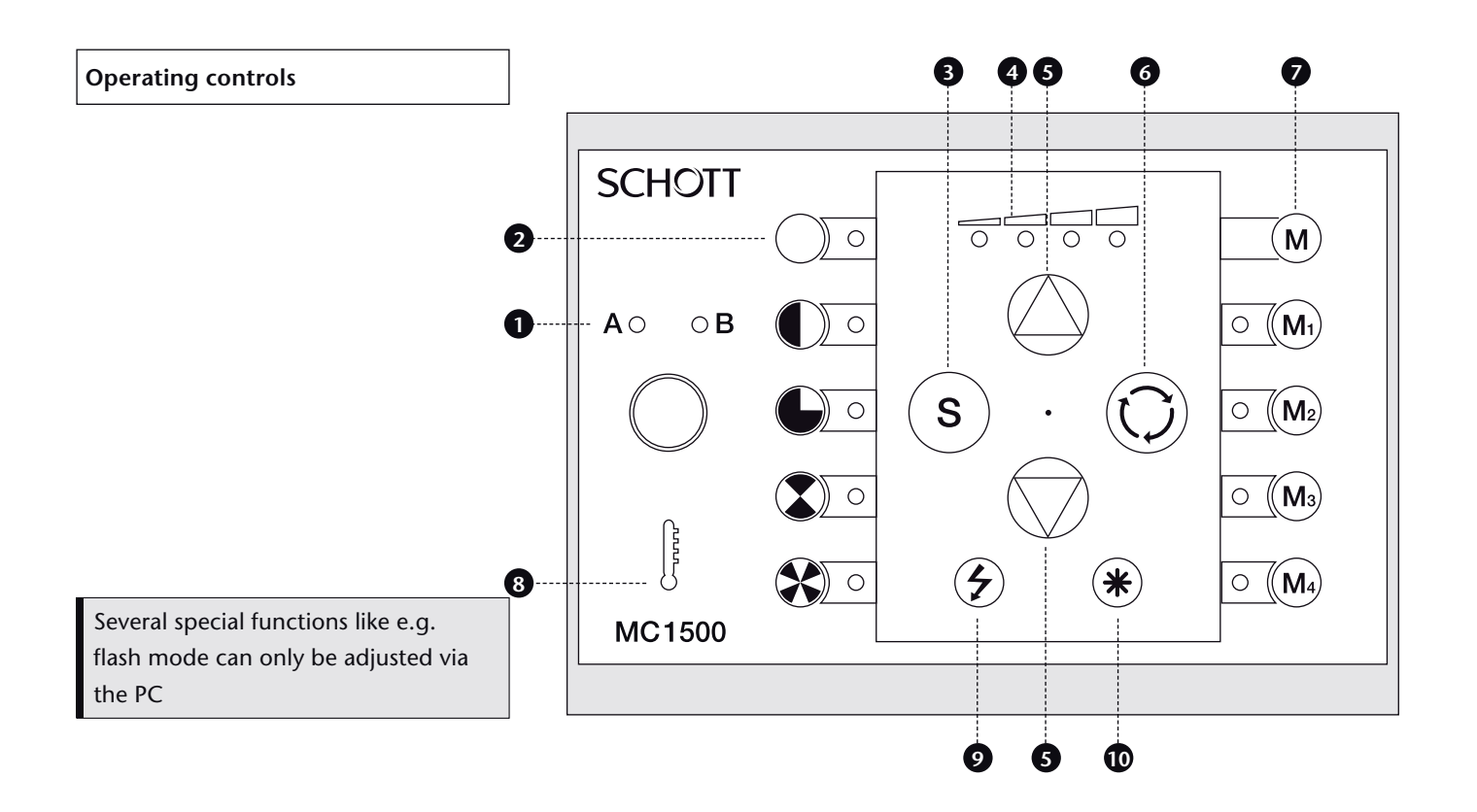

- *A/B unit selector key with LED display* **1** *Only illumination parameters of the VisiLED unit (A or B) selected using (1) can be set by the keyboard of the MC 1500! The LED indicators of the MC 1500 display the settings of the selected unit only. The illumination is not affected by solely pressing the selector key.*
- *LED display for segment setting* **2** *Shows the current segment mode of the selected illumination unit A/B.*
- *Select key for segment setting* **3** *Setting of segment mode for selected unit A/B.*
- *LED display for light intensity adjustment* **4** *Shows the relative brightness of the selected unit A/B.*
- *Keys for brightness adjustment* **5** *Keys for increasing/reducing the brightness of the selected unit A/B. When operating in activated strobe or trigger mode the keys (5) have special functions (see Section 8.6).*
- *Key for single step and continuous rotation* **6** *Single step rotation of the selected unit A/B by pressing key (6). "On/off" continuous rotation of selected unit A/B by holding down key (6) for more than 2 seconds. "On/off" synchronized rotation of illumination units A and B by pressing or holding down key combination (10) + (6). Under synchro nized rotation the set mixed light characteristics is retained.*

#### *Memory area* **7**

*Memory keys M1 to M4 for calling up stored illumination conditions. Key combination (M) + (M1) to (M) + (M4) for saving the currently set mixed light.* 

*Thermo guard* **8**

*Red, blinking LED (8) warns of increased tempera ture of the illumination unit A or B. When the maximum permitted temperature is exceeded affected VisiLED unit is switched off and display (8) is permanently lit up.* 

*"Strobe" key* **9**

*Activation/deactivation of strobe mode for the selected illumination unit A/B. Special functions when strobe mode activated: Key (5): Setting of strobe frequency; Key combination (10) + (5):* 

*Setting of strobe pulse duration.*

#### *"Star" key* **10**

*Only functions when pressed in combination with other keys.*

*"Trigger mode" key combination* **9 10**

*Activation/deactivation of trigger mode for the selected LED unit. Special functions when trigger mode activated: Key (5): Setting of duration between external trigger pulse and light pulse.* 

Subject to modifications and amendments

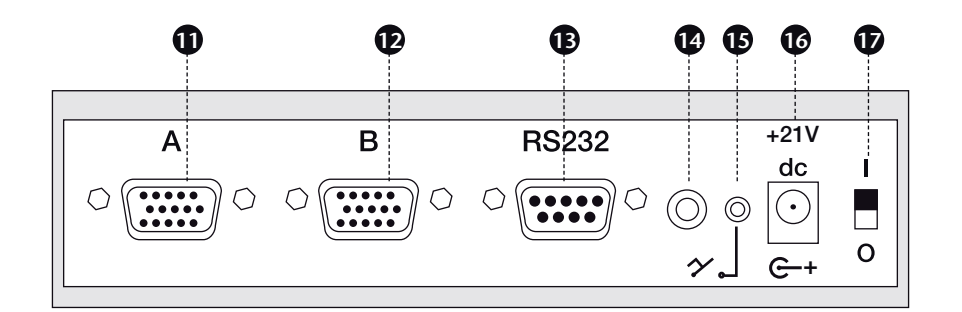

**Connections on the rear panel of appliance** 

- *Connection for illumination unit A* **11**
- *Connection for illumination unit B* **12**
- *Connection for RS232 cable or RS232 to USB1.1*  **13** *converter (accessory) Facilitates control of MC 1500 via computer.*
- *Connection for flash cable (accessory)* **14** *Facilitates trigger and flash mode..*
- *Connection for foot switch (accessory)* **15** *Facilitates calling up of memory positions using foot switch.*
- *Connection for electronic power supply*  **16**
- *On/off switch* **17**

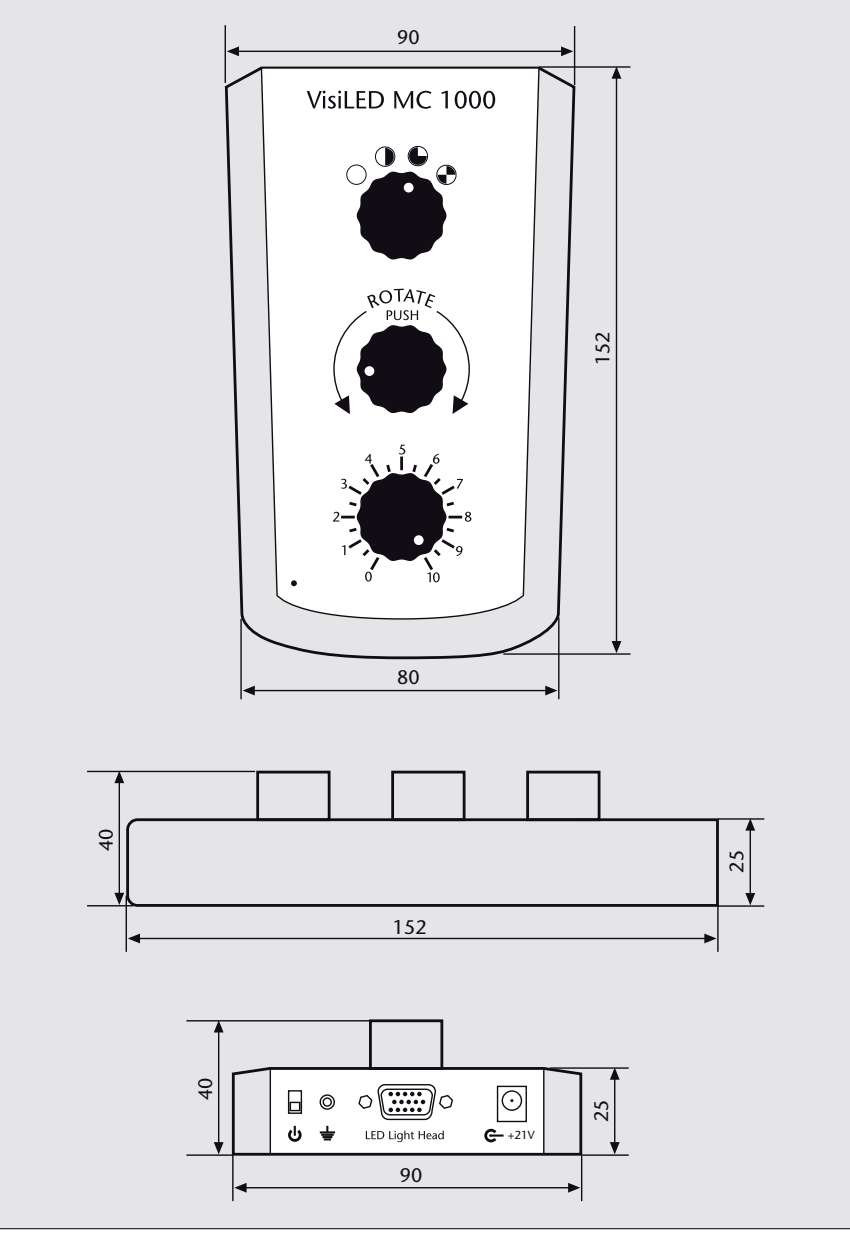

# 2.2 MC 1000

#### **Operating controls**

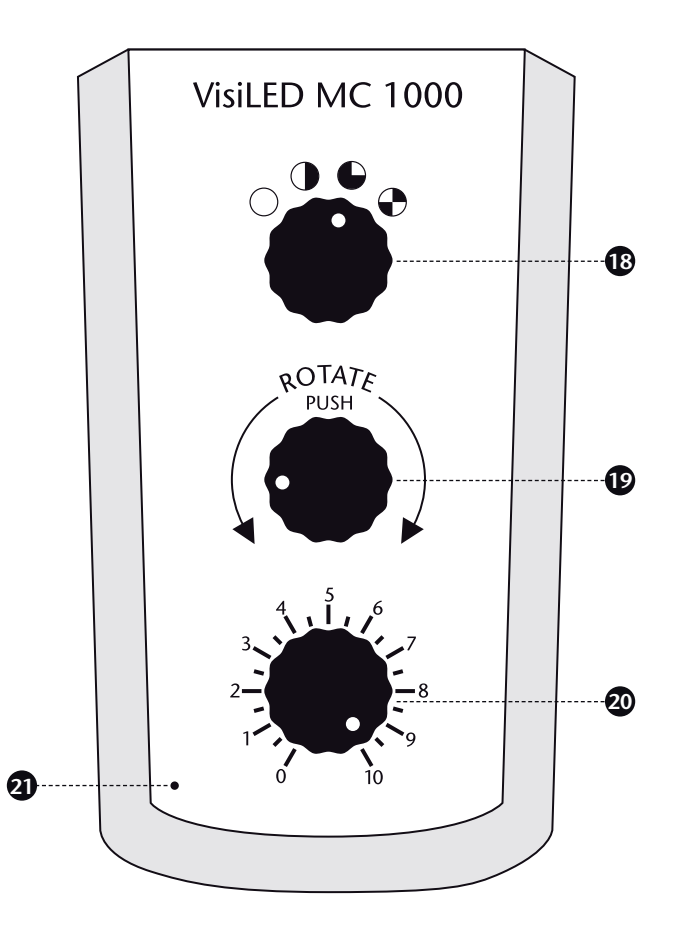

- *Adjusting knob for segment control* **18** *Adjusting knob for segment control of connected illumination unit*
- *Adjusting knob for rotation*  **19** *Adjusting knob for segment rotation in both directions, press for over 1 second for continuous r otation. To set rotation speed press for over 5 seconds.*
- *Adjusting knob for light intensity setting Adjusting knob for setting light intensity of*  **20** *connected illumination unit*
- *Operation display* **21**

**Connections on the rear panel of appliance** 

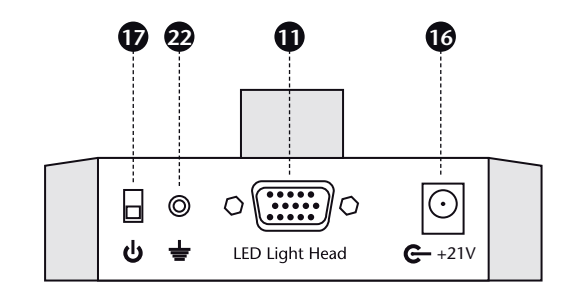

- *Connection for illumination unit*  **11**
- *Connection for switching power supply* **16**
- *On/off switch*  **17**
- *Earthing connection* **22**

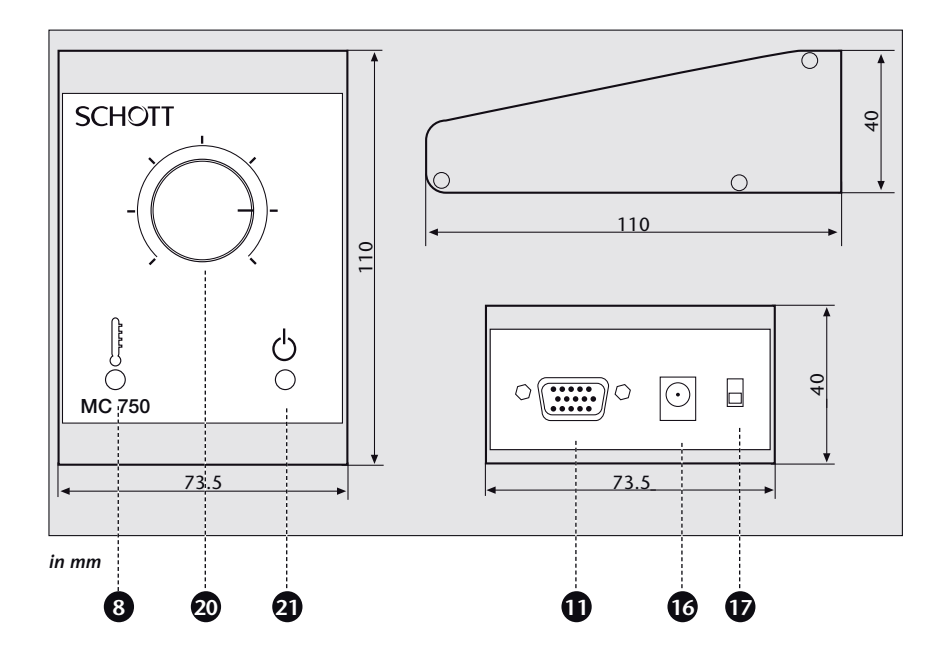

#### *Thermo guard*  **8**

*A red LED (8) blinks to warn of increased temperature in the connected illumination unit. If the maximum permitted temperature is exceeded the LED unit is switched off and the display (8) is permanently lit up.* 

- *Connection for illumination unit* **11**
- *Connection for electronic power supply* **16**

#### *On/off switch* **17**

- *Adjustment knob for light intensity setting Adjustment knob for continuous setting of the brightness of the connected illumination unit.*  **20**
- *Operation display* **21**

### 2.3 MC 750

## **3. Intended use and important information** Symbols used

#### **Symbol Meaning**

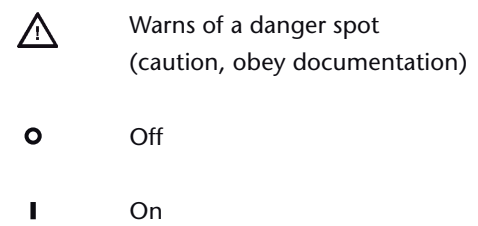

#### **Intended use**

The VisiLED series is an innovative illumination system using white LEDs, specially developed for the fields of stereo microscopy and macroscopy. The system is intended for industrial, laboratory and medical applications. For medical applications the system is designed to illuminate observation areas where there is no indirect or direct contact with patients.

### **Safety information**

**Please read and follow these instructions carefully. The VisiLED system's safety cannot be guaranteed if they are not obeyed.** 

- $\bullet$  In accordance with the EN60825-1 standard the LED illuminations of the VisiLED Series are classed as products under laser class 1.
- <sup>O</sup> The VisiLED Series illumination system conforms with the following European Directives:
	- 73/23/EWG with modifications (Low Voltage Directive)
	- 89/336/EWG with modifications (EMV Directive)

 The technical documentation and full compliance with the standards listed below proves the conformity with the essential requirements of the abovementioned EC Directives:

EN 61010-1:2001

EN 60825:1994 + A1:1996 + A2:2001

EN 61326-1:1997 + A1:1998

EN 60601-1:1990 + A1:1993 + A2:1995

- <sup>O</sup> LEDs feature a very high luminance. Therefore, do not look directly into the LEDs when the illumination is switched on (Danger of ophthalmic injury.)!
- <sup>O</sup> To avoid unnecessary stressing of your specimen by illumination with visible light, reduce the brightness and duration of illumination to the minimum required.
- <sup>O</sup> Please take care that the VisiLED system is used with electronic power supplies and power cords specified by SCHOTT – only then is faultless operation and conformity with standards guaranteed!
- Please ensure that the electronic power supply is only operated with the specified mains voltage. The power supply must only be plugged into sockets which are earthed. More details regarding the electronic power supply can be found in Section 12, Technical data.
- <sup>O</sup> In the event of insufficient cooling the integrated thermo guard switches off the illumination unit temporarily to protect the LEDs.
- <sup>O</sup> The illumination system has been developed for operation in dry rooms only.
- $\bullet$  The system must not be used in explosive areas.
- $\bullet$  Safe disconnection from the power supply takes places only by pulling out the mains plug.
- $\bullet$  Before changing the system configuration always switch off the controller and pull out the mains plug.
- <sup>O</sup> For reasons of energy saving we recommend to pull out the mains plug and so disconnect the electronic power supply from the mains voltage when the VisiLED system is not in use.
- <sup>O</sup> The electronic power supply or the VisiLED controllers or illumination units must not be opened or dismantled. Technical modifications to any parts of the VisiLED system are forbidden. Repairs must be carried out only by the manufacturer or by its authorized customer service agencies.
- <sup>O</sup> Please ensure that every user of the VisiLED system has quick access to these instructions.
- <sup>O</sup> The manufacturer is not liable for damage caused by failure to obey these instructions.
- $\bullet$  The LED transmitted light brightfield stage has been developed for operation in a microscope stand or in another metallic heat sink.
- <sup>O</sup> If the transmitted light brightfield stage is operated without heat sink the metal housing can heat up to approx. 45°C. However, the diffuser disc and the specimen field do **not** heat up to the same level.

 If the housing is accidentally touched the temperature may seem unpleasantly warm but it is technically safe. The operation of the illumination is not affected!

**Information for operating the LED transmitted light brightfield stage**

The system should only be set up when the LED controller is **switched off** (on/off switch [17] in position  $\bullet$ ) and with mains plug disconnected.

Please take care that the VisiLED system is used with electronic power supplies and power cords specified by SCHOTT and that the power supply is only operated with the specified mains voltage.

To operate the MC 750 and MC 1000 first attach the LED illumination unit to the controller connection (11). Please fix the connected plug using the two fastening screws. Then connect the electronic power supply with connector (16). Finally connect the power cord to the power socket (for permitted power voltage see Section 12, Technical data).

The MC 1500 memory controller allows the connection of up to two VisiLED illumination units. Please connect the unit(s) with connectors (11) or/and (12) of the controller. Fix the connected plug using the two fastening screws.

If connection to a PC is required please attach the RS232 cable provided or the USB 1.1-to-R232-converter (accessory) to the MC 1500 controller connection and fix with the fastening screws. Connect the other side of the RS232 cable or converter to a free RS232 or USB interface in accordance with the instructions for your computer.

To install the user software for the MC 1500 please follow the installation instructions on the supplied CD-ROM.

If required, connect the foot switch (accessory) to the MC 1500.

Finally connect the electronic power supply with connection (16) of the MC 1500 and the 3-pin power cord with the input side of the electronic power supply.

When the system configuration has been set up connect the mains cable to the specified mains voltage (see Section 12, Technical data).

### **5. Start-up procedure**

The system is switched on/off by operating the ON/OFF switch (17).

Position **O**: The VisiLED controller is switched off.

Position I: The Visil FD controller is switched on.

The output voltage of the electronic power supply is stabilized. This ensures stable light performance, irrespective of power fluctuations. The LED light produced is ripple-free.

**6. MC 750 operation**

When the controller is switched on the operation display (21) is lit green.

The MC 750 makes it possible to adjust the brightness of the connected VisiLED illumination steplessly. To increase the brightness please turn the knob (20) clockwise.

To increase reproducibility the adjustment area between the two end positions at 0% and 100% light is additionally marked with 5 graduation marks.

When the controller is switched on the operating display (21) is lit green.

MC1000 makes it possible to adjust the light intensity setting of the connected LED illumination unit steplessly. To increase the brightness turn the lower adjusting knob (20) clockwise.

For increased reproducibility the 0% to 100% adjustment area between the two end positions is additionally marked with 19 graduation marks, i.e. the scale ranges from 0 to 10, each with an additional mark.

All VisiLED illumination units can be controlled in segments using the MC1000 controller.

By selecting the optimum segment mode for each specimen an object contrasting can be achieved which far exceeds the contrasts possible using a nonsegmented illumination unit.

Repeated activation of the select key (18) changes the segment mode. VisiLED illumination units can be operated in full-circle, semi-circle, quarter-circle and 2-segment mode using the MC1000.

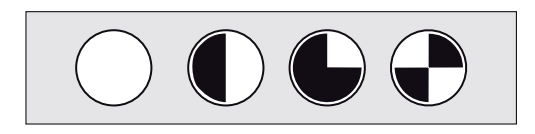

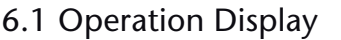

6.2 Light intensity setting

**7. MC 1000 operation**

7.1 Operating display

7.2 Light intensity setting

7.3 Segment control

# 7.4 Single step and continuous rotation

The MC1000 controller makes it possible to turn the segment setting of all VisiLED illumination units step by step or also to put them into power rotation mode.

The rotation mode increases the impression of three-dimensionality with structured objects, especially when viewed with a monitor.

By turning the middle rotation key (19) clockwise the segment setting of the connected illumination unit moves correspondingly clockwise in 1/8 circle steps. If the key (19) is turned anti-clockwise, then the set segments move correspondingly anti-clockwise.

By pressing  $($ >1 s) the rotation key  $(19)$  the segment setting begins to rotate clockwise in 1/8 circle steps. The rotation is deactivated by pressing the key (19) again.

If required the rotation speed can be adjusted by pressing the rotation key (19) in rotation mode (> 5 s) until the full-circle flashes. The rotation speed can be reduced by turning the rotation key (19) anti-clockwise and increased by turning clockwise. The adjusted speed is stored by pressing the rotation key (19) again.

The MC 1500 controller makes it possible to control up to two LED illuminations (A and B). In order to keep the control panel clearly arranged and compact separate operational controls for each unit A and B have been dispensed with. A **changeover button** takes their place:

By pressing the unit selector key (1) the MC 1500 operating controls are routed to VisiLED unit A or B. The green LED indicators above key (1) display which of the two illumination units (A or B) has been selected.

- Only the selected VisiLED unit (A or B) can be set by the MC 1500 operation controls! This applies to the segment setting (3), the light intensity setting (5), the rotation setting (6) and the key (9) "Strobe on/off".
- $\bullet$  The LED displays (2) and (4) on the MC 1500 control panel show the settings for the selected illumination unit only! The segment mode and the intensity setting of VisiLED unit A and B **cannot** be read off **concurrently**, but rather **successively** – by repeatedly pressing the key (1).
- $\bullet$  The illumination is not changed by solely pressing the selector key (1). In particular the light of the VisiLED units is not switched on or off!

#### **Synchronized rotation** (see Section 8.4):

 $\bullet$  "Rotation of mixed light" and setting of "rotation speed"

#### **Memory area** (see Section 8.5)

- "Storage of mixed light" and "Calling-up mixed light"
- <sup>O</sup> If just the storage of light from **one** of the two LED illuminations (A or B) is required then the second LED unit should be dimmed down to intensity 0.

#### **Strobe mode** (see Section 8.6)

- Setting of "Strobe frequency" and "Strobe pulse duration"
- <sup>O</sup> In this way "synchronized strobing" is guaranteed if both LED illuminations are in strobe mode! Individual **activation/deactivation** of the strobe mode using key (9) is possible for each LED illumination (see above).

#### **Trigger mode** (see Section 8.6)

<sup>O</sup> "Trigger mode on/off" and "Trigger delay time" (time between trigger pulse and light pulse)

### **8. MC 1500 operation**

8.1 A/B unit selector key

**Please note**

All other MC 1500 settings affect both illumination units

### 8.2 Segment control

All VisiLED illuminations can be controlled in segments using the MC 1500.

By choosing the optimal segment mode for each specimen an object contrasting can be achieved which far exceeds the contrasts one gets using a nonsegmented ringlight.

Repeated activation of the select key (3) changes the segment mode of the selected illumination unit (A or B):

"Full circle  $\rightarrow$  Semi-circle  $\rightarrow$  Quarter-circle  $\rightarrow$  2 segment mode  $\rightarrow$ 4 segment mode  $\rightarrow$  Full circle  $\rightarrow$  ...."

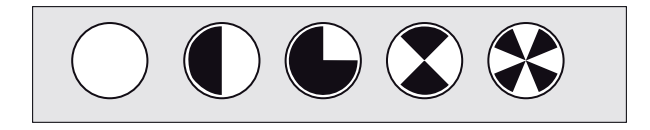

The LED indicators of the segment control (2) display in which segment mode the selected unit is currently set.

To change or check the segment mode of the second VisiLED unit this must first be selected using the unit selector key (1).

If the MC 1500 is being controlled via a computer then all 8 individual segments of each illumination unit can be accessed. By combining the individual segments user-defined segment modes can be set.

### 8.3 Light intensity setting

The MC 1500 makes it possible to set the brightness of all VisiLED illuminations.

By pressing key (5) the brightness of the selected LED illumination unit (A or B) can be set. Short tapping increases or decreases the brightness in small steps. Continuous pressing of (5) increases (or decreases) the brightness steplessly.

The LED indicators of the brightness setting (4) display in which brightness range the selected illumination unit currently is:

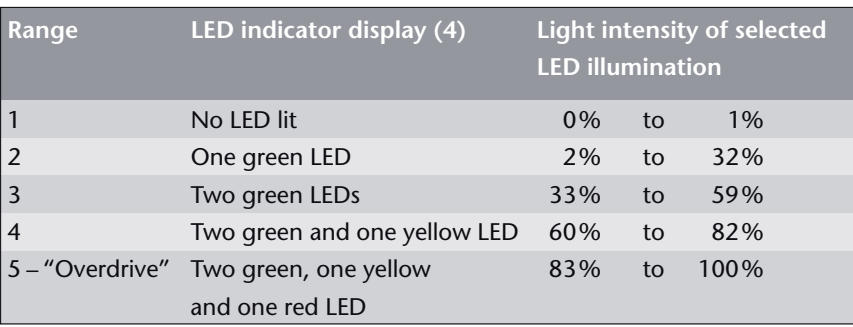

To change or check the light intensity setting of the second LED unit this must first be selected using the unit selector key (1).

If the MC 1500 is being controlled via a computer then the intensity of each individual LED unit can be specified to the exact percentage.

In brightness range 5 the selected LED unit is in overdrive mode: maximum light intensity of LEDs is reached!

The MC 1500 makes it possible to turn the segment setting of all VisiLED illuminations step by step or also to put them into permanent rotation. If two VisiLED units are connected to a MC 1500 then it is possible to synchronously rotate both illuminations: the mixed light characteristics remains constant when rotating around the specimen under observation.

The rotation mode increases the impression of three-dimensionality with structured microscope objects, especially when viewed with a monitor.

Short tapping of the rotation key (6) turns the segment setting of the selected illumination unit (A or B) step by step by a 1/8 circle. If the key is pressed for longer (> 2 seconds) the permanent rotation of the actual segment mode for this LED unit is activated/deactivated.

To be able to turn or rotate the light of the second VisiLED unit this must first be selected using the unit selector key (1).

The synchronized turning of the illumination of **both** units (A and B) is achieved by pressing down key (10) at the same time as key (6). If this key combination is held down for longer than 2 seconds the permanent synchronized rotation of the mixed light is activated or deactivated.

When the MC 1500 is controlled via the computer it is also possible to specify the direction and exact speed of the rotation.

### 8.4 Single step and continuous rotation

### 8.5 Memory functions

The MC 1500 controller possesses memory stations for saving the set mixed light and makes it possible to switch between several mixed light conditions.

In this way it is possible e.g. to observe the specimen under different defined illumination conditions without requiring time-consuming re-setting of the light.

In addition it is possible to archive the configurations as setting files in the PC and when required download to the MC 1500.

#### **Storage of mixed light**

The current set illumination condition can be stored by pressing down the memory key (M) and selecting a memory key (M1) to (M4). In doing so previous settings in this memory station are overwritten.

#### **Calling up mixed light**

A stored illumination condition can be called up again by pressing the appropriate memory key M1 to M4. After calling up a stored condition the green LED display belonging to the memory station lights up.

#### **Please note**

- $\bullet$  The settings stored in the memory positions of the MC 1500 remain available – even after switching the controller off and on or after cutting the unit off from the power supply temporarily. They can only be deleted by being overwritten.
- <sup>O</sup> Always the settings of **both** units are saved. If only the light from **one** of the two VisiLED illuminations (A or B) is supposed to be saved then the **second** LED unit should be dimmed down to **intensity 0.**
- <sup>O</sup> The delay time (trigger mode) can only be stored with limitations (see Section 8.6).

When the MC 1500 is controlled via the computer there is also the possibility of uploading the memory settings of the controller to the computer. There sets consisting of five different illumination conditions (four memory stations and the currently set light) can be archived in setting files.

If required, the archived setting files can be called up again via the user software and also downloaded from the PC into the memory of a MC 1500.

The special functions detailed below are primarily significant for the application of the VisiLED system in the field of industrial image processing or "Machine Vision".

Strobe mode serves to produce "frozen images" of cyclically moving specimens, e.g. rotating fans or balance-wheels of a clock.

By pressing the function key (9) the selected illumination unit (A or B) is put into strobe mode: the light of this LED unit pulsates. Repeated pressing of key (9) deactivates the strobe mode of the unit again.

The strobe mode makes it possible to "freeze" the movement of cyclically moving specimens – but only if the strobe frequency is synchronized exactly with the oscillation or rotation frequency of the moving specimen:

- $\bullet$  Pressing the up/down keys (5) when the strobe mode is activated sets the strobe frequency: the "up" key increases the frequency, "down" decreases it.
- $\bullet$  The strobe frequency can be set roughly by holding down (5) for more than 2 seconds.
- $\bullet$  The frequency can be fine-tuned by quickly pressing (5).

In addition the pulse duration of the individual strobe pulse can be changed. The shorter the duration of the individual pulse, the sharper the "frozen" image will be. The brightness of the strobe light is, however, reduced when the pulse duration is decreased. For this reason the pulse duration should be optimized for each moving specimen.

- $\bullet$  Pressing down key (10) together with the up/down key (5) when the strobe mode is activated sets the strobe pulse duration. The key combination (10) + (5 "up") increases the pulse duration, (10) + (5 "down") decreases it.
- The strobe pulse duration can be set roughly by holding down the key combination  $(10) + (5)$  for more than two seconds.
- <sup>O</sup> The pulse duration can be fine-tuned by holding down key (10) and pressing (5) quickly.
- O When strobe frequency or strobe pulse duration are changed, this automatically affects both VisiLED units (A and B). This guarantees the synchronized strobing of both illuminations – a fundamental "must" for generating frozen images when strobing with mixed light.
- <sup>O</sup> The **intensity** of the strobe pulses **cannot** be changed by the MC 1500. When the strobe is active it is automatically set at maximum brightness for this mode. However, when the computer is controlling the MC 1500 the strobe intensity for both units (A/B) can be individually adjusted.

8.6 Special functions (strobe mode, trigger mode, flash mode)

#### **Strobe mode**

**Please note**

In order to activate/deactivate the strobe mode of the second LED unit this must first be selected using the unit selector key (1).

When the computer is controlling the MC 1500 the strobe cycle duration (1=/strobe frequency) and the strobe pulse duration can be set to the exact μs and the strobe intensity can be adjusted by the exact percentage for each VisiLED unit. If certain ancillary conditions are observed (pulse duration  $<$  10 ms, cycle duration  $>$  10 x pulse duration) an overdrive of the strobe intensity up to 300% of the continuous light is possible! Otherwise the maximum intensity is 100%.

In trigger mode both VisiLED illuminations are initially switched off, but the VisiLED system always emits a light pulse after receiving an external control signal (trigger signal).

In this way, for example, an individual pulse is always released from an external Machine Vision system whenever an image of a specimen has to be recorded.

The trigger mode is activated when the strobe key (9) is pressed while key (10) is held down. The LED display (4) rolls up and down to indicate trigger mode has been activated. The trigger mode is deactivated by pressing the key combination  $(10) + (9)$  again.

The light pulse can be emitted with a defined time delay after receiving the trigger signal. This time delay can be set using the keys (5) when trigger mode is active. The "up" key increases the time delay; the "down" decreases it.

The initial setting of the MC 1500 is selected so that the delay can be set at 1 second and reduced to 0. The delay can be increased to up to 16 seconds by computer.

- $\bullet$  The activation/deactivation of the trigger mode and the delay time setting automatically affect both LED illuminations (A/B).
- <sup>O</sup> The intensity and pulse duration of the emitted light pulse **cannot** be changed using the controller. However, when the computer is controlling the MC 1500 there is the possibility of individually adjusting both values.
- <sup>O</sup> After the trigger signal has been received no additional trigger signal can be accepted until the light pulse has been emitted.
- <sup>O</sup> After the light pulse has been emitted, until an octuple pulse duration has elapsed, no further light pulse can be emitted. This protects the LEDs.
- $\bullet$  The light pulse is triggered by bypassing both contacts of the flash connection (14) on the back of the controller (3.5 mm jack socket). The tip of the connector is positive.
- $\bullet$  The trigger signal should last more than 5 μs.

#### **Trigger mode**

**Please note**

O Whenever a new delay time is sent from the PC to the controller automatically the accuracy of setting the delay by MC 1500 is adjusted. It amounts always to 0,5% of the set delay time. For this reason it is not possible to store different delay times from PC correctly in the different memory stations of the MC 1500. We recommend to use in trigger mode one memory station only. Alternatively identical delay times could be stored in all used memory stations.

When the computer is controlling the MC 1500 the pulse duration of the individual pulse can be set to the exact μs. In addition the pulse intensity can be adjusted by the exact percentage for each LED unit. When the pulse duration is less than 10 ms an overdrive of the pulse intensity up to 300% of the continuous light is possible. Otherwise the maximum intensity is 100%.

In flash mode the set mixed light can be momentarily intensified by an intensive single pulse so that the exposure times of connected photo equipment can be reduced – the mixed light "flashes".

The MC 1500 controller possesses a connection for a flash cable (14). A corresponding cable can be connected to cameras or micro-photographic equipment via an S contact.

When recording an image the LED illumination system emits a photoflash in addition to the set continuous light. In this way the intensity of each unit is momentarily increased by a factor of 4. So the set mixed light characteristics remain constant during flashing!

To avoid the illumination heads being overloaded the flash is only emitted if both illumination units are in the 0 to 3 brightness range. In addition the strobe and trigger mode must be deactivated for both LED illuminations.

- <sup>O</sup> A maximum of two green LEDs of the display (4) must be lit up for each VisiLED unit. Please also check the second unit by pressing (1).
- $\bullet$  The flash intensity automatically results from the light intensity setting of the continuous light. The highest intensity of the flash pulse is 236% when the affected LED unit is set to 59% brightness.
- The flash pulse is triggered by bypassing the contacts of the flash connection (14) on the back of the controller (3.5 mm jack socket).

When the computer is controlling the MC 1500 the flash duration can be set to the exact μs.

The flash is always emitted simultaneously for both illuminations. If only the flashing of one of the VisiLED units is required then the second LED unit should be dimmed down to 0 brightness

#### **Flash mode**

#### **Please note**

### 8.7 PC control

The MC 1500 controller can receive control commands from a PC. Computers with operating systems from on MS Windows SE/ME/NT4 SP5+/2000/XP can be used.

The computer is connected to the connection (13) of the controller using a RS232 cable. The MC 1500 can also be connected to a PC's USB interface using a USB 1.1-to-RS232 converter (accessory) – with full USB functionality.

The CD-ROM supplied contains demonstration software for controlling the MC 1500, a DDL file for integrating the controller steering into user-own software and information on controlling the MC 1500 via a hyper terminal. The demo software allows to comfortably control all functions of the MC 1500.

The MC 1500 can in principle also be controlled via a palm top unit if the palm is equipped with a terminal software.

- $\bullet$  A detailed manual on the current version of the software in pdf format can be found on your CD.
- O The user program supplied has the status of demonstration software because no software support going beyond the accompanying documentation can be given!
- <sup>O</sup> In general, customer-specific changes to the operating software cannot be undertaken. However, the user is provided with all information required to integrate the MC 1500 into his own operating program with full functionality.
- <sup>O</sup> Access to individual segments, generation of user-defined segment modes.
- <sup>O</sup> Intensity of each illumination unit can be set to the exact percentage.
- <sup>O</sup> Exact setting of rotation speed and rotation direction.
- <sup>O</sup> Exact setting of strobe mode (intensity, frequency and pulse duration).
- <sup>O</sup> Exact setting of trigger mode (intensity, pulse duration and delay time).
- Setting of flash mode (pulse duration).
- <sup>O</sup> Saving of 4 illumination settings in the PC. Downloading of each setting to the corresponding controller memory station.
- O Generation of setting files comprising sets of five illumination settings (contents of four memory stations plus current MC 1500 setting). User-defined archiving of numerous setting files on the hard drive or storage medium.
- <sup>O</sup> Uploading of five MC 1500 settings (see above) to the PC for archiving them as setting files.
- <sup>O</sup> Downloading of setting files to the MC 1500 memory stations for calling up the archived settings.
- <sup>O</sup> It is not possible to set different delay times (trigger mode) per PC and store them to the different memory stations of the MC 1500. See Section 8.6.

#### **Please note**

#### **Fundamental software properties**

### **9. Accessories: foot switch and brightfield-darkfield adapter kit**

The foot switch can be connected to the MC 1500 connection (15). When repeatedly pressed down it calls up the M1 to M4 memory stations and makes it possible to quickly switch over the stored illumination conditions without having to press a memory key.

 $(M1 \rightarrow M2 \rightarrow M3 \rightarrow M4 \rightarrow M1 \rightarrow ...)$ 

The brightfield-darkfield adapter kit makes it possible to connect one of the LED brightfield ringlights (S80-25, S80-55, S40-55) with the darkfield ringlight (S40-10D) to a stereo microscope.

If the ringlights combined on the microscope are then connected to the MC 1500 one gets an incident light illumination that makes it possible to quickly switch between brightfield and darkfield. In addition this facilitates to comfortably generate mixed light. When the adapter kit was developed great care was taken to minimize the occurrence of scatter light and ambient light on the specimen.

The brightfield-darkfield adapter kit is made up of three components: the connection adapter, and two distance rings.

To set up the adapter kit first please screw the connection adapter into the thread of the S40-10D darkfield ringlight. Then fix the connection adapter to a VisiLED brightfield ringlight by sliding the adapter over the ringlight and fixing with three screws.

The brightfield-darkfield illumination is assembled on the microscope by sliding the brightfield ringlight over the microscope objective and screwing tight. The acceptance diameter of the ringlights is 66 mm. To fix onto microscope objectives with other diameters please use intermediate rings (accessory).

If the darkfield ringlight is not situated in the recommended 5 mm to 15 mm working distance above the microscope specimen, please carry out the assembling of the adapter kit as follows:

First screw one or two of the supplied distance rings into the VisiLED brightfield ringlight. Then slide the connection adapter with the darkfield ringlight over the distance ring(s) on the brightfield ringlight and fix with the three screws.

**Foot switch**

**Brightfield-darkfield adapter kit**

GB

The VisiLED MC series is maintenance-free.

There is no provision necessary for disinfecting the MC 750, MC 1000 or MC 1500 controller as well as the VisiLED illumination units when using them in the medical field.

To clean the outside of the controller or the illumination components please use a soft dry cloth or commercially available plastic cleaning cloths.

The use of cleaning agents, alcohol or any other chemicals is not permitted.

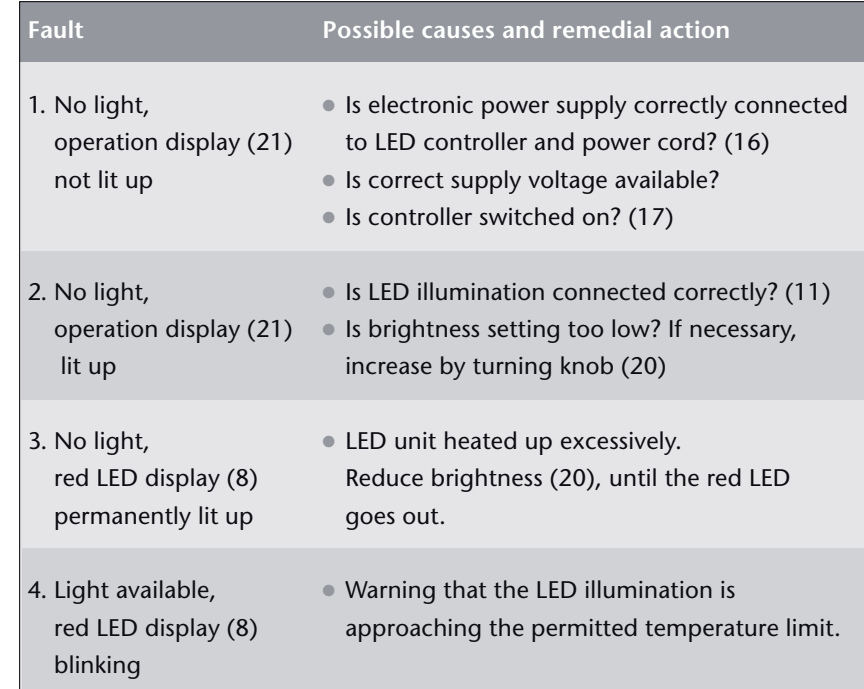

# **11. Troubleshooting**

MC 750

# MC 1000

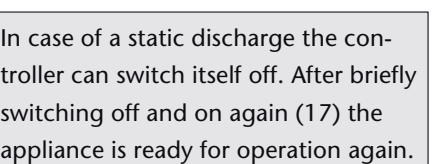

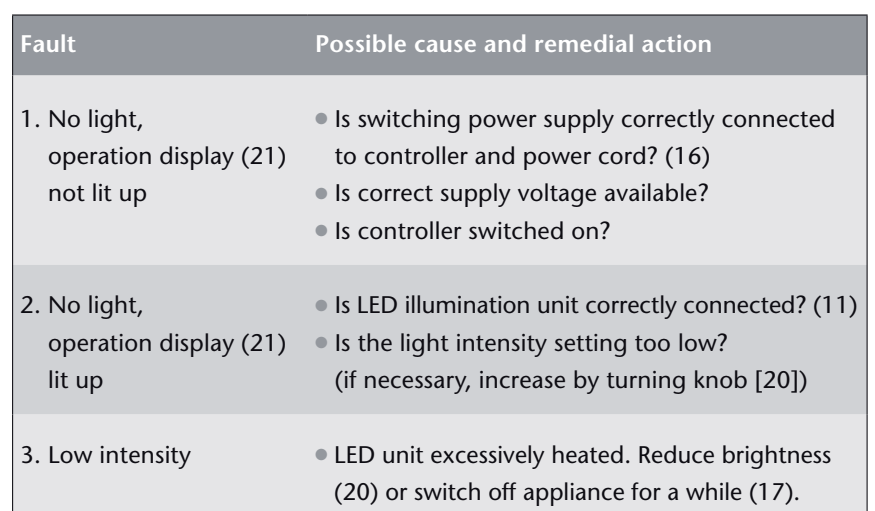

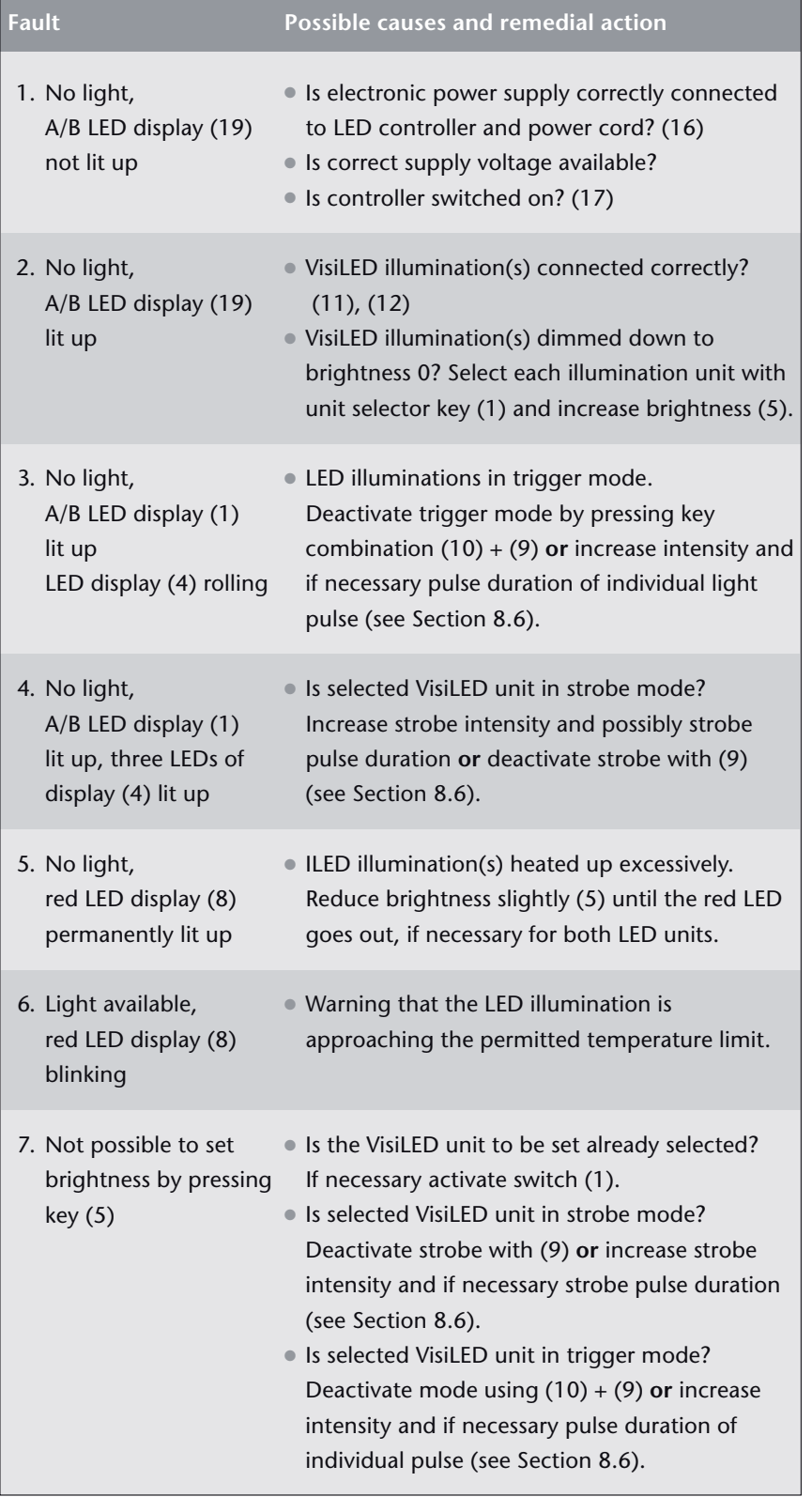

# **Fault Possible causes and remedial action** MC 1500

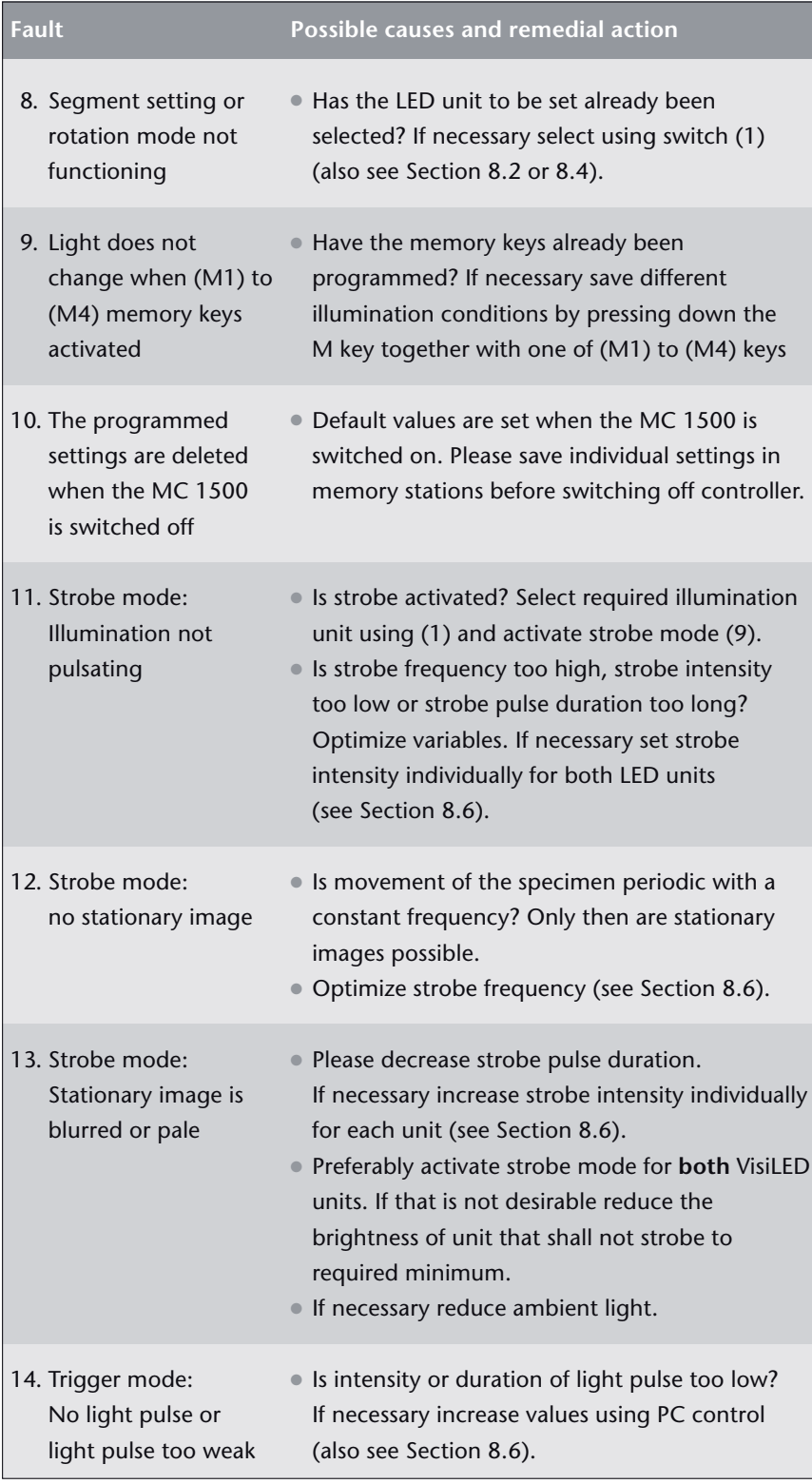

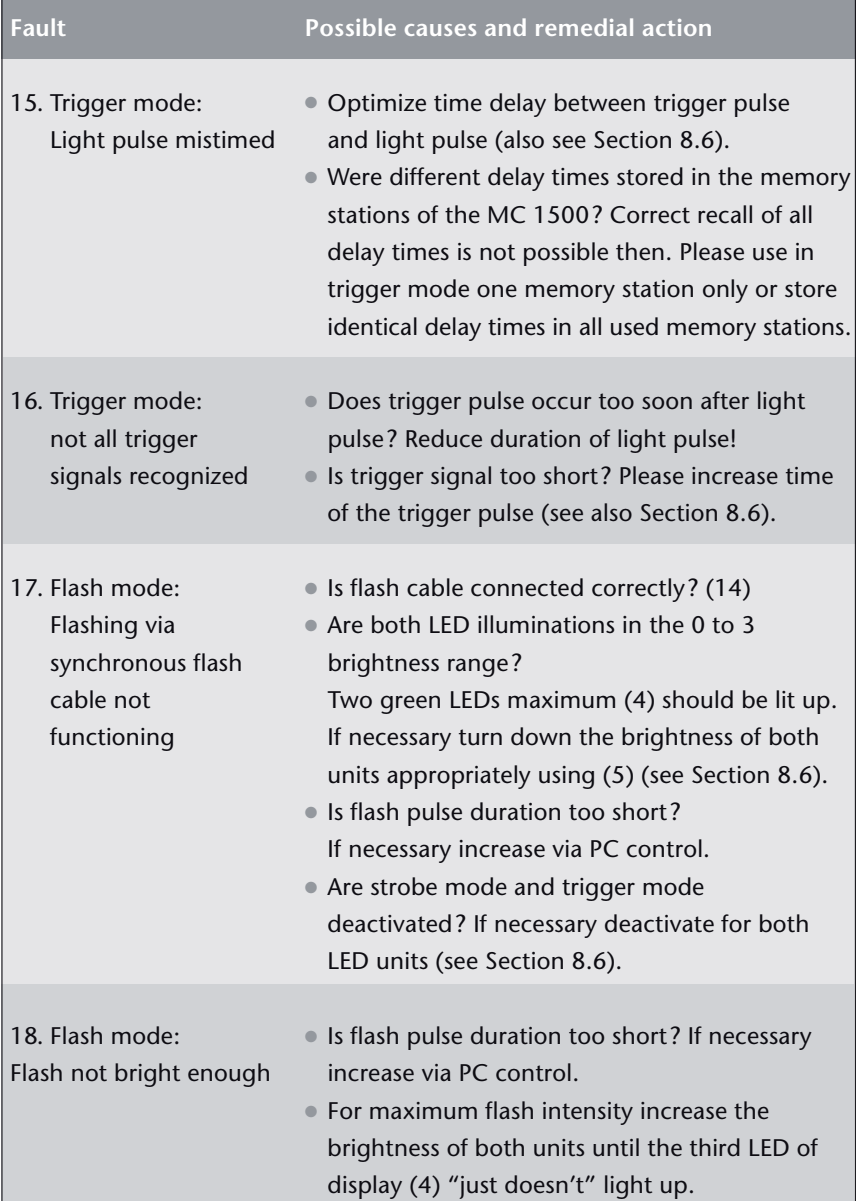

# MC 1500

If you are unable to rectify the fault by the actions mentioned above, please contact your specialist dealer or the nearest SCHOTT agency. More extensive repairs must be carried out by the authorized customer service

depot.

GB

## **12. Technical data**

**(Data sheet information in accordance with DIN 58143-5)**

### **General information**

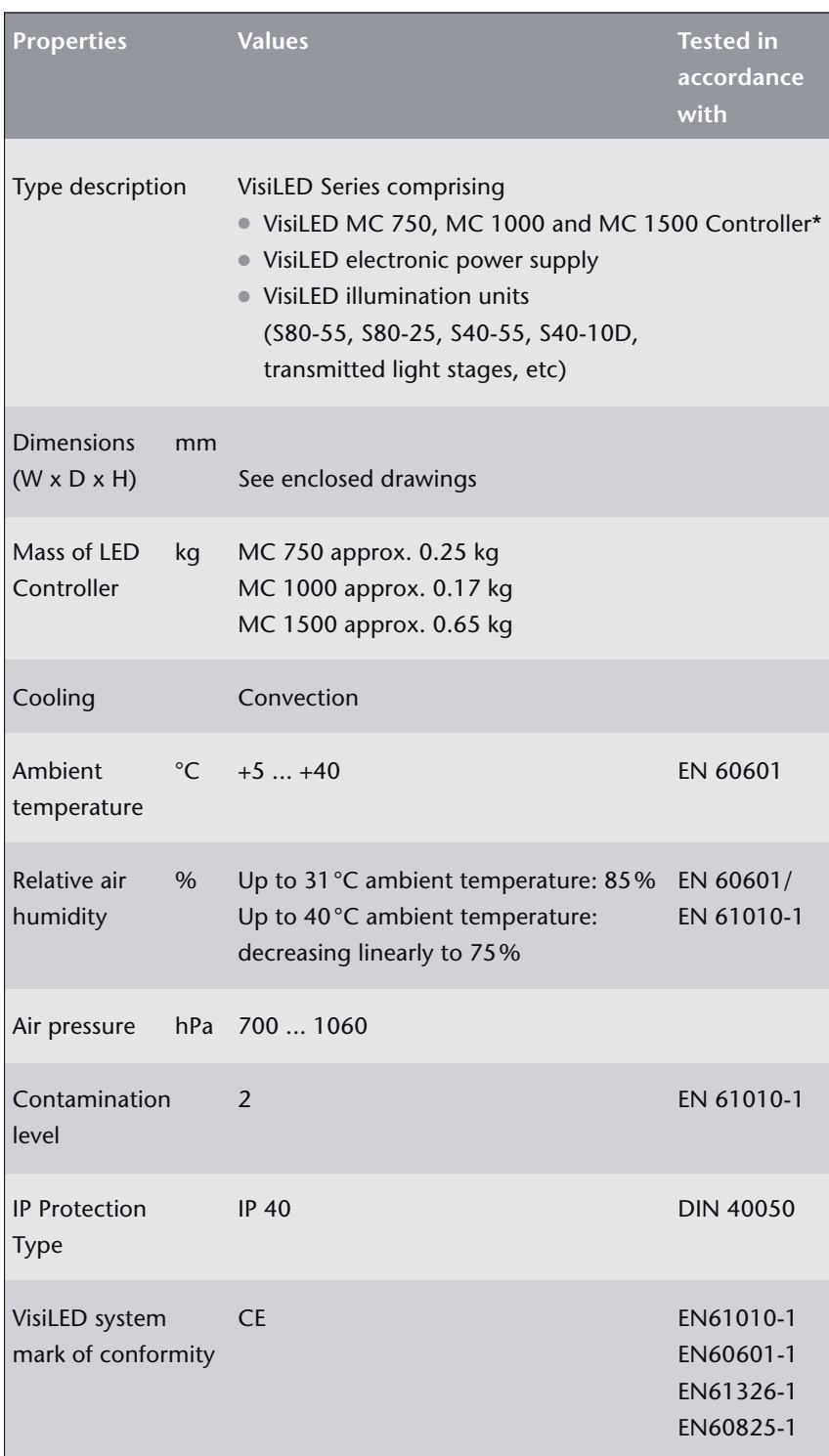

*\* US patent application pending*

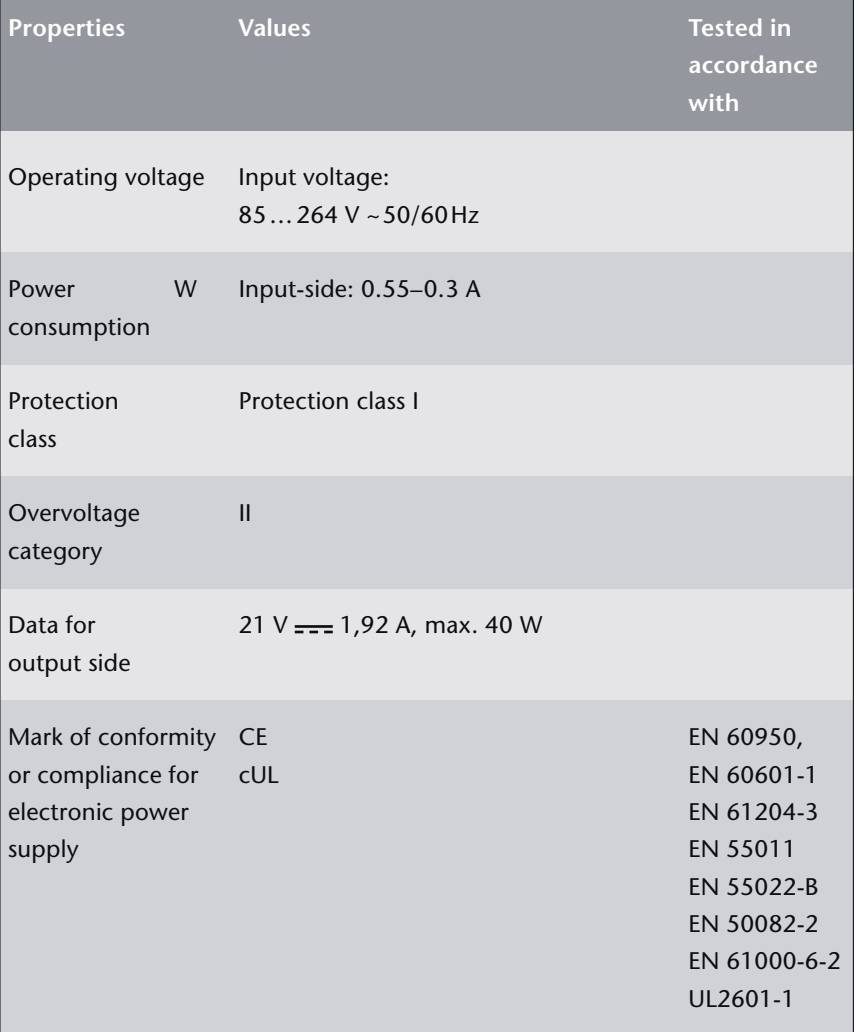

Please note: faultless operation and full standard compliance can only be guaranteed if the VisiLED system is operated with the electronic power supply specified by SCHOTT.

#### **Parameter setting for MC 1500**

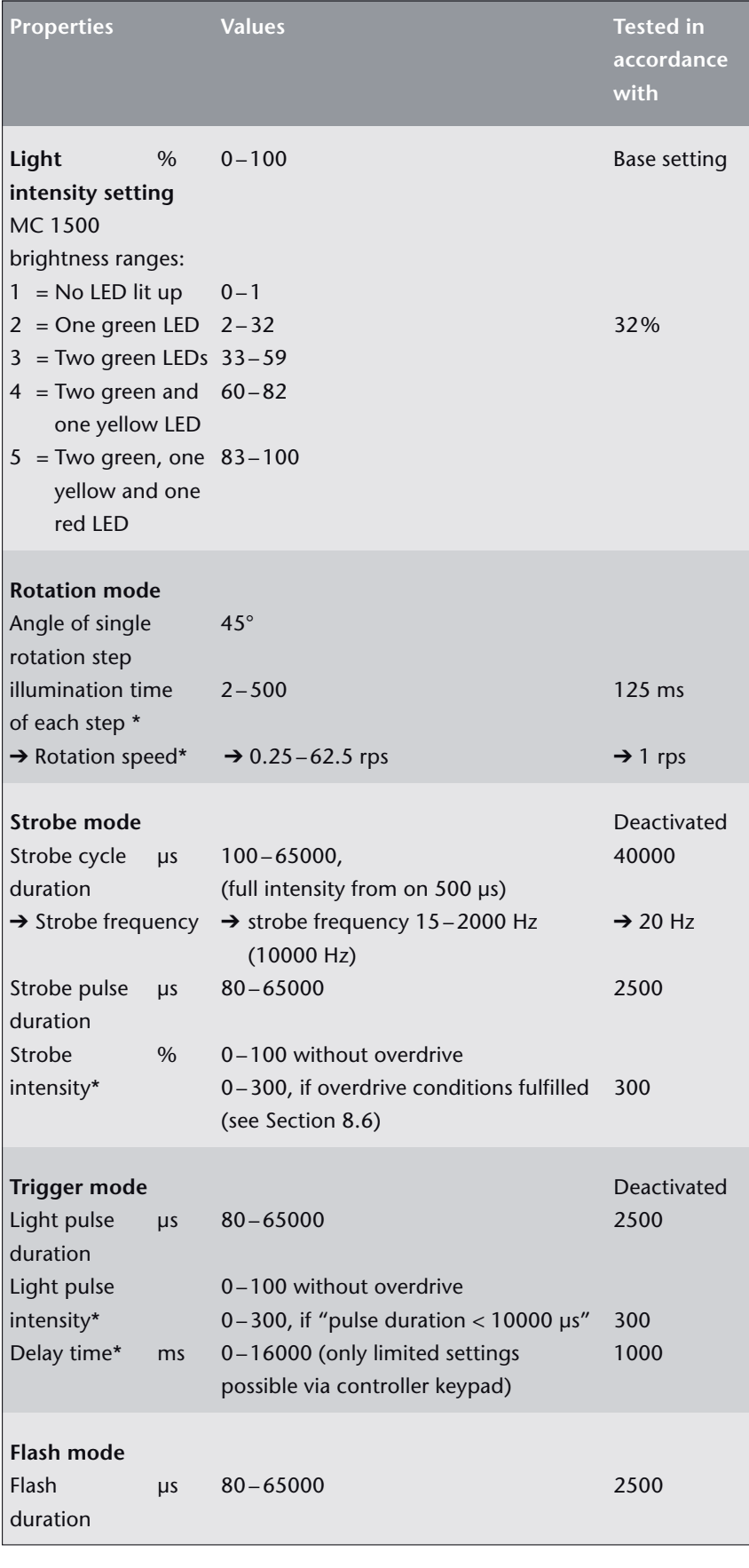

Precise setting of the parameters only by computer control of the MC 1500. The MC 1500 controller's keypad only allows rough visible adjustment.

- \* The values indicated with \* can only be changed via computer .
- $\rightarrow$  The values indicated with  $\rightarrow$  are derivative values that cannot be directly set.

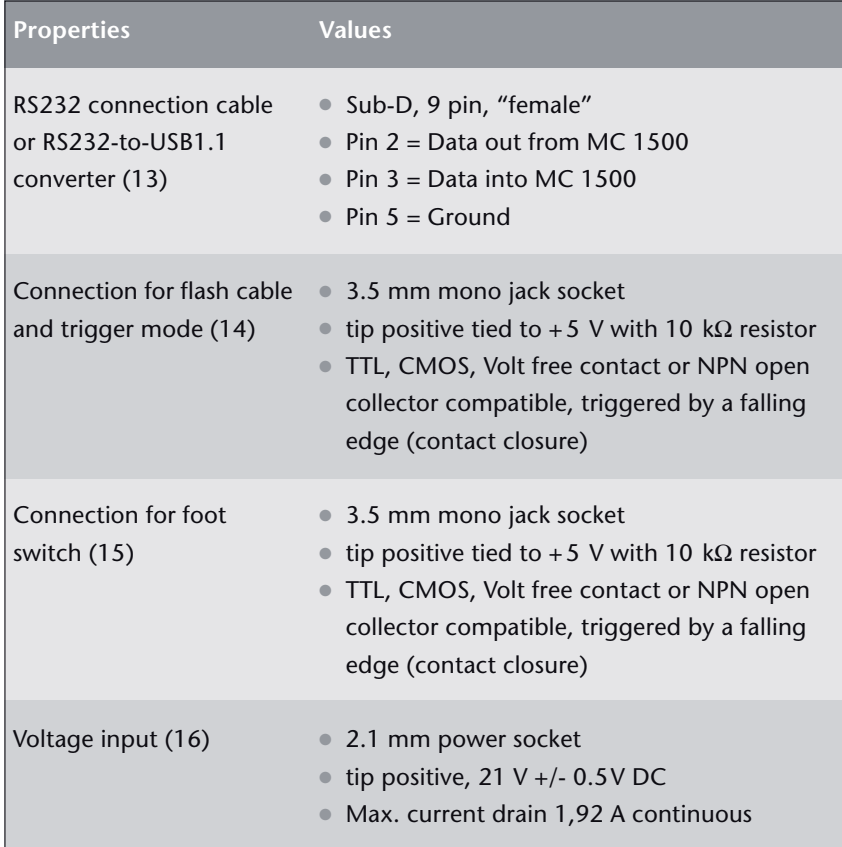

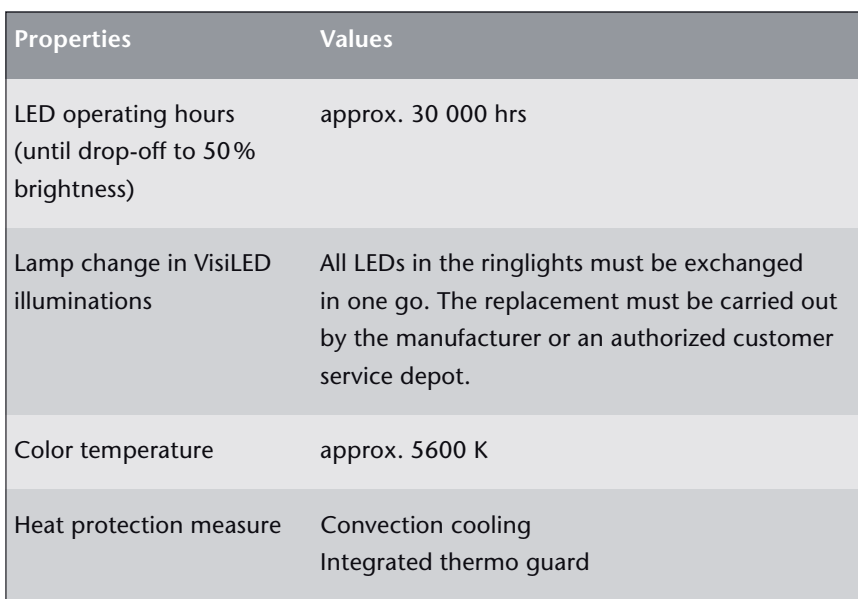

**General properties of VisiLED illumination units**

# **Optical properties of VisiLED illumination units**

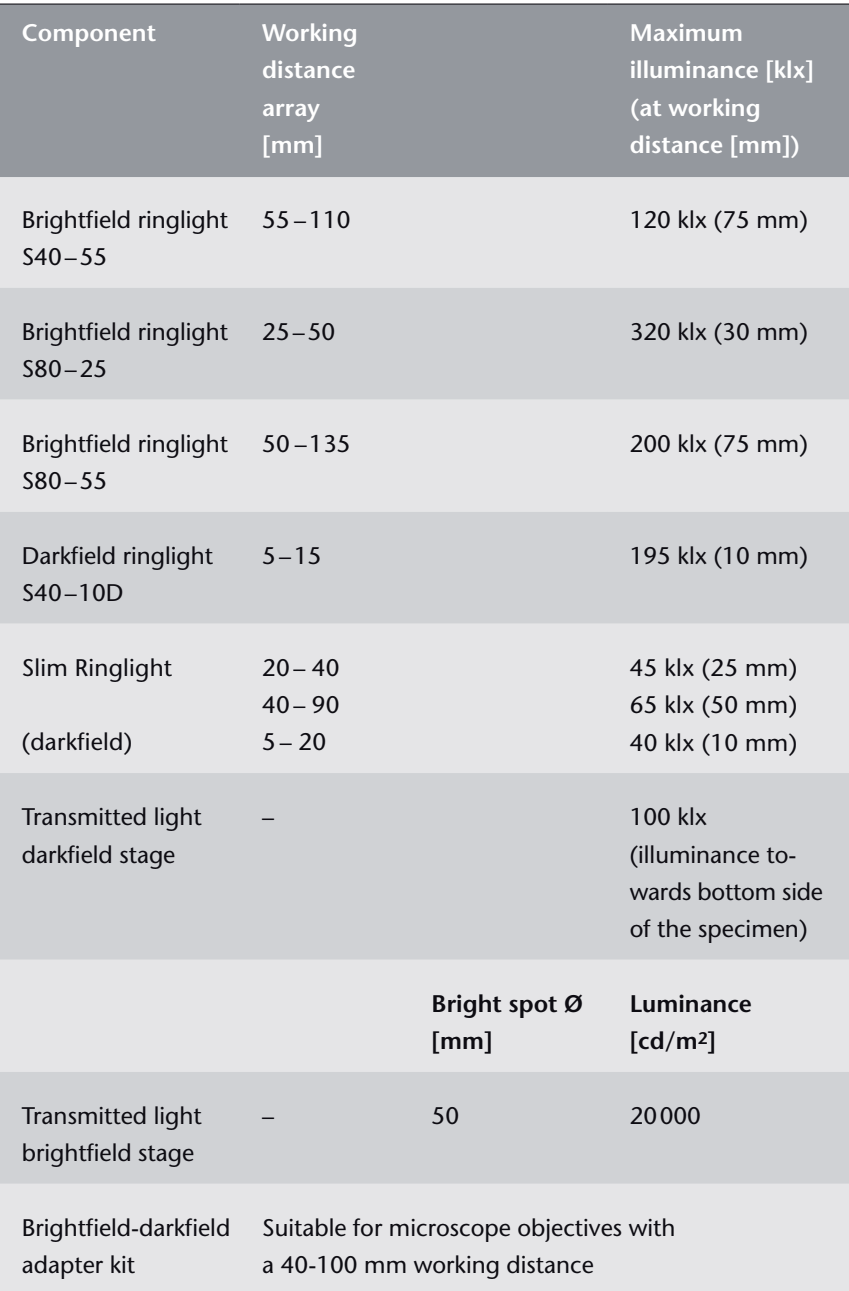

Subject to modifications and amendments

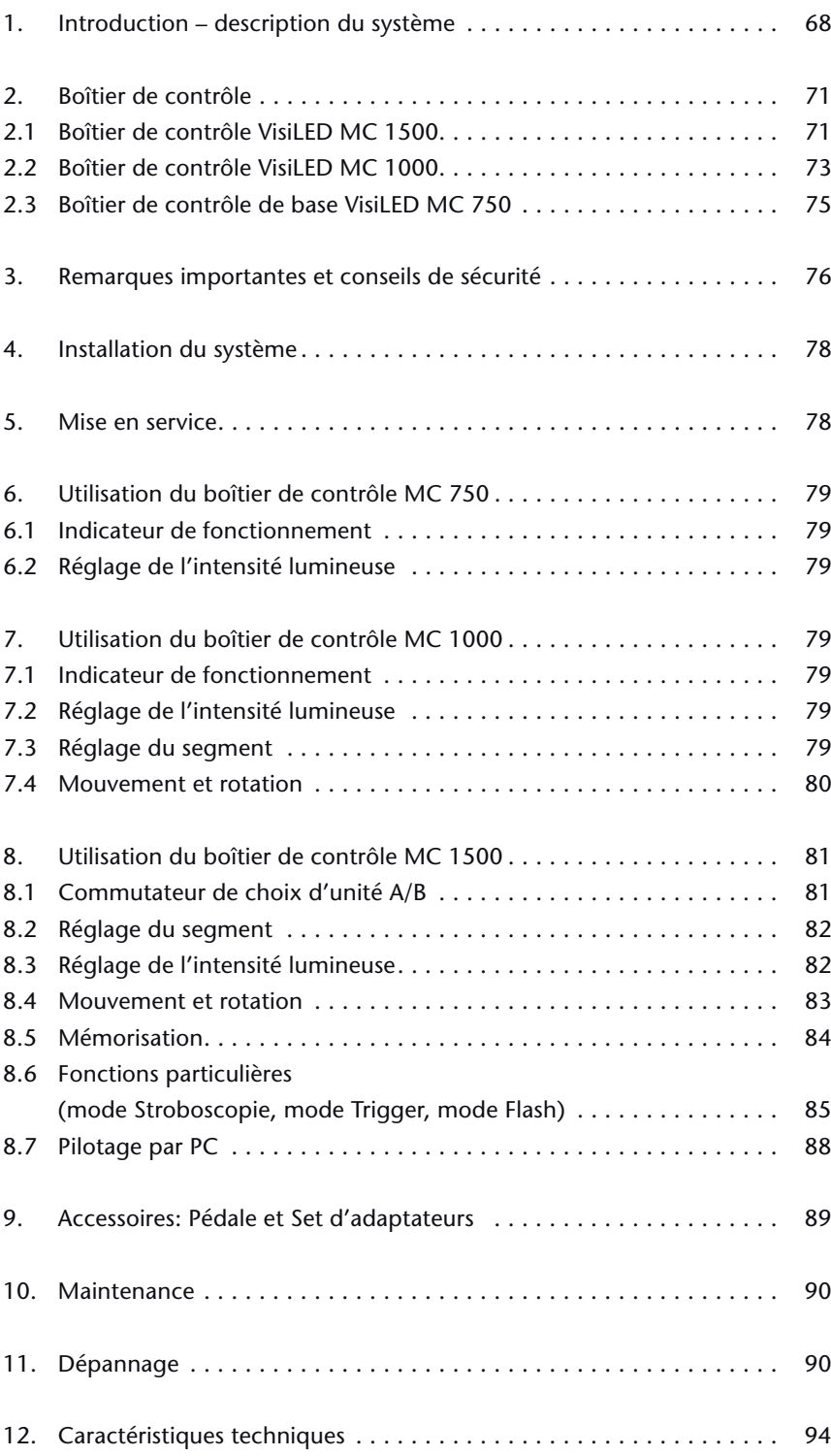

# 8 Contenu

# **1. Introduction – description du système**

La gamme VisiLED est un système d'éclairage innovant utilisant les Diodes Electroluminescentes (LED) blanches. Développé spécialement pour les applications en stéréo microscopie et macroscopie, ce système vous offre de nouvelles possibilités d'éclairage pour mettre vos échantillons en valeur.

L'excellent pilotage électronique des LEDs permet à la gamme VisiLED des méthodes de contraste qui vont bien au-delà des possibilités des éclairages conventionnels de microscopes. La lumière froide éclaire précisément l'échantillon sans dégagement de chaleur et avec la meilleure qualité de lumière blanche. (Température de couleur environ 5600 K.)

Le système d'éclairage travaille silencieusement et sans vibrations. La lumière ne scintille pas. La puissance de la lumière reste stable même en cas de variations sur le réseau d'alimentation.

● Boîtiers de contrôle MC 1500 et MC 1000 pour un contraste optimal ainsi

### **La gamme VisiLED se compose des composants suivants**

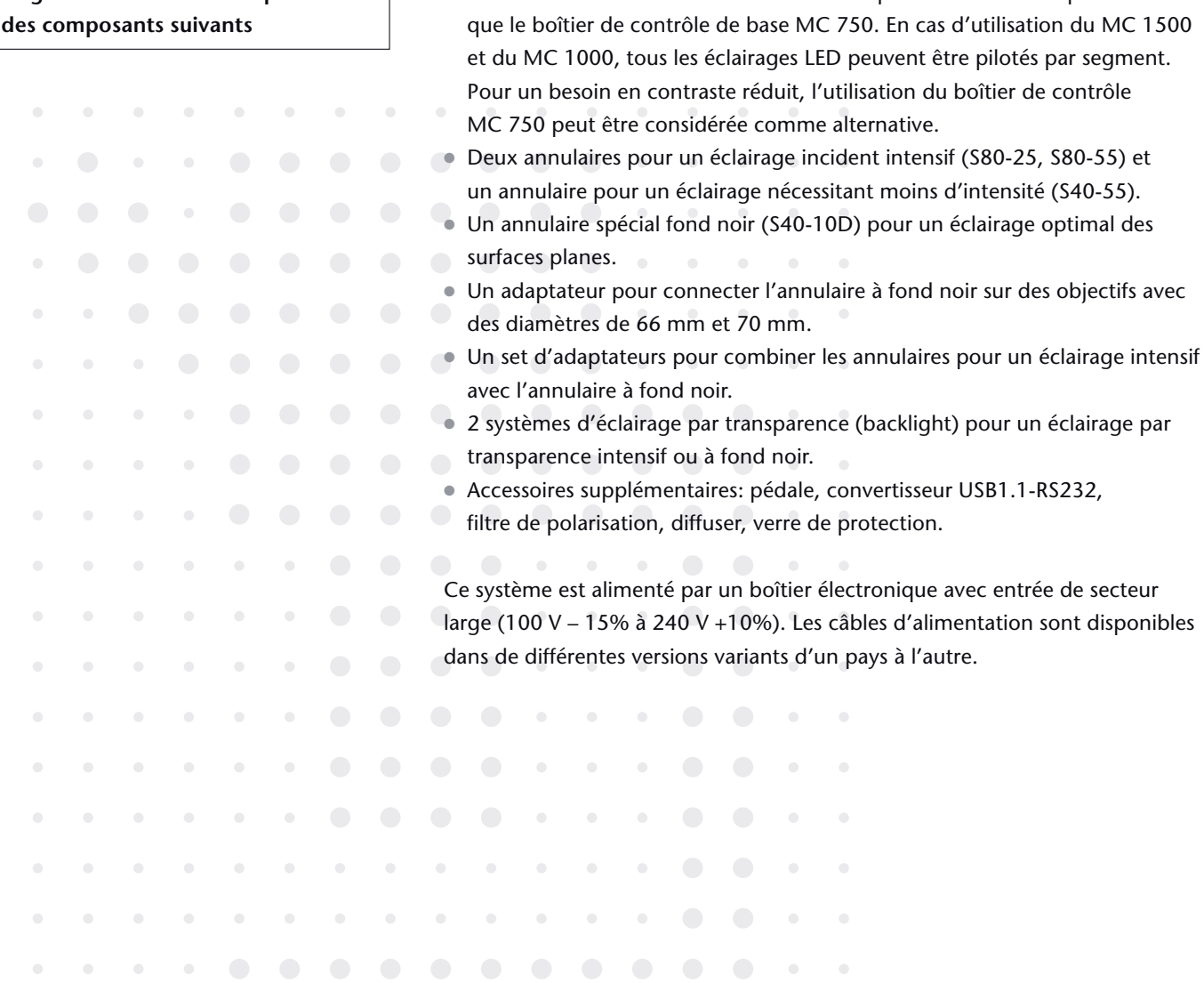

Le boîtier de contrôle MC 1500 peut commander jusqu'à deux unités d'éclairage à LED. Y compris par exemple le réglage de l'intensité lumineuse et la commande d'un des cinq modes de segments pour chaque unité, mais également la rotation.

Ce système d'éclairage permet de créer la lumière sur un seul microscope en combinant deux éclairages à LED différents (par exemple l'annulaire à éclairage intensif avec un annulaire à fond noir ou alors un annulaire à éclairage intensif avec un backlight). Il y a par exemple la possibilité de mélanger un annulaire à éclairage intensif en mode demi-cercle avec un backlight également en mode demi-cercle ou en mode circulaire.

Grâce à la commande synchronique des éclairages à LED connectés, le boîtier de contrôle MC 1500 garantit de préserver toutes les caractéristiques de la lumière sélectionnée en mode de rotation, Stroboscopie, Trigger ou de Flash:

- <sup>O</sup> Le mode rotation augmente l'impression en 3D des objets structurés, surtout en les visualisant à l'écran.
- <sup>O</sup> Le mode Stroboscopie sert à créer « des images gelées » d'objets qui sont en mouvement périodique, par exemple un ventilateur en rotation.
- <sup>O</sup> En utilisant le mode Trigger, des impulsions de lumière peuvent être activées par des signaux de commande externes (des signaux Trigger). C'est ainsi que l'éclairage à LED s'active seulement – par exemple par un système externe de « machine vision » – s'il est vraiment nécessaire de prendre une photo d'un objet.
- <sup>O</sup> En utilisant le mode Flash, la lumière mélangée sélectionnée peut être intensifiée par une courte impulsion intensive, afin de diminuer le temps d'exposition de l'appareil photo connecté – la lumière mélangée sert de Flash.

Le boîtier de contrôle MC 1500 dispose de stations de mémoire afin de pouvoir mémoriser la lumière mélangée sélectionnée ce qui permet ainsi des changements rapides entre différentes configurations de lumière mélangée.

Chaque éclairage mémorisé peut être activé et reproduit rapidement par les touches du boîtier ou par la pédale. La mémoire dans le MC 1500 reste disponible en permanence – même après arrêt et mise en marche du boîtier de contrôle ou après déconnexion de l'unité du réseau !

De plus le MC 1500 dispose d'une interface pour raccordement à un ordinateur. Ce qui permet de transmettre des commandes pour le réglage des éclairages à LED de l'ordinateur sur le boîtier de contrôle. Grâce à la mémorisation des commandes sur le PC, il est possible d'archiver durablement toute une multitude de configurations de lumières mélangée et de les télécharger en cas de besoin dans le boîtier de contrôle MC 1500.

**Des caractéristiques essentielles du système VisiLED avec boîtier de contrôle MC 1500**

**Des caractéristiques essentielles du système VisiLED avec boîtier de contrôle MC 1000**

Le boîtier de contrôle MC 1000 permet la connexion d'une unité d'éclairage VisiLED.

Les paramètres d'éclairage les plus importants tel que le réglage de l'intensité lumineuse, choix de 4 modes de segment et une rotation dans les deux directions peuvent être commandés ergonomiquement.

En cas de besoin le système d'éclairage complet peut être branché sur la terre avec une connexion ESD.

### **Des caractéristiques essentielles du système VisiLED avec boîtier de contrôle MC 750**

Avec le boîtier de contrôle MC 750 on ne peut connecter qu'une unité d'éclairage VisiLED.

Il ne permet que le réglage de l'intensité lumineuse. C'est le boîtier de commande VisiLED idéal pour les applications d'éclairage les plus simples.

Le système VisiLED est équipé d'une sécurité thermique. Les températures des LEDs dans chaque unité d'éclairage sont continuellement surveillées par le boîtier de contrôle. Si les valeurs autorisées ont été dépassées, l'unité LED concernée sera éteinte après avertissement. La sécurité thermique garantit une longue durée de vie des unités d'éclairage LED – même en cas de réglage de luminosité maximale.
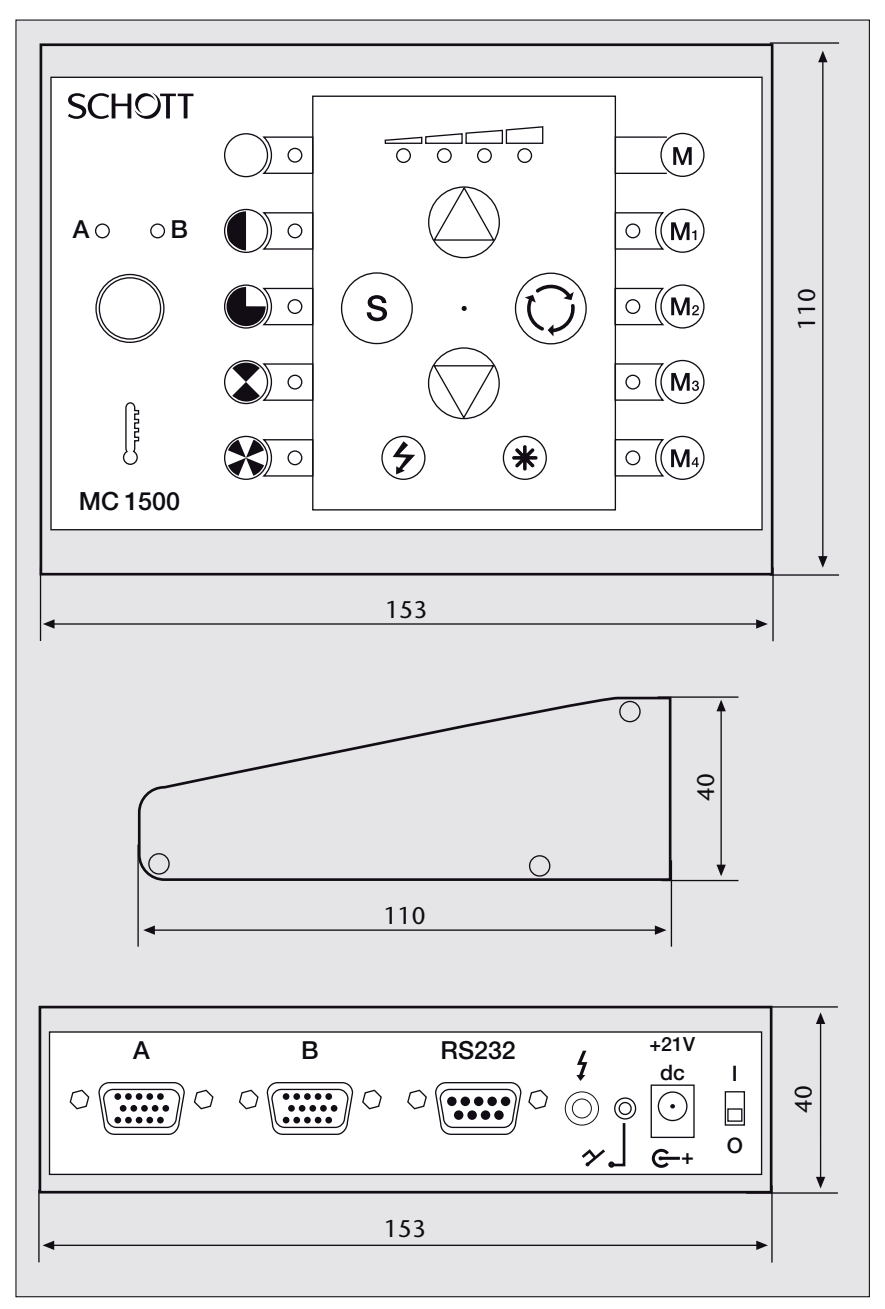

*en mm*

## **2. Boîtier de contrôle**

- 2.1 Boîtier de contrôle
	- MC 1500

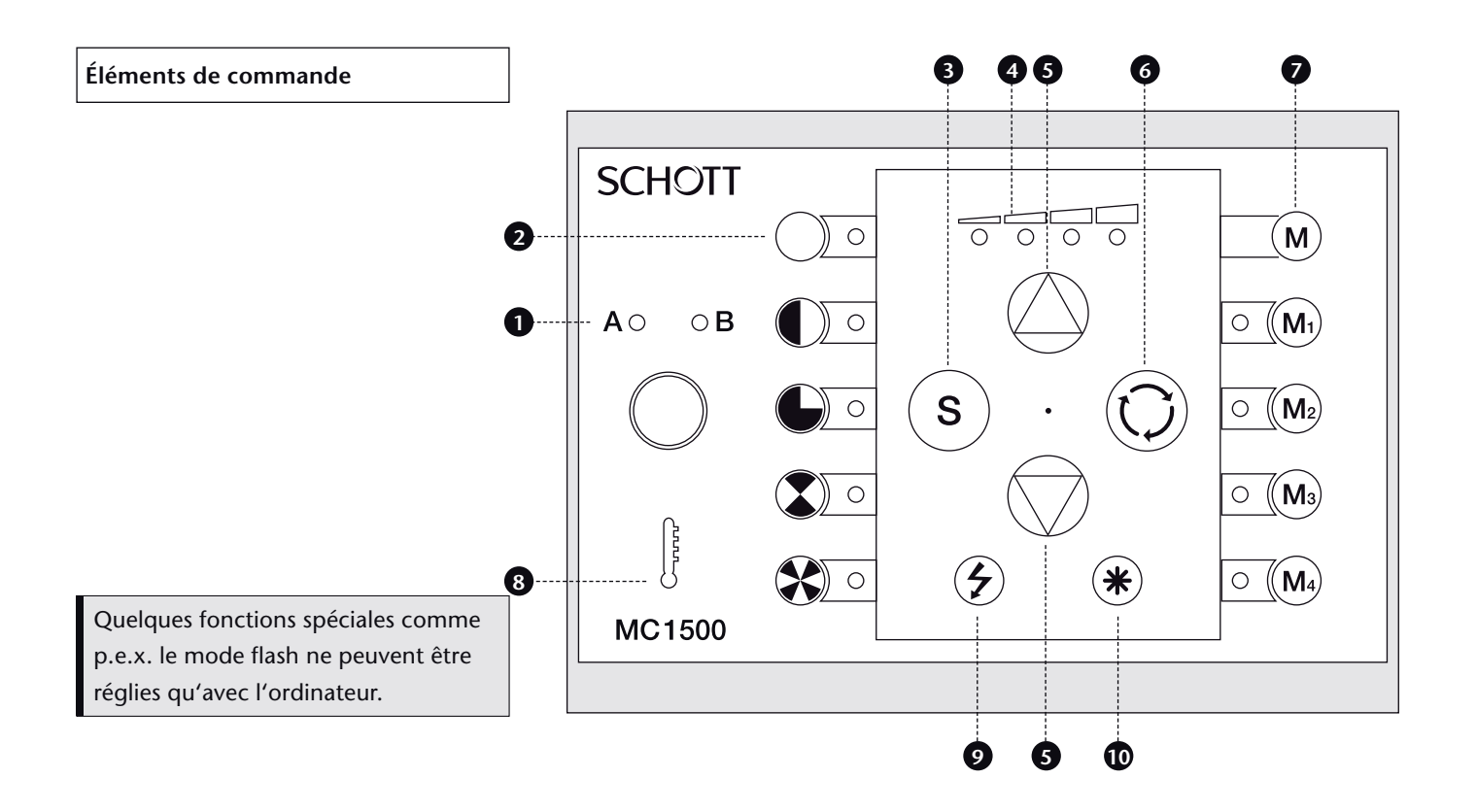

- *Commutateur de choix d'unité A/B*  **1** *Uniquement l'unité d'éclairage A/B sélectionnée par (1) peut être réglée par le clavier72! Les indicateurs LED du boîtier de contrôle MC 1500 affichent seulement les réglages de l'unité sélectionnée. Le fait d'activer uniquement le commutateur de choix (1) n'aura pas d'effets sur l'éclairage.*
- *Indicateur LED du réglage des segments*  **2 8** *affiche le segment actuel de l'unité d'éclairage A/B.*
- *Réglage du segment*  **3** *sélection du réglage de segment de l'unité A/B choisie.*
- *Indicateur LED pour le réglage de l'intensité*  **4** *lumineuse*

*affiche l'intensité lumineuse relative de l'unité A/B sélectionnée.*

- *Touches pour le réglage de l'intensité lumineuse*  **5** *touches pour l'augmentation/la réduction de l'intensité lumineuse de l'unité A/B sélectionnée. Si vous avez activé le mode Stroboscopie et le mode Trigger, les touches (5) ont des fonctions spéciales (voir chapitre 8.6).*
- *Touches de mouvement des segments et rotation*  **6** *mouvement pas à pas de l'unité sélectionnée A/B exercant une légère pression sur la touche (6) rotation continue « on/off » de l'unité sélectionnée A/B en maintenant la touche (6) enfoncée plus de 2 secondes.*

*Mouvement pas à pas ou rotation synchronique de deux unités d'éclairage « on/off » en exerçant une légère pression ou en maintenant les touches (10) + (6). Lors d'une rotation synchronique les caractéristiques des lumières mélangées sélectionnées seront préservées.*

#### *Mémorisation*  **7**

*touches de commande M1 jusqu'à M4 pour activer les configurations d'éclairage mémorisées. Combinaison de touches (M) + (M1) jusqu'à* 

*(M) + (M4) afin de mémoriser la lumière mélangée actuellement sélectionnée.* 

#### *Sécurité thermique*

*alerte d'une température élevée de l'unité d'éclairage A/B par clignotement de la LED rouge (8). En dépassant la température maximale autorisée, l'unité LED concernée s'éteint et l'indicateur (8) reste allumé en permanence.*

#### *Touche « Stroboscopie »*  **9**

*activation/désactivation du mode Stroboscope pour l'unité d'éclairage A/B sélectionnée.* 

*Fonctions spéciales en cas d'activation du mode Stroboscopie : touches (5) : réglage de la fréquence stroboscopique ; combinaison de touches (10) + (5) : réglage de la durée d'impulsion stroboscopique.*

*Touches de fonction « étoile »*  **10** *fonctionne seulement en combinaison avec autres touches.*

*Combinaison de touches en mode « Trigger »* **9 10** *activation/désactivation du mode « Trigger » pour l'unité LED sélectionnée. Fonctions spéciales en cas d'activation du service « Trigger' » : touches (5) : réglage de la durée entre l'impulsion externe Trigger et l'impulsion de la lumière.*

*Certaines fonctions comme par exemple le Flash ne peuvent être réglé que par ordinateur.* 

Sous réserve de modifications

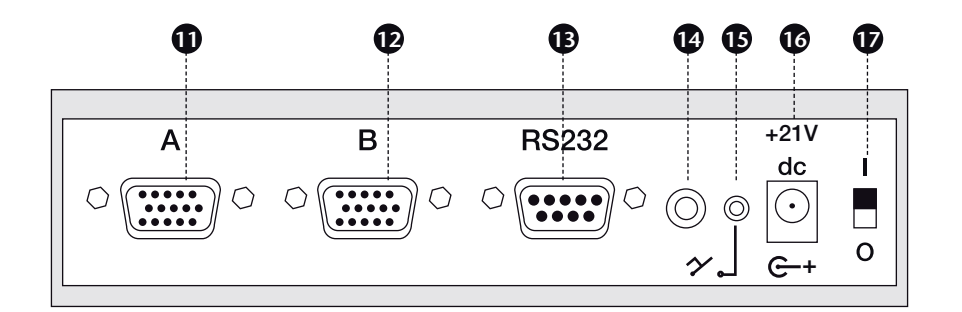

*Connexion de la pédale (accessoire)* **15** *permet d'activer les positions de mémoire* 

*Connexion du boîtier d'alimentation* **16**

*par la pédale.*

 $\bm{\Psi}$  L'interrupteur

### **Connexions au dos de l'appareil**

- *Connexion de l'unité d'éclairage A* **11**
- *Connexion de l'unité d'éclairage B* **12**
- *Connexion du câble RS 232 ou du convertisseur*  **13** *USB 1.1-to-RS232 Interface (accessoire) permet de piloter le boîtier de contrôle MC 1500 par PC.*
- *Connexion du câble de synchronisation Flash*  **14** *(accessoire)*

*permet de travailler en mode Trigger et Flash.*

90 VisiLED MC 1000  $\mathbf 0$ ROTAT<sub>E</sub> 152 80 40 25 152 40  $\odot$  $\circ$   $\boxed{\ldots}$  $\Box$   $\circ$ 25  $\Rightarrow$  $\pmb{\upphi}$ LED Light Head  $e^{-+21}$ 90

## 2.2 Boîtier de contrôle MC 1000

### **Éléments de commande**

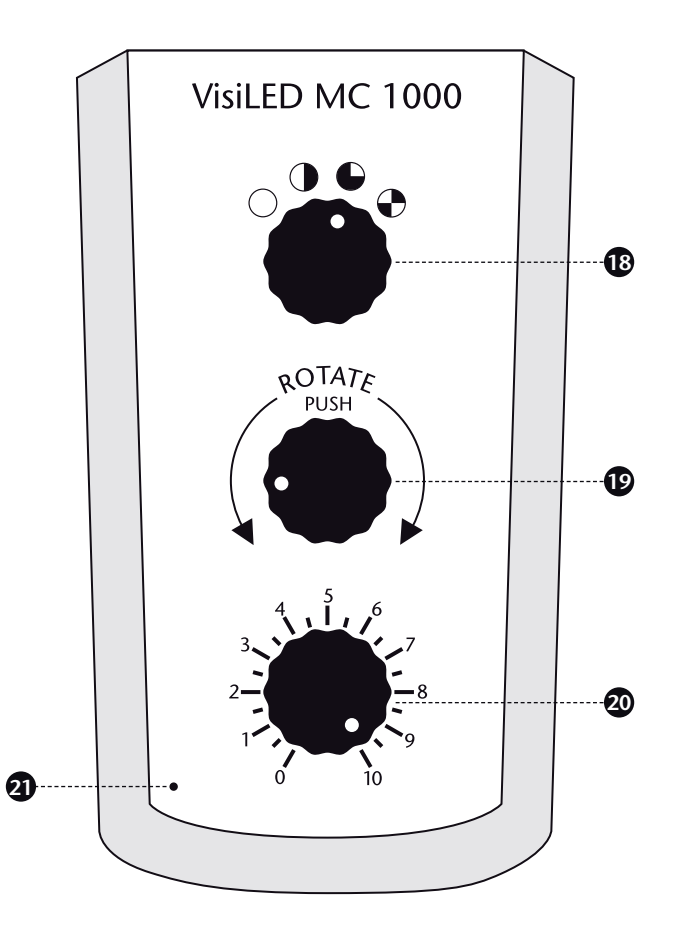

*Bouton de réglage de segment*  **18** *Bouton de réglage de segment de l'unité connectée*

*Bouton de réglage de rotation de segment dans les deux directions, Pression > 1 s : Rotation continue, Pression > 5 s : Réglage de la vitesse de rotation*

*Bouton de réglage de rotation*  **19**

- *Bouton de réglage de l'intensité lumineuse Bouton de réglage de l'intensité lumineuse*  **20** *de l'unité connectée*
- *Indicateur de fonctionnement* **21**

### **Connexions au dos de l'appareil**

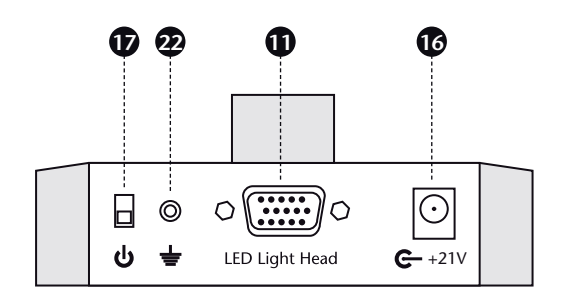

- *Connexion de l'unité d'éclairage* **11**
- *Connexion du boîtier d'alimentation* **16**
- $\mathbf{\mathbf{\Phi}}$  L'interrupteur
- *Connexion mise sur terre* **22**

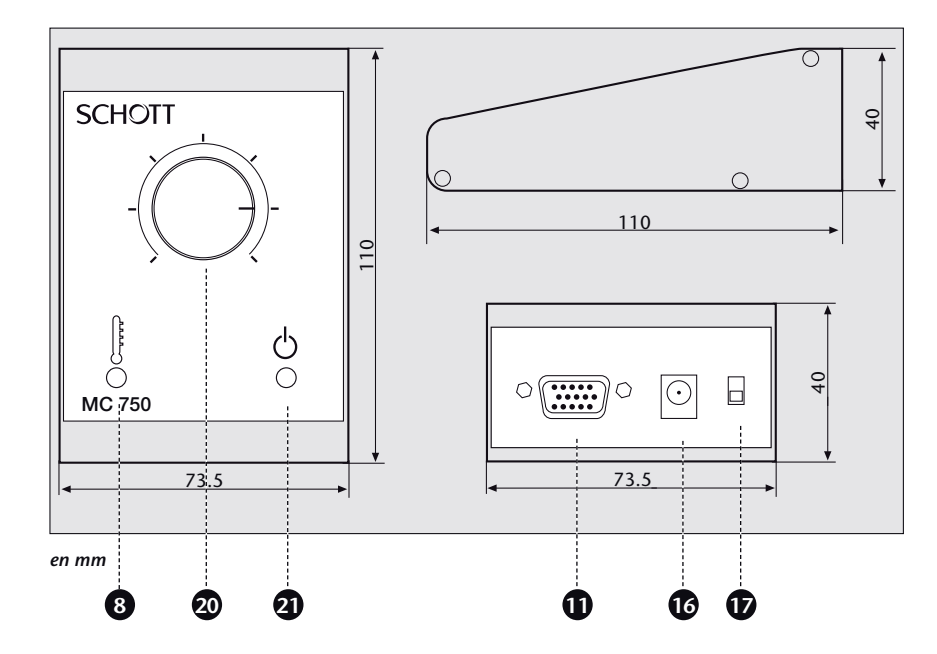

## 2.3 Boîtier de contrôle MC 750

#### *Sécurité thermique* **8**

*Alerte d'une température élevée de l'unité d'éclairage A/B par clignotement de la LED rouge (8). En dépassant la température maximale autorisée, l'unité LED concernée s'éteint et l'indicateur (8) reste allumé en permanence.*

- *Connexion de l'unité d'éclairage* **11**
- *Connexion du boîtier d'alimentation*  **16**
- $\bm{\Psi}$  L'interrupteur
- *Bouton de réglage de l'intensité lumineuse Bouton de réglage afin de pouvoir régler l'intensité lumineuse de l'unité d'éclairage connectée.* **20**
- *Indicateur de fonctionnement* **21**

## **3. Remarques importantes et conseils de sécurité** Symboles utilisés

### **Symbole signification**

- Présence d'une zone dangereuse (attention : il est indispensable de se référer à la documentation)
- Arrêt (appareil hors tension)
- **I** Marche (appareil sous tension)

### **Utilisation appropriée**

La gamme MC des VisiLED est un système d'éclairage innovant utilisant les Diodes Electroluminescentes (LED) blanches. Il a été développé spécialement pour les applications en stéreo-microscopie et en macroscopie, ainsi que pour la « machine vision ». Il est prévu pour une utilisation dans les domaines industriels, médicaux et de laboratoires. Dans le milieu médical, ce système est désigné pour éclairer des zones d'observation sans contact direct ou indirect avec le patient.

## **Conseils de sécurité**

Veuillez lire et suivre ces conseils d'utilisation soigneusement. En cas de non-respect, la sécurité de l'appareil n'est pas garantie.

- Selon la norme EN 60825-1, les éclairages à LED de la gamme VisiLED font partie de la classe 1 des lasers.
- <sup>O</sup> Le système d'éclairage de la gamme VisiLED est conforme aux dispositifs des directives de la Communauté Européenne :

73/23/EWG avec modifications (directive de basse tension)

89/336/EWG avec modification (directive EMV)

 La conformité du système d'éclairage avec les exigences de base des directives citées ci-dessus est prouvée par la documentation technique ainsi que par le respect total des normes suivantes :

EN 61010-1 : 2001

EN 60825 : 1994 + A1 : 1996 + A2 : 2001

EN 61326-1 : 2006

EN 60601-1 : 1990 + A1 : 1993 + A2 : 1995

- <sup>O</sup> Les LEDs se distinguent par une densité d'éclairage très élevée. Lorsque l'éclairage à LED est allumé, éviter absolument de diriger votre regard directement vers les LEDs ! (risque de blessures aux yeux)
- <sup>O</sup> Afin d'éviter une charge inutile de votre objet par l'éclairage en lumière visible, diminuez l'intensité lumineuse et la durée de l'éclairage sur le stricte minimum.
- <sup>O</sup> L'appareil ne doit être utilisé qu'avec les boîtiers et les câbles d'alimentation **Conseils importants** prévus par SCHOTT – Seuls les accessoires préconisés par SCHOTT assurent un bon fonctionnement et une conformité aux normes en vigueur.
- <sup>O</sup> Veuillez vous assurer absolument que le boîtier d'alimentation soit alimenté avec la tension prescrite. Ne branchez l'appareil qu'à des prises avec terre. Pour plus de renseignements sur le boîtier d'alimentation voir chapitre 12, caractéristiques techniques.
- <sup>O</sup> En cas de refroidissement insuffisant, la sécurité thermique intégrée arrêtera immédiatement l'unité d'éclairage concernée afin de protéger les LEDs.
- <sup>O</sup> Le système d'éclairage a été conçu pour un fonctionnement exclusivement dans des locaux secs !
- Ce système n'est pas adapté pour une utilisation dans des zones à risques d'explosion.
- <sup>O</sup> Une séparation sure du réseau d'alimentation se fait uniquement en tirant la prise d'alimentation.
- O Veuillez toujours éteindre le boîtier de contrôle et débrancher la prise d'alimentation lors de l'installation, du démontage ou du transfert du système.
- <sup>O</sup> Dans le cas d'une non utilisation du système de courte ou de longue durée, nous vous conseillons de couper l'alimentation du boîtier d'alimentation en débranchant sa prise pour économiser de l'énergie.
- O Ni le boîtier d'alimentation, ni les boîtiers de contrôle, ni les unités d'éclairage à LED doivent être ouverts ou démontés. Il faut absolument éviter toute modification technique. Les travaux de réparation ne peuvent être effectuées que par le fabricant lui-même ou un de ses services après-vente autorisés.
- <sup>O</sup> Veuillez également vous assurer que ce manuel d'utilisation soit toujours à portée de chaque utilisateur.
- <sup>O</sup> Le fabricant décline toute responsabilité en cas de dommages qui seraient dus à l'inobservation de ces conseils d'utilisation.
- <sup>O</sup> La base du backlight a été spécialement conçue pour l'application dans le pied d'un microscope ou un autre dissipateur thermique métallique.
- Si la base du backlight est utilisée sans dissipateur thermique, le boîtier métallique peut se chauffer jusqu'à 45 °C. Néanmoins, le disque de diffusion ainsi que le champ de l'objet ne se chauffe pas de la même manière.
- O La température mentionnée du boîtier métallique peut se révéler insupportable en le touchant par hasard, mais est sans conséquences au niveau de la technique de sécurité. Le fonctionnement de l'éclairage reste donc assuré d'une façon illimitée !

**Remarques concernant l'utilisation de la base du backlight à LED (éclairage par transmission)**

### **4. Installation du système**

L'installation du système, le démontage ainsi que tout transfert ne peuvent se faire qu'avec le boîtier de contrôle LED éteint (interrupteur (17) en position **O**) et prise débranchée.

L'appareil ne doit être utilisé qu'avec les boîtiers et les câbles d'alimentation prévus par SCHOTT et avec la tension de service prescrite.

En utilisant le boîtier de contrôle MC 750 et le MC 1000, branchez tout d'abord l'unité d'éclairage à LED sur la prise de connexion (11) du boîtier de contrôle en fixant bien la prise à l'aide des deux vises de fixation. Ensuite, connectez le boîtier d'alimentation sur la prise prévue du boîtier de contrôle (16). Brancher seulement à la fin le câble d'alimentation sur la prise secteur (tension autorisée voir chapitre 12, caractéristiques techniques).

Le boîtier de contrôle MC 1500 permet de raccorder jusqu'à deux unités d'éclairage VisiLED. Veuillez tout d'abord connecter les éclairages à LED aux prises de connexion (11) ou respectivement (12) du boîtier de contrôle LED en fixant bien la prise à l'aide des vises de fixation.

Si vous désirerez connecter un PC, servez-vous du câble RS 232 ou du convertisseur USB 1.1-RS232 fourni (accessoire) et branchez-les sur la prise (13) du boîtier de contrôle MC 1500 et fixez-les à l'aide des deux vises de fixation. Connecter ensuite l'autre extrémité du câble RS232 ou du convertisseur selon le manuel d'utilisation de votre PC sur un interface RS232 ou USB libre de votre PC.

Pour l'installation du programme sous Windows du boîtier de contrôle MC 1500, respectez les conseils d'installation sur le CD-ROM joint.

En cas de besoin connectez la pédale (accessoire) avec la prise (15) du boîtier de contrôle MC 1500.

Ensuite connectez le boîtier d'alimentation à la prise (16) du boîtier de contrôle MC 1500 et raccordez le câble d'alimentation tripolaire avec l'entrée du boîtier d'alimentation.

Brancher seulement à la fin de l'installation du système le câble d'alimentation sur la prise secteur (voir chapitre 12, caractéristiques techniques).

### **5. Mise en service**

Pour allumer/éteindre le système il suffit d'appuyer sur l'interrupteur secteur (17)

Position  $\bullet$ : l'appareil est éteint.

Position I : l'appareil est allumé.

La tension de sortie du boîtier d'alimentation est stabilisée. Ce qui permet d'avoir une puissance d'éclairage stable, indépendante des variations du réseau d'alimentation au niveau du réseau d'électricité. La lumière LED ainsi générée ne vacille pas.

FR

Si le boîtier de contrôle est en position marche l'indicateur de marche (21) s'allume en vert.

Le boîtier de contrôle de base MC 750 permet un réglage de l'intensité lumineuse progressif de l'unité d'éclairage branchée. Pour augmenter l'intensité lumineuse, veuillez tourner le bouton (20) dans le sens de la montre.

Pour une reproductibilité plus élevée, vous trouverez entre les deux butées de 0% et de 100% cinq graduations supplémentaires.

Si le boîtier de contrôle est en position marche l'indicateur de marche (21) s'allume en vert.

Le boîtier de contrôle de base MC 750 permet un réglage de l'intensité lumineuse progressif de l'unité d'éclairage branchée. Pour augmenter l'intensité lumineuse, veuillez tourner le bouton (20) dans le sens de la montre.

Pour une reproductibilité plus élevée, vous trouverez entre les deux butées de 0% et de 100% cinq graduations supplémentaires.

Toutes les unités d'éclairage VisiLED peuvent être commandés par le boîtier de contrôle MC 1000 en segmentation. En ajustant le réglage du segment à l'objet observé, on arrive à contraster l'objet d'une manière beaucoup plus précise que le contraste qu'on obtient lors de l'éclairage à l'aide d'un annulaire non segmenté.

Les différents modes de segment sont réglés en tournant le bouton de réglage (18). Le MC 1000 permet aux unités d'éclairage VisiLED une utilisation en mode de segment circulaire, demi-cercle, quart de cercle et 2 quarts de cercle.

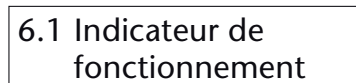

6.2 Réglage de l'intensité lumineuse

**6. Utilisation du boîtier de contrôle MC 750**

- **7. Utilisation du boîtier de contrôle MC 1000**
- 7.1 Indicateur de fonctionnement
- 7.2 Réglage de l'intensité lumineuse

7.3 Réglage du segment

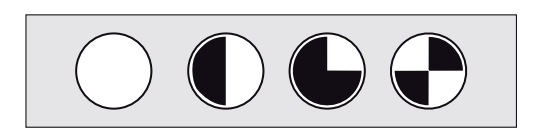

## 7.4 Mouvement et rotation

Le boîtier de contrôle permet de faire tourner le segment choisi de l'unité d'éclairage VisiLED pas à pas ou en rotation continue (Power).

L'utilisation en rotation augment l'impression dimensionnelle d'objets structurés surtout en visualisation sur écran.

En tournant le bouton de réglage (19) dans le sens d'une aiguille d'une montre, les segments choisi de l'unité d'éclairage connectée bougent en pas de 1/8 cercle. En tournant le bouton (19) contre le sens d'une aiguille d'une montre, les segments choisi bougent contre le sens d'une aiguille d'une montre.

En appuyant (> 1 s) sur le bouton (19) le segments choisi commencent une rotation en pas de 1/8. En appuyant à nouveau la rotation est stoppée.

Si besoin, la vitesse de rotation peut être réglée. Pour cela il faut appuyer sur le bouton de réglage (19) dans le sens de la rotation (> 5 s) jusqu'à ce qui le cercle clignote brièvement.

En appuyant sur le bouton de réglage (19) contre le sens d'une aiguille d'une montre la vitesse de rotation se réduit. En appuyant dans le sens d'une aiguille d'une montre elle augment. Pour mémoriser la vitesse de rotation il faut appuyer à nouveau brièvement sur le bouton de réglage (19).

## **8. Utilisation du boîtier de contrôle MC 1500**

Le boîtier de contrôle de MC 1500 permet de commander jusqu'à deux unités d'éclairage à LED (A et B). Afin de garder la visibilité de la table de commande, on a renoncé à générer les éléments de commande pour les unités A et B en double. A la place on a opté pour une solution de **commutation à touches**.

En activant le commutateur de choix d'unités (1), les éléments de commande du boîtier de contrôle MC 1500 sont libérés pour le réglage de l'unité d'éclairage A ou B. Les indicateurs à LEDs vertes au-dessus de la touche (1) affichent l'unité d'éclairage á été sélectionnée.

- <sup>O</sup> Seulement l'unité d'éclairage A/B sélectionnée par (1) peut être réglée par le boîtier de contrôle MC 1500! Ça concerne le réglage du segment (3), le réglage de l'intensité lumineuse (5), le réglage de la rotation (6) et la touche (9) « Stroboscopie allumé/éteint ».
- <sup>O</sup> Les indicateurs à LED (2) et (4) du boîtier de contrôle MC 1500 n'affichent que les réglages de l'unité d'éclairage sélectionnée. Le réglage du segment et le réglage de l'intensité des deux unités LED **ne** sont donc **pas affichés** en même temps et peuvent être vérifiés seulement **successivement** – en activant la touche (1).
- <sup>O</sup> Le fait d'activer le commutateur de choix d'unités (1) n'aura aucune influence sur l'éclairage. D'autant plus que la lumière des unités LED ne sera ni allumée ni éteinte par le commutateur (1) !

### **Rotation** (voir chapitre 8.4):

<sup>O</sup> « rotation de la lumière mélangé » et « modification de la vitesse de rotation »

### **Mémorisation** (voir chapitre 8.5):

- <sup>O</sup> « la sauvegarde de la lumière mélangée » et « sélection de la lumière mélangée »
- <sup>O</sup> Si vous souhaiter enregistrer uniquement la lumière d'une des deux unités LED (A ou B), l'intensité de la deuxième unité LED doit être diminuée à 0.

### **Le mode Stroboscopie** (voir chapitre 8.6):

- <sup>O</sup> « la fréquence stroboscopique » et « la durée d'impulsion stroboscopique »
- O Une stroboscopie synchronique est donc assurée, si les deux unités d'éclairage à LED se trouvent en mode Stroboscopie. **L'activation/la désactivation** du mode Stroboscopie par la touche (9) peut se faire pour chaque éclairage LED individuellement, voir ci-dessus.

### **Le mode Trigger** (voir chapitre 8.6):

<sup>O</sup> « mode Trigger allumé/éteint » et réglage de la « période entre l'impulsion Trigger et l'impulsion de la lumière »

## 8.1 Commutateur de choix d'unité A/B

**Remarques**

Tout autre réglage du boîtier de contrôle MC 1500 a toujours une influence sur les deux unités d'éclairage

## 8.2 Réglage du segment

Tous les éclairages à LED peuvent être activés segment après segment par le boîtier de contrôle MC 1500.

En ajustant le réglage du segment à l'objet observé, on arrive à contraster l'objet d'une manière beaucoup plus précise que le contraste qu'on obtient lors de l'éclairage à l'aide d'un annulaire non segmenté.

L'activation de la touche de sélection (3) modifie le mode du segment de l'unité d'éclairage sélectionnée (A ou B):

« cercle entier  $\rightarrow$  demi-cercle  $\rightarrow$  quart de cercle  $\rightarrow$  mode à 2 segments  $\rightarrow$  mode  $\lambda$  4 segments  $\rightarrow$  cercle entier  $\rightarrow$  ... »

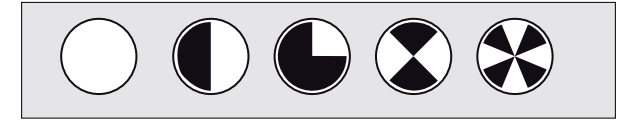

Les indicateurs à LED du réglage du segment (2) affichent dans quel mode de segment l'unité d'éclairage sélectionnée se trouve actuellement.

Afin de pouvoir modifier ou contrôler le réglage du segment de la deuxième unité à LED, la dernière doit tout d'abord être sélectionnée par le commutateur de choix d'unités (1).

Le pilotage par PC permet d'avoir un accès total aux 8 segments individuels de chaque unité d'éclairage. En combinant les segments individuels, il est possible de régler une multitude de modes de segments.

Le boîtier de contrôle MC 1500 permet le réglage de l'intensité lumineuse de tous les éclairages VisiLED.

En activant les touches (5), l'intensité lumineuse de l'unité d'éclairage LED sélectionnée (A ou B) se règle facilement. En touchant légèrement une des touches, l'intensité lumineuse sera augmentée ou respectivement diminuée à petits pas. Une pression continue sur la touche (5) fait augmenter l'intensité lumineuse continuellement (ou fait diminuer continuellement).

Les indicateurs à LED du réglage de l'intensité lumineuse (4) affichent, dans quelle zone de luminosité l'unité d'éclairage sélectionnée se trouve actuellement.

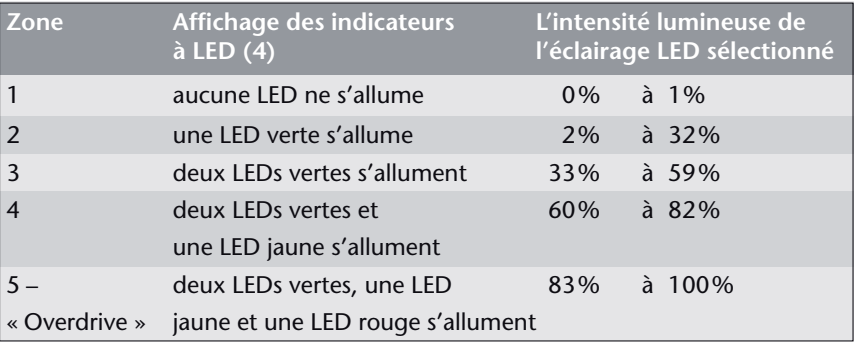

## 8.3 Réglage de l'intensité lumineuse

Afin de pouvoir modifier ou contrôler le réglage de l'intensité lumineuse de la deuxième unité LED, celle-ci doit tout d'abord être sélectionnée par le commutateur de choix d'unités (1).

Le pilotage par PC du boîtier contrôle MC 1500 offre la possibilité de déterminer l'intensité lumineuse de chaque unité très précisément en pourcentage.

Dans la zone de luminosité 5, l'unité d'éclairage sélectionnée se trouve en mode « overdrive ». Les LEDs atteignent le niveau de l'intensité lumineuse maximal !

Le boîtier de contrôle MC 1500 permet soit de faire tourner continuellement le segment choisi ou alors de le mettre en rotation continu. Si deux unités VisiLED sont branchées sur le MC 1500, il y a même la possibilité de mettre les deux éclairages en rotation synchronique: les caractéristiques de la lumière mélangée seront préservées en rotation autour de l'objet à observer.

Le mode rotation intensifie l'impression 3D d'objets structurés, surtout lors d'une visualisation sur écran/moniteur.

En touchant légèrement la touche de rotation (6), le segment choisi de l'unité d'éclairage sélectionnée (A ou B) tournera dans un huitième de cercle pas après pas. Une pression continu sur cette touche (> 2 secondes) activera/ désactivera la rotation permanente du segment de cette unité à LED.

Afin de pouvoir tourner ou mettre en rotation l'éclairage de la deuxième unité VisiLED, elle doit d'abord être sélectionnée à l'aide du commutateur de choix d'unités (1).

Le mouvement synchronique **des** deux unités VisiLED (A et B) se fait en activant la touche (6) tout en laissant enfoncée la touche (10). En appuyant sur cette combinaison de touches pendant plus de 2 secondes, la rotation permanente de la lumière mélangée sera activée ou désactivée.

Le pilotage par PC du boîtier de contrôle MC 1500 permet de déterminer la direction et la vitesse de rotation.

## 8.4 Mouvement et rotation

## 8.5 Mémorisation

Le boîtier de contrôle MC 1500 dispose de stations de mémoire pour la sauvegarde de la lumière mélangée réglée et permet ainsi de changer rapidement entre quatre types d'éclairage.

Vous pouvez par exemple observer des objets sous des types d'éclairages différents défini auparavant, sans que la lumière soit réglée à nouveau, ce qui demanderait beaucoup plus de temps.

Par ailleurs, il est possible d'archiver sur ordinateur les éclairages définis pour un objet en tant que fichier « setting file ». En cas de besoin, ces réglages liés à l'objet peuvent également être téléchargés à nouveau sur le boîtier de contrôle MC 1500.

#### **Sauvegarde de la lumière mélangée**

L'éclairage réglé peut être mémorisé en activant une des touches de station, à partir de la touche (M1) jusqu'à (M4) tout en tenant enfoncée la touche de mémoire (M). Les réglages préalables de cette station de mémoire seront annulés.

### **Activer la lumière mélangée**

**Remarques**

Un éclairage mémorisé peut à nouveau être activé en appuyant sur la touche correspondante M1 jusqu'à M4. Après avoir activé la touche, l'indicateur vert à LED appartenant à la touche de mémoire s'allumera.

- O Les réglages mémorisé dans le boîtier de contrôle MC 1500 restent disponible en permanence sur les touches de station M1 jusqu'à M4 – même après avoir allumé/éteint le boîtier de contrôle ou avoir effectué la déconnexion de l'appareil du réseau entre-temps. Ils ne peuvent être effacés que par une nouvelle mémorisation de la touche concernée.
- <sup>O</sup> Les réglages des **deux** unités d'éclairage sont toujours mémorisés. Si vous voulez enregistrer uniquement la lumière **d'une** des deux unité à éclairage à LED (A ou B), la **deuxième** unité à LED doit être réduite sur un niveau **d'intensité lumineuse de 0**.
- <sup>O</sup> L'enregistrement du temps de retard (Delay) entre le signal Trigger et l'impulsion de lumière Trigger est limité. Voir chapitre 8.6

Le pilotage du boîtier de contrôle MC 1500 par PC permet de télécharger les réglages enregistrés du boîtier de contrôle sur l'ordinateur. Il est possible d'archiver sur le PC des jeux de 5 types d'éclairage (quatre stations de mémorisation et la lumière réglée actuellement) sur des fichiers « setting files ».

Les fichiers "setting files" archivés peuvent, en cas de besoin, être à nouveau activés par le logiciel d'utilisateur et ils peuvent également être téléchargés d'un ordinateur sur la zone de mémoire du boîtier de contrôle MC 1500.

Les fonctions particulières suivantes sont de grande importance surtout dans le domaine du traitement de l'image en Vision Industrielle.

Le mode Stroboscopie sert à créer des « images fixes » d'objets étant sujet à des mouvements périodiques, par exemple des images d'un ventilateur en rotation ou du balancier d'une horloge.

En activant la touche de fonction (9) l'unité d'éclairage sélectionnée (A ou B) est mise en mode Stroboscopie: La lumière de cette unité LED commence à avoir des pulsations. En appuyant à nouveau sur la touche (9), le mode Stroboscopie de l'unité se désactive.

Le mode Stroboscopie permet de « geler » le mouvement périodique d'objets en mouvement – mais seulement dans le cas où la fréquence stroboscopique est réglée exactement en accordance avec la fréquence de vibration ou de rotation de l'objet en mouvement.

- <sup>O</sup> Le réglage de la fréquence stroboscopique se fait par l'activation des touches « up/down » (5) en mode Stroboscopie activé : la touche « up » augmente la fréquence, « down » la réduit.
- <sup>O</sup> En appuyant légèrement sur la touche (5) la fréquence stroboscopique peut être ajustée.
- Si la touche (5) reste enfoncée plus de 2 secondes, la fréquence peut être modifiée dans des pas beaucoup plus larges et cela permet un réglage grossier. Par ailleurs en mode Stroboscopie activé, il est également possible de modifier la durée d'impulsion de chaque impulsion stroboscopique. Une durée des impulsions individuelles plus courte permet d'avoir une image « fixe » plus précise et nette. Néanmoins, l'intensité lumineuse de la lumière stroboscopique diminue en réduisant la durée d'impulsion. C'est pourquoi la durée d'impulsion doit être optimisée à nouveau pour chaque objet en mouvement.
- <sup>O</sup> Le réglage de la durée d'impulsion stroboscopique se fait en activant les touches (5) up/down pendant que la touche (10) reste enfoncée: La combinaison des touches (10) + (5, « up ») augment la durée d'impulsion, la combinaison des touches  $(10) + (5, \times \text{down} \cdot \text{)}$  la diminue.
- <sup>O</sup> Une mise en action légère des touches (5) en maintenant la touche (10) enfoncée permet l'ajustement précis de la durée d'impulsion stroboscopique.
- $\bullet$  En maintenant la combinaison des touches (10) + (5) pendant plus de 2 secondes, la durée d'impulsion sera réalisée avec des pas beaucoup plus larges et permet un réglage grossier.
- Chaque modification de la fréquence stroboscopique et de la durée d'impulsion stroboscopique aura automatiquement une influence directe sur les deux unités d'éclairages à LED (A et B). Ce qui garanti une stroboscopie synchronique des deux éclairages – une condition essentielle pour la génération d'images fixes en « strobant » avec une lumière mélangée.
- <sup>O</sup> En mode Stroboscopie **l'intensité lumineuse** des éclairages à LED **ne peut pas** être changée par le boîtier de contrôle. L'intensité lumineuse en mode Stroboscopie est réglée automatiquement à un niveau de luminosité maximum préconisé pour ce mode. Le pilotage du boîtier de contrôle MC 1500 par PC permet néanmoins d'ajuster l'intensité stroboscopique individuellement pour chacune des deux unités à LED A/B.

## 8.6 Fonctions Particulières (mode Stroboscopie, mode Trigger, mode Flash)

### **Mode Stroboscopie**

#### **Remarques**

Afin de pouvoir activer/désactiver le mode Stroboscopie de la deuxième unité à LED, la dernière doit d'abord être sélectionnée par le commutateur de choix d'unités (1).

Le pilotage du boîtier de contrôle MC 1500 par PC permet de régler précisément en μs la durée des périodes stroboscopiques (= 1/ fréquence stroboscopique) et la durée d'impulsion stroboscopique. De plus, l'intensité stroboscopique peut être ajustée très précisément (en pourcentage) pour chaque unité LED. En respectant certaines conditions cadres (durée d'impulsion <10 ms, durée de période >10 x durée d'impulsion), un « overdrive » de l'intensité stroboscopique jusqu'à 300% de la lumière permanente est possible ! Sinon, l'intensité maximale s'élève à 100%.

En mode Trigger les deux unités LED sont tout d'abord éteintes. Néanmoins le système VisiLED émet une impulsion de lumière après chaque réception d'un signal de commande extérieur (signal Trigger).

Par exemple, chaque fois qu'un système de traitement d'image en Vision industrielle externe doit prendre une photo d'un objet, une impulsion individuelle sera lancée par le système VisiLED.

Le mode Trigger s'active si vous appuyez sur la touche Stroboscopie (9) tout en maintenant la touche (10) enfoncée. Pour indication d'un mode Trigger activé, l'indicateur à LED (4) « roule ». En appuyant encore une fois sur la combinaison des touches (10) + (9) le mode Trigger se désactive.

L'impulsion de lumière peut être émise après réception du signal Trigger avec un retard de temps défini (Delay). En mode Trigger activé, ce temps de retard peut être réglé par les touches (5). La touche « up » augmente le temps de retard, la touche « down » le diminue.

Le réglage de base du boîtier de contrôle MC 1500 est défini de sorte que le temps de retard est d'une seconde et peut être réduit jusqu'à 0 par les touches. Le pilotage par PC permet d'augmenter ce retard jusqu'à 16 secondes.

- <sup>O</sup> L'activation/la désactivation du mode Trigger et le réglage du temps de retard entraînent automatiquement une influence sur les deux unités d'éclairage à LED A/B.
- O L'intensité et la durée d'impulsion des impulsions émises après le signal Trigger **ne sont pas** modifiables par le boîtier de contrôle. Néanmoins le pilotage du boîtier de contrôle MC 1500 par PC permet d'ajuster individuellement les deux valeurs des unités à LED A/B.
- <sup>O</sup> Après réception d'un signal Trigger aucun autre signal Trigger ne sera accepté jusqu'à l'émission de l'impulsion de lumière.
- O Après émission de l'impulsion de lumière aucun autre signal Trigger supplémentaire ne sera accepté jusqu'à l'écoulement de 8 fois la durée d'impulsion, afin de protéger des LEDs.
- <sup>O</sup> Le déclenchement de l'impulsion Flash se fait en court-circuitant les deux pôles du connexion Flash (14) au dos du boîtier de contrôle (douille de liaison 3,5 mm). La pointe de la douille est positive.

### **Mode Trigger**

**Remarques**

- $\bullet$  Le signal Trigger devrait durer plus de 5 μs.
- O Lors de l'envoi d'un nouveau temps de retard par PC, la précision de réglage, avec laquelle le Delay a été modifié sur le boîtier de contrôle, sera réglée automatiquement. La précision de réglage est toujours de 0,5% par rapport au temps de retard réglé. C'est pourquoi il n'est pas possible d'enregistrer différents temps de retard par PC et de les télécharger correctement sur les stations de mémoire du MC 1500. Nous vous conseillons donc de ne travailler qu'avec une station de mémoire en mode Trigger ou d'enregistrer le même temps de retard pour toutes les stations de mémoire utilisées.

Le pilotage du boîtier de contrôle MC 1500 par PC permet de régler précisément en μs la durée d'impulsions des impulsions individuelles. En plus, l'intensité d'impulsion de chaque unité LED peut être ajustée très précisément en pourcentage. Pour des durées d'impulsion inférieures à 10 ms un « overdrive » de l'intensité d'impulsion individuelle jusqu'à 300% de la lumière permanente est possible ! Sinon, l'intensité maximale s'élève à 100%.

En mode Flash, la lumière mélangée sélectionnée peut être intensifiée sur une courte durée par une impulsion individuelle intensive – afin de réduire les durées d'exposition d'une installation photo connectée – la lumière mélangée « flashera ».

Le boîtier de contrôle MC 1500 dispose d'une prise pour un câble de synchronisation de Flash (14). Un câble correspondant peut se connecter par contact-S à des appareils photos ou des installations microphotographiques.

En déclenchant une prise de photo, le système d'éclairage à LED émet un éclair de lumière supplémentaire sur la lumière permanente réglée. Pendant cette activité, pour une très courte durée, l'intensité de chaque unité sera augmentée par le facteur 4. Ainsi, la caractéristique de la lumière mélangée sélectionnée restera préservée même pendant le fonctionnement du Flash.

Pour éviter une surcharge des têtes d'éclairages, le flash ne sera déclenché que si les deux unités d'éclairages se trouvent dans des zones de luminosité entre 0 et 3. Par ailleurs le mode Stroboscopie ainsi que le mode Trigger doivent être désactivés pour les deux éclairages LED.

- <sup>O</sup> Pour chaque unité à LED uniquement les deux LED vertes de l'indicateur (4) doivent être allumées. Veuillez vérifier également la deuxième unité en activant (1).
- O L'intensité du Flash est générée automatiquement par le réglage de l'intensité lumineuse de la lumière permanente. L'intensité de l'impulsion Flash la plus élevée est de 236%, quand l'unité d'éclairage à LED concernée est réglée sur un niveau de luminosité de 59%.
- <sup>O</sup> Le déclenchement de l'impulsion Flash est réalisé en court-circuitant les deux pôles de la prise Flash (14) au dos du boîtier de contrôle (douille de liaison 3,5 mm).

Le pilotage du boîtier de contrôle MC 1500 par PC permet de régler précisément en μs la durée de Flash. Le Flash est toujours déclenché pour les deux unités d'éclairages. Si vous souhaitez un flash uniquement pour une des deux unités à LEDs, il faut réduire la deuxième unité à LED sur un niveau de luminosité 0.

#### **Mode Flash**

### **Remarques**

## 8.7 Pilotage par PC

Le boîtier de contrôle MC 1500 est capable de recevoir des ordres de commandes à partir d'un ordinateur. Il est possible d'utiliser les systèmes d'exploitation Windows à partir de MS Windows 98 SE/ME/NT4 SP5+/2000 / jusqu'à XP. L'ordinateur se connecte sur la prise (13) du boîtier de contrôle MC1500 via le câble RS232. Dans le cas d'une utilisation d'un convertisseur USB1.1-to-RS232 (accessoire) le boîtier de contrôle MC 1500 peut également être branché sur l'interface USB de l'ordinateur – avec un fonctionnement USB complet. Sur le CD-ROM fourni, vous trouverez un logiciel de démonstration pour la commande du boîtier de contrôle MC 1500, un fichier DDL pour l'insertion de la commande du boîtier de contrôle dans des logiciels propres aux utilisateurs et des informations concernant la commande du MC 1500 par hyper terminal. Le logiciel de démonstration permet une commande confortable de toutes les fonctions du boîtier de contrôle.

En principe le MC 1500 peut également être commandé par un « palmtop » (ordinateur de poche), si celui-ci est équipé d'un programme de terminal.

- <sup>O</sup> Vous trouverez un manuel détaillé concernant la version actuelle du logiciel sur votre CD, en format « pdf ».
- <sup>O</sup> Le logiciel d'utilisation fourni est un logiciel de démonstration, parce qu'il n'y aura pas d'autre support logiciel que celui-ci intégré dans la documentation jointe.
- <sup>O</sup> En général il n'y a pas de possibilités d'adapter le logiciel d'utilisation aux besoins spécifiques des clients. Néanmoins toutes informations, dont l'utilisateur a besoin pour intégrer le boîtier de contrôle MC 1500 avec sa fonctionnalité totale dans ses propres logiciels de commande, sont à la disposition de l'utilisateur.
- <sup>O</sup> Sélection de segments individuels, génération de modes de segments variables
- <sup>O</sup> Réglage précis au pourcentage près de l'intensité lumineuse de chaque unité d'éclairage
- <sup>O</sup> Réglage précis de la vitesse et de la direction de rotation
- <sup>O</sup> Réglages précis du mode Stroboscopie (l'intensité- , fréquence- et durée d'impulsion stroboscopique)
- <sup>O</sup> Réglages précis du mode Trigger (durée- et intensité d'impulsion individuelle et temps de retard)
- <sup>O</sup> Réglage du mode Flash (durée d'impulsion)
- <sup>O</sup> Mémorisation de 4 configurations d'éclairages. Téléchargement de chaque réglage vers les stations de mémoire correspondant du boîtier de contrôle.
- Génération de fichiers « setting files » se composant de jeux de cinq réglages d'éclairage (quatre stations de mémoire et le réglage actuel du MC 1500). L'archivage d'une multitude de « setting files » sur disque dur ou médium de mémoire.
- <sup>O</sup> Transmission jusqu'à 5 réglages d'éclairage du MC 1500 (voir ci-dessus) sur ordinateur, afin d'archiver les réglages comme « setting files »
- <sup>O</sup> Téléchargement des « setting files » sur les stations de mémoires du boîtier de contrôle MC 1500 pour activer les réglages archivés
- <sup>O</sup> En mode Trigger, il n'est pas possible d'enregistrer plusieurs temps de retard (Delay) par le PC et de les télécharger sur les différentes stations de mémoire du MC 1500 (voir chapitre 8.6)

### **Remarques**

## **Caractéristiques Importantes du logiciel**

## **9. Accessoires: Pédale et kit d'adaptateurs**

La pédale se branche sur la prise (15) du boîtier de contrôle MC 1500. Elle active l'une après l'autre les stations de mémorisation M1 jusqu'à M4 en répétant l'appui sur la pédale et permet ainsi de changer rapidement le type d'éclairage mémorisé, sans avoir à manipuler les touches de station.

 $(M1 \rightarrow M2 \rightarrow M3 \rightarrow M4 \rightarrow M1 \rightarrow ...)$ 

Le kit d'adaptateurs éclairage intensif-éclairage fond noir permet de brancher en même temps un des annulaires à LED à éclairage intensif (S80-25, S80-55, S40-55) avec l'annulaire à fond noir (S40-10D) sur un stéréo microscope.

Si les annulaires combinés au microscope sont connectés sur le MC 1500, on arrive à avoir un éclairage incident qui permet de changer rapidement entre l'éclairage intensif et l'éclairage à fond noir. Par ailleurs il est possible d'avoir une lumière mélangée bien définie. Lors du développement du kit d'adaptateurs on a fait attention à minimiser l'incidence de la lumière parasite et ambiante sur l'objet.

Le kit d'adaptateurs éclairage intensif-éclairage fond noir se compose de trois composants : L'adaptateur de connexion et deux bague de distance.

Pour le montage du kit d'adaptateurs, veuillez d'abord visser l'adaptateur de connexion dans le pas de vis de l'annulaire à fond noir S40-10D. Ensuite fixez l'adaptateur de connexion à un annulaire à LED pour l'éclairage intensif. Pour cela veuillez glisser l'adaptateur de l'extérieur sur l'annulaire à éclairage intensif et fixez-le avec les trois visses.

L'éclairage intensif et fond noir se monte sur le microscope en glissant l'annulaire à éclairage intensif sur l'objectif du microscope et en le fixant. Le diamètre intérieur de l'annulaire est de 66 mm. Pour la fixation sur d'objectifs de microscopes d'autres diamètres, veuillez utiliser des bagues d'adaptations (accessoire).

Si l'annulaire à fond noir ne se trouve pas dans la distance de travail conseillée de 5 à 15 mm par rapport à l'objet, veuillez suivre les conseils suivants pour le montage du kit d'adaptateurs :

Veuillez d'abord visser un à deux bagues de distance fournies dans l'annulaire à LED à éclairage intensif. Puis veuillez glisser l'adaptateur de connexion avec l'annulaire à éclairage fond noir à l'extérieur sur la bague de distance de l'annulaire à éclairage intensif et vissez-les à l'aide des trois vices.

**Pédale**

**Le kit d'adaptateurs éclairage intensif-éclairage fond noir**

Le système VisiLED, série MC, ne nécessite aucune maintenance.

Une stérilisation des boîtier de contrôles MC 750, MC 1000 ou respectivement MC1500 ainsi que des unités d'éclairage à LED lors d'une utilisation dans le domaine médical n'est pas prévue.

Pour le nettoyage extérieur des boîtiers de contrôles ou des composants d'éclairage, veuillez utiliser un chiffon doux et sec ou des chiffons de nettoyage pour plastique conformes aux usages commerciaux.

Il est interdit d'utiliser des produits de nettoyage, de l'alcool ou d'autres produits chimiques.

### **Nature de la panne Cause probable et Remède**

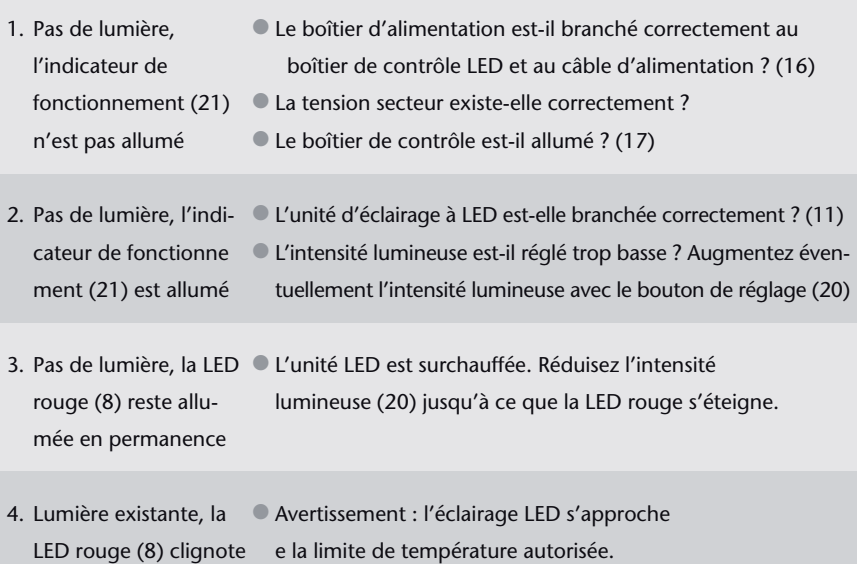

## MC 1000

Dans le cas d'une décharge statique, le boîtier de contrôle peut s'éteindre toute seule. En coupant et rallumant l'interrupteur (17) l'appareil fonctionne à nouveau.

### **Nature de la panne Cause probable et Remède**

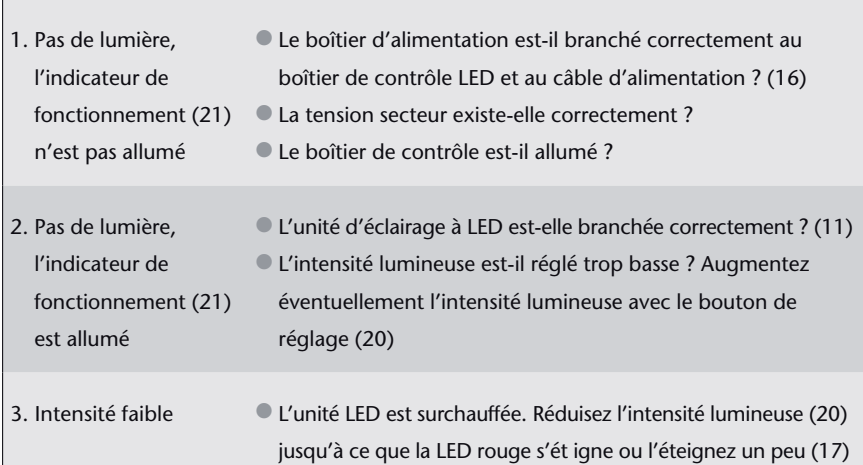

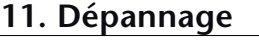

MC 750

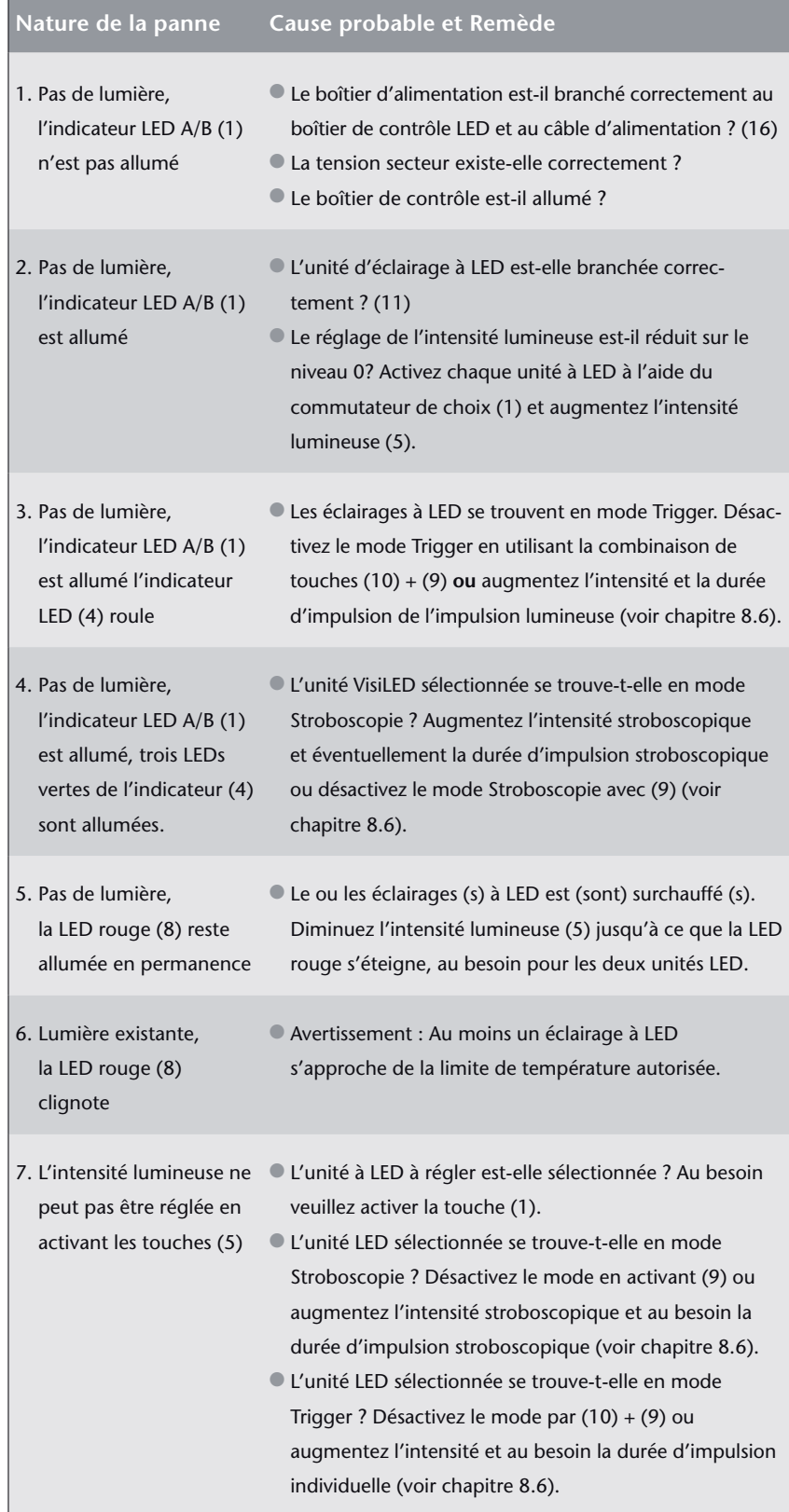

# **MC 1500**

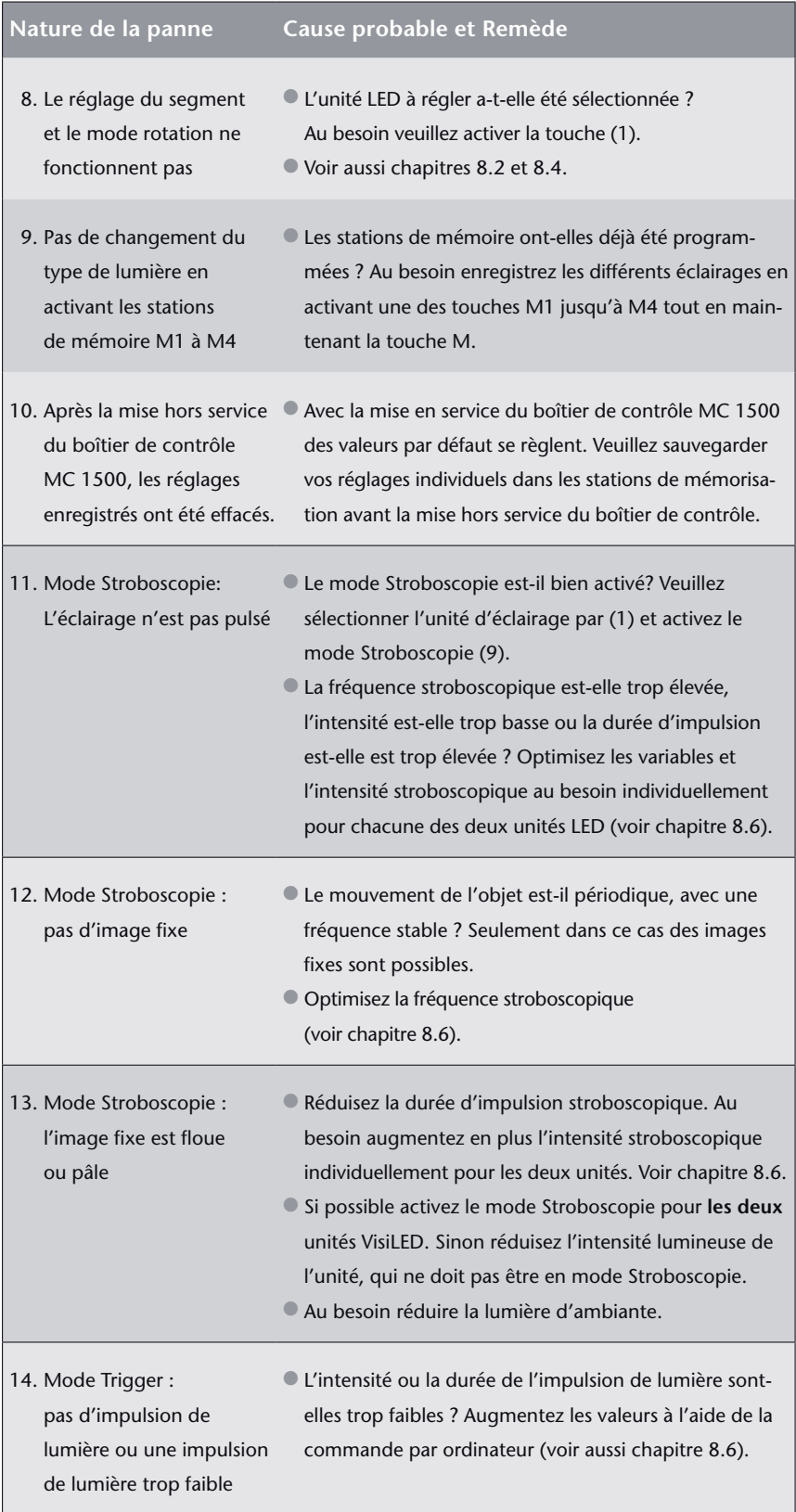

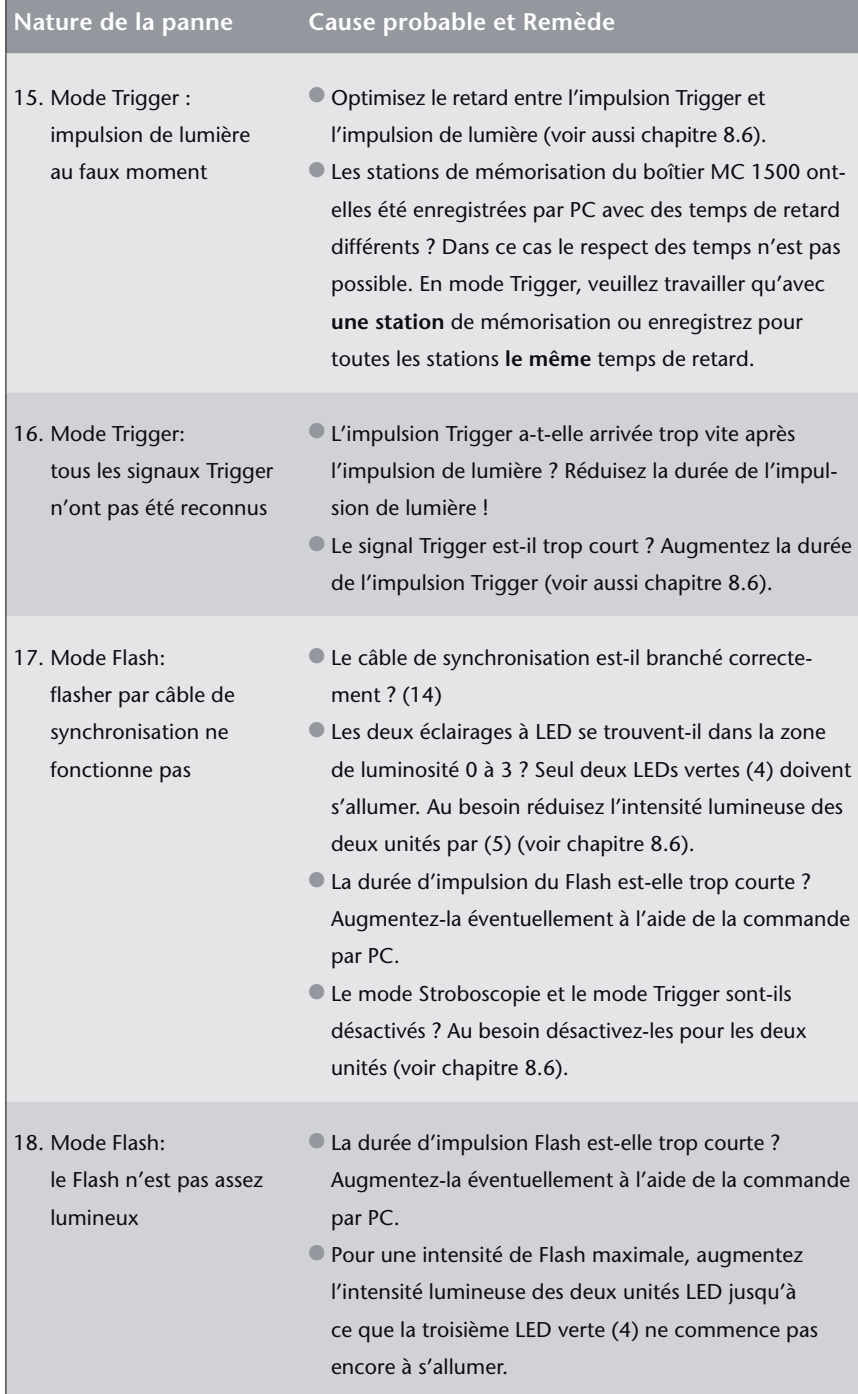

Au cas où vous ne pourriez pas réparer la panne en prenant les mesures mentionnées ci-dessus, veuillez contacter votre revendeur ou l'agence SCHOTT la plus proche. Au cas où des réparations plus conséquentes devraient être effectuées, veuillez confier l'appareil à un Service Après Vente autorisé.

## **12. Caractéristiques techniques**

## **Données générales**

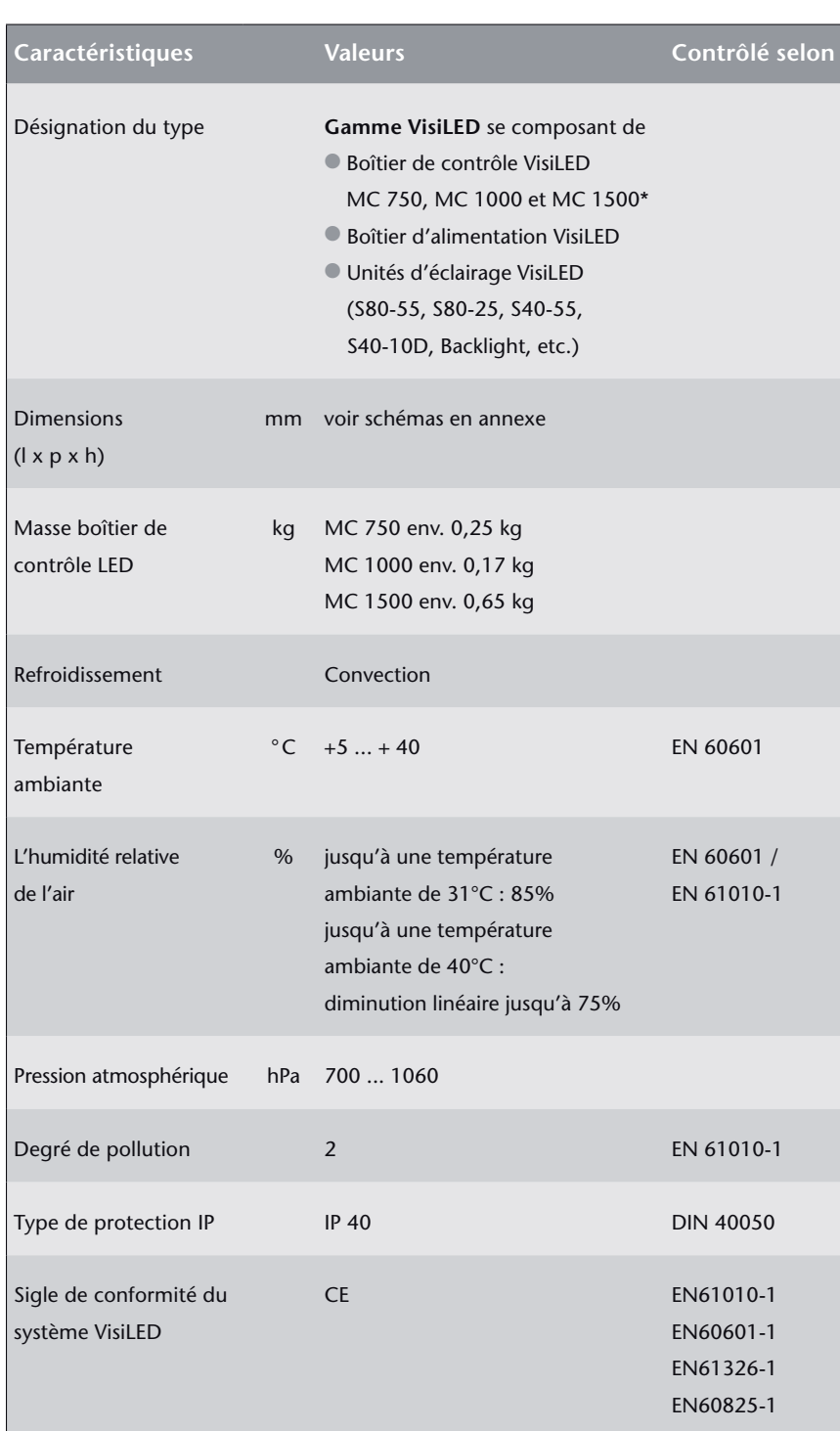

\* Échantillon d´utilisation allemand DE 203 04 412.6

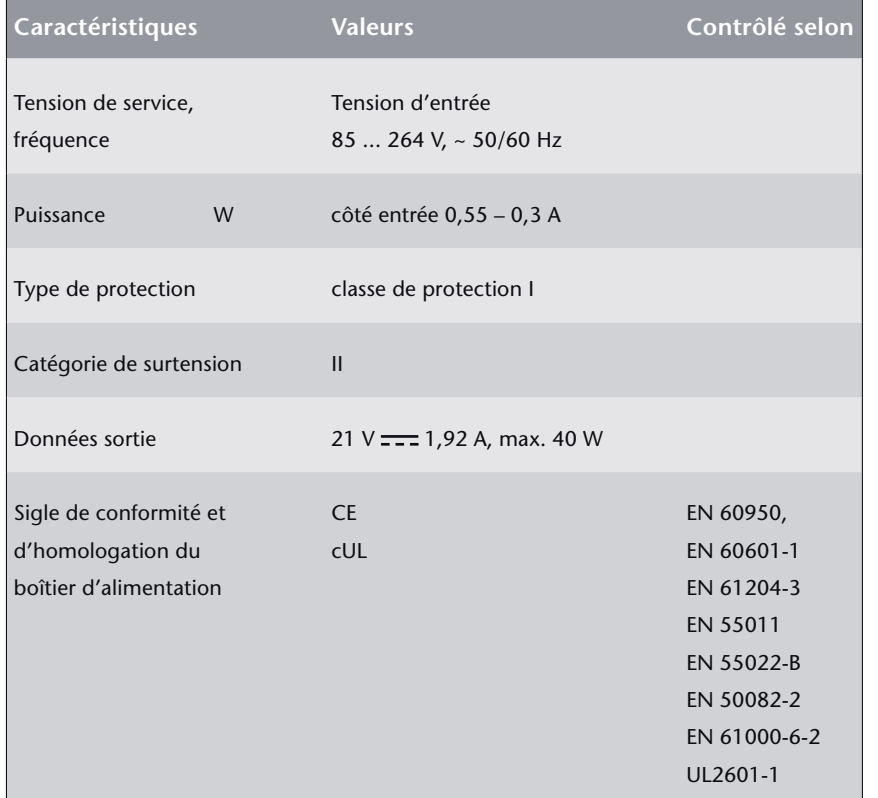

**Données électriques du boîtier d'alimentation**

Attention: L'appareil ne doit être utilisé qu'avec le boîtiers d'alimentation prévus par SCHOTT – Seuls les accessoires préconisés par SCHOTT assurent un bon fonctionnement et une conformité aux normes en vigueur.

FR

### **Paramètres de réglage MC 1500**

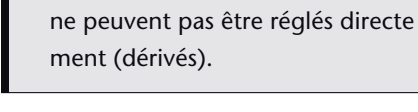

être variés que par PC.

visuel grossier.

La définition précise des paramètres ne peut être assurée qu'en pilotant le boîtier de contrôle MC 1500 par PC. Le clavier du boîtier de contrôle MC 1500 ne permet qu'un réglage

\* Les éléments marqués ne peuvent

→ Les éléments marqués avec « → »

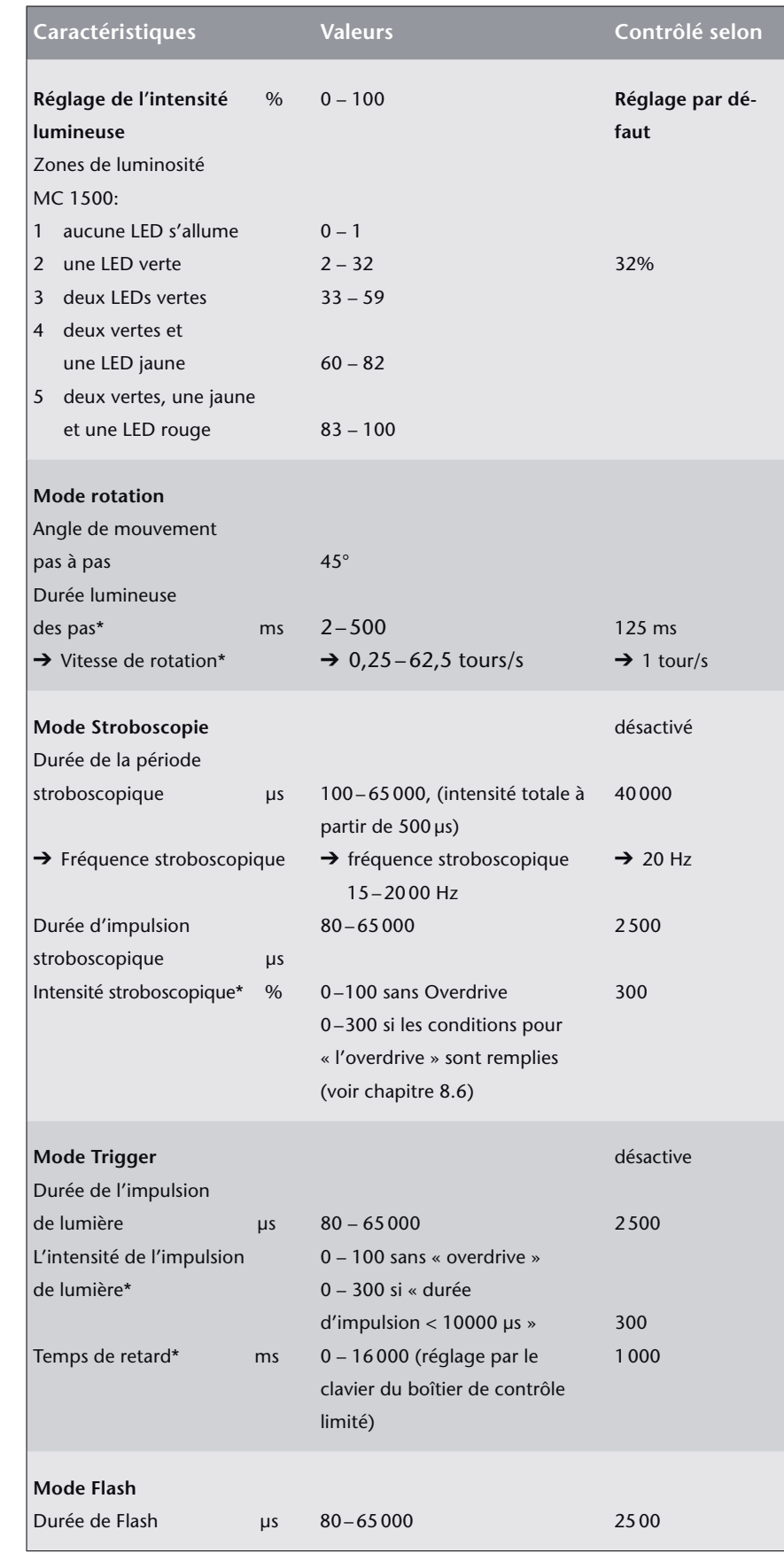

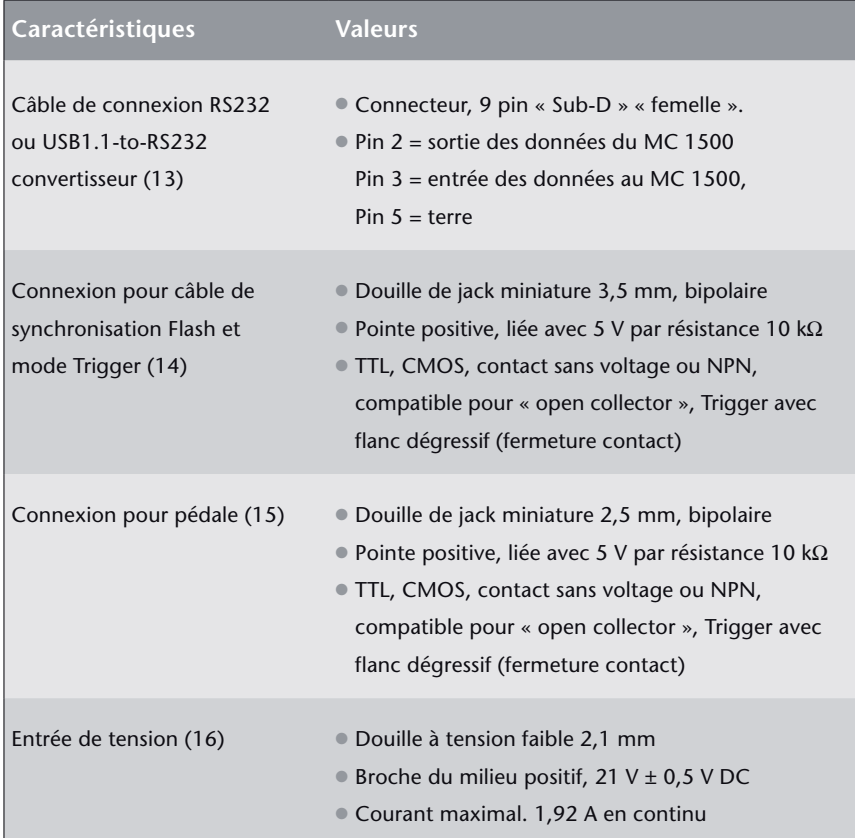

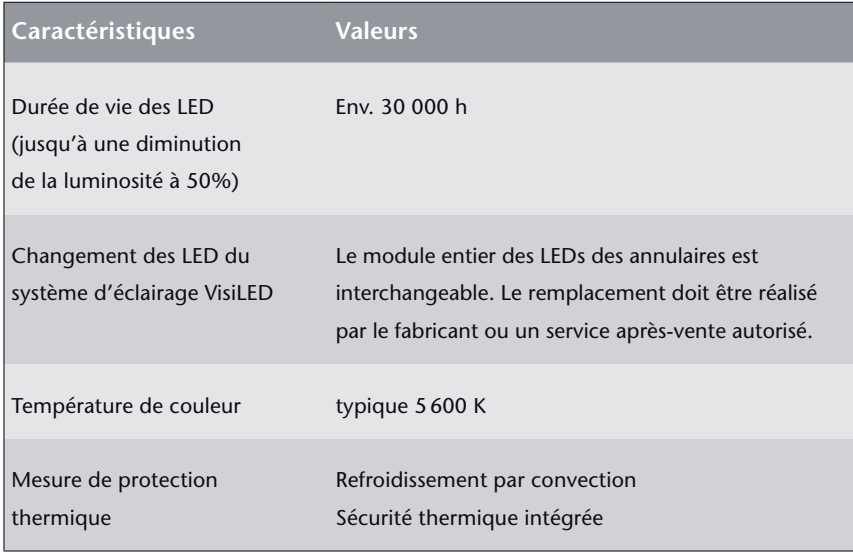

**Caractéristiques générales des unités d'éclairage VisiLED**

## **Caractéristiques optiques des unités d'éclairage VisiLED**

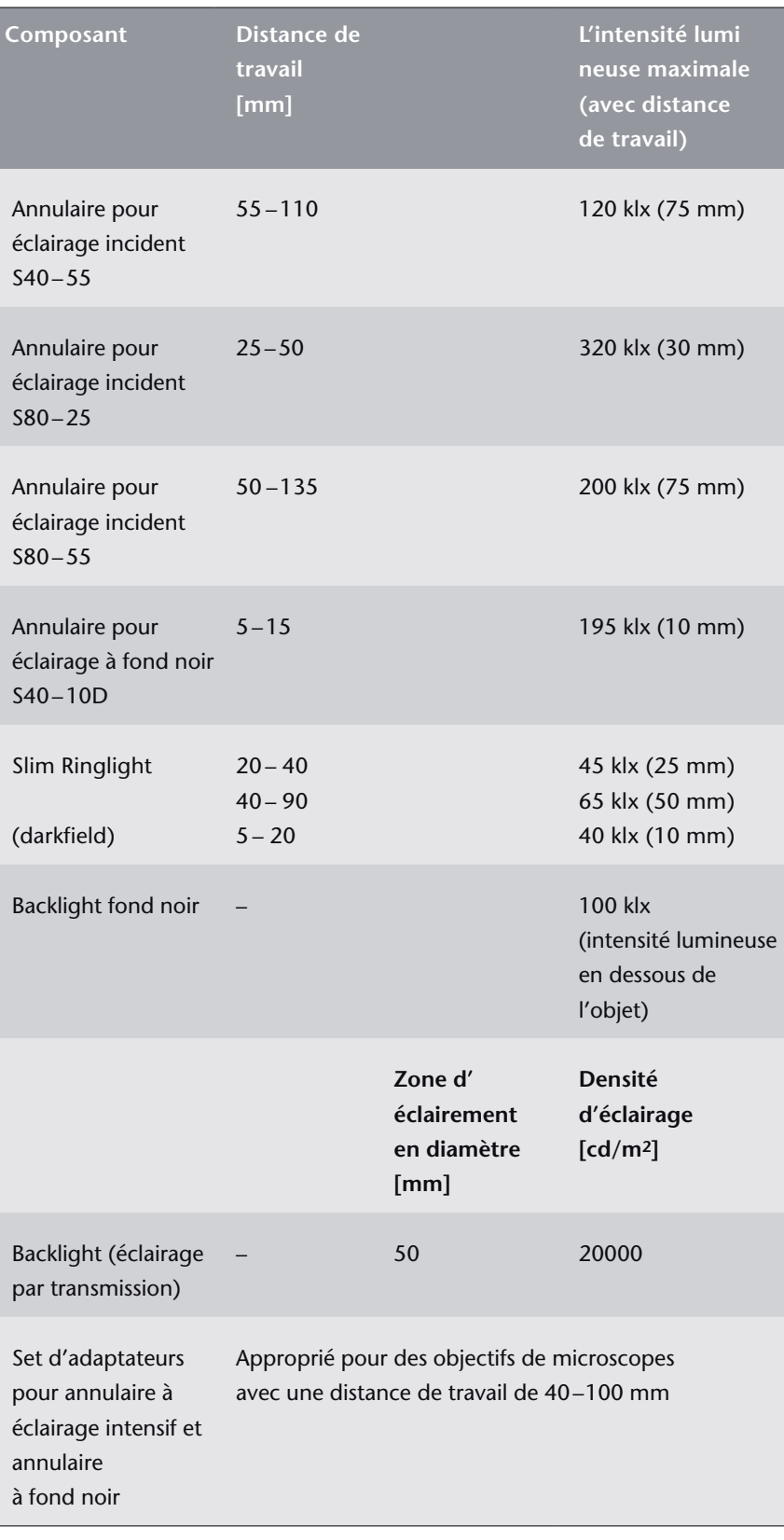

Sous réserve de modifications

**Notes**

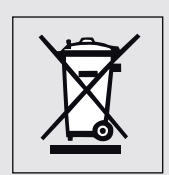

### **WEEE Erklärung**

Ihr SCHOTT Produkt wurde mit hochwertigen Materialien und Komponenten entwickelt und hergestellt. Das Symbol bedeutet, dass elektrische und elektronische Geräte am Ende ihrer Nutzungsdauer vom Hausmüll getrennt entsorgt werden müssen. SCHOTT AG Lighting and Imaging hat für die Entsorgung ein Rücknahmesystem eingerichtet. Bitte verwenden Sie für die Entsorgung dieses System. Helfen Sie mit die Umwelt, in der wir leben zu erhalten. Weitere Informationen zum Rücknahmesystem finden Sie unter **www.schott.com/lightingimaging/recycle**.

#### **WEEE declaration**

Your SCHOTT product was produced and developed with high quality materials and components. The symbol indicates that electrical and electronic devices must be separated from domestic waste and appropriately disposed of after useful life. SCHOTT AG Lighting and Imaging has arranged a waste management system for recycling. Please use this system for removal and help to protect the environment we live in. Further information regarding our waste management system, please refer to **www.schott.com/lightingimaging/recycle**.

#### **Déclaration WEEE**

Votre produit SCHOTT a été développé et fabriqué avec des matières et composants de haute valeur. Le symbole indique que les appareils électriques et électroniques doivent être recyclés et séparés des ordures ménagères après leur cycle de vie. SCHOTT AG Lighting and Imaging a crée un système de reprise. Merci de l'utiliser pour le recyclage de cet appareil. Aidez-nous à conserver l'environnement. Des informations complémentaires sont disponible sous : **www.schott.com/lightingimaging/recycle**.

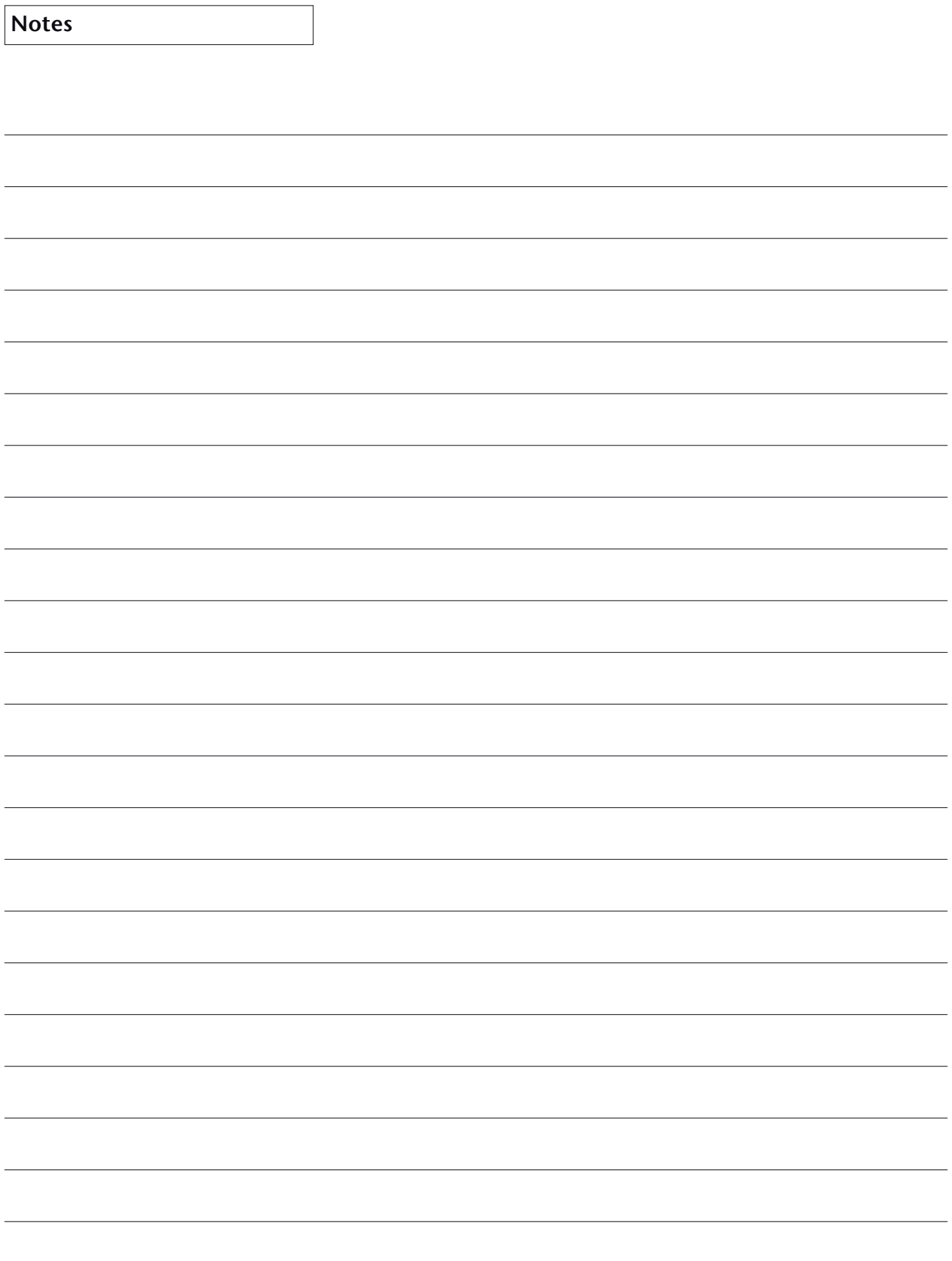

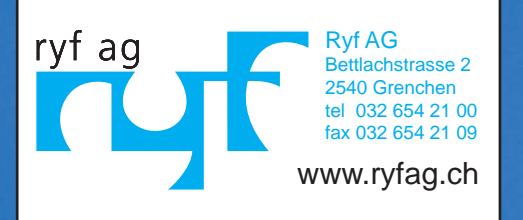

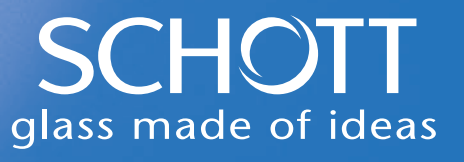